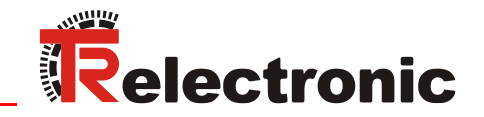

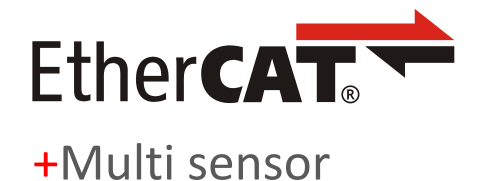

**Seite [2](#page-1-0) - [60](#page-59-0) Page [61](#page-60-0) - [120](#page-119-0) D GB**

# Absolut Linear Encoder LMC-55

**\_Zusätzliche Sicherheitshinweise**

**\_Installation**

**\_Inbetriebnahme** 

**\_Konfiguration / Parametrierung**

**\_Störungsbeseitigung und**

 **Diagnosemöglichkeiten**

**Benutzerhandbuch Schnittstelle**

# <span id="page-1-0"></span>*TR-Electronic GmbH*

D-78647 Trossingen Eglishalde 6 Tel.: (0049) 07425/228-0 Fax: (0049) 07425/228-33 E-mail: [info@tr-electronic.de](mailto:info@tr-electronic.de) [www.tr-electronic.de](http://www.tr-electronic.de/)

#### **Urheberrechtsschutz**

Dieses Handbuch, einschließlich den darin enthaltenen Abbildungen, ist urheberrechtlich geschützt. Drittanwendungen dieses Handbuchs, welche von den urheberrechtlichen Bestimmungen abweichen, sind verboten. Die Reproduktion, Übersetzung sowie die elektronische und fotografische Archivierung und Veränderung bedarf der schriftlichen Genehmigung durch den Hersteller. Zuwiderhandlungen verpflichten zu Schadenersatz.

#### **Änderungsvorbehalt**

Jegliche Änderungen, die dem technischen Fortschritt dienen, vorbehalten.

#### **Dokumenteninformation**

Ausgabe-/Rev.-Datum: 06/11/2024 Verfasser: STB

Dokument-/Rev.-Nr.: TR-ELA-BA-DGB-0018 v04 Dateiname: TR-ELA-BA-DGB-0018-04.docx

#### **Schreibweisen**

*Kursive* oder **fette** Schreibweise steht für den Titel eines Dokuments oder wird zur Hervorhebung benutzt.

Courier-Schrift zeigt Text an, der auf dem Display bzw. Bildschirm sichtbar ist und Menüauswahlen von Software.

> " weist auf Tasten der Tastatur Ihres Computers hin (wie etwa <RETURN>).

#### **Marken**

EtherCAT® is registered trademark and patented technology, licensed by Beckhoff Automation GmbH, Germany.

<span id="page-1-1"></span>Alle anderen genannten Produkte, Namen und Logos dienen ausschließlich Informationszwecken und können Warenzeichen ihrer jeweiligen Eigentümer sein, ohne dass eine besondere Kennzeichnung erfolgt.

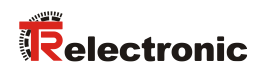

# <span id="page-2-0"></span>Inhaltsverzeichnis

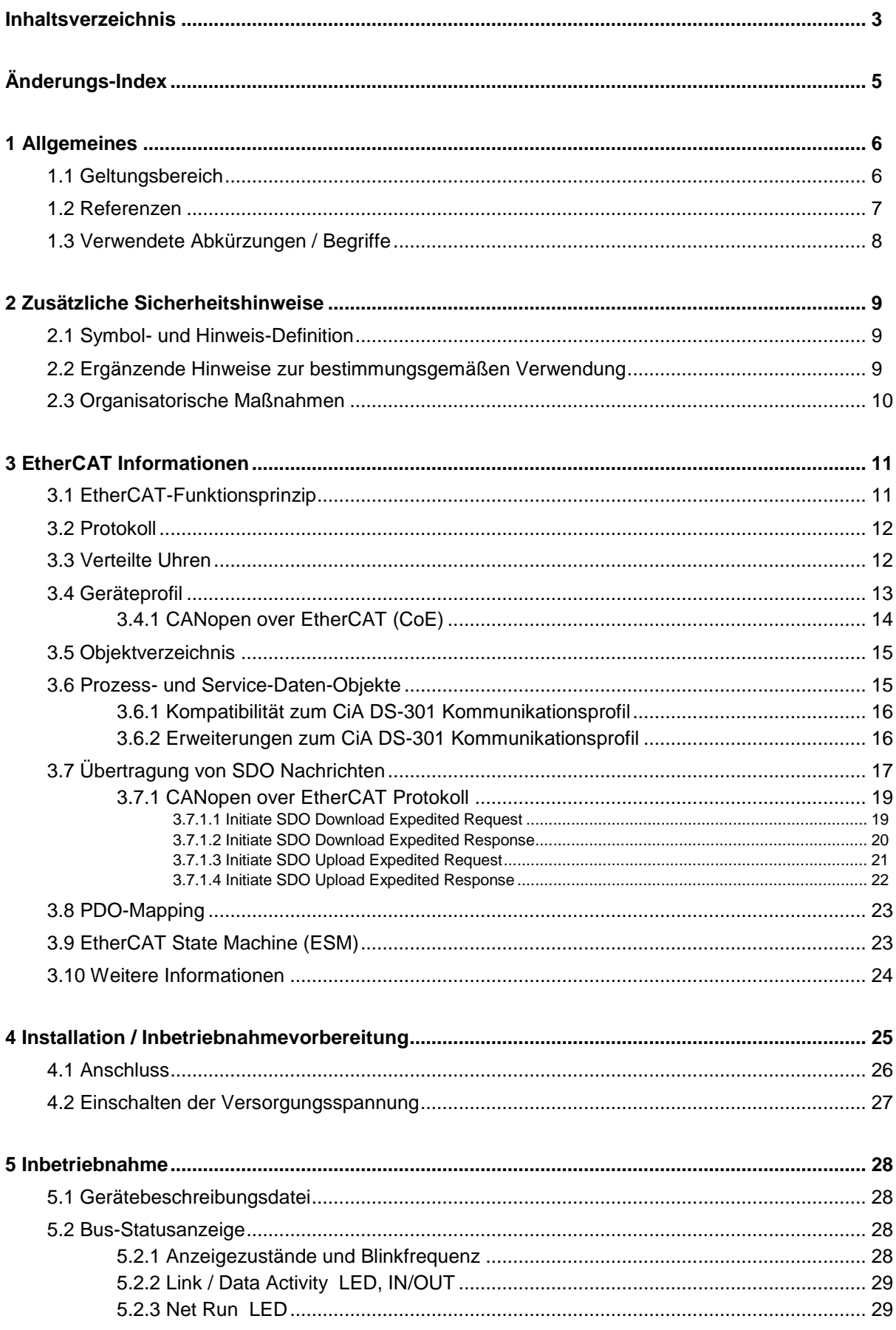

<span id="page-3-0"></span>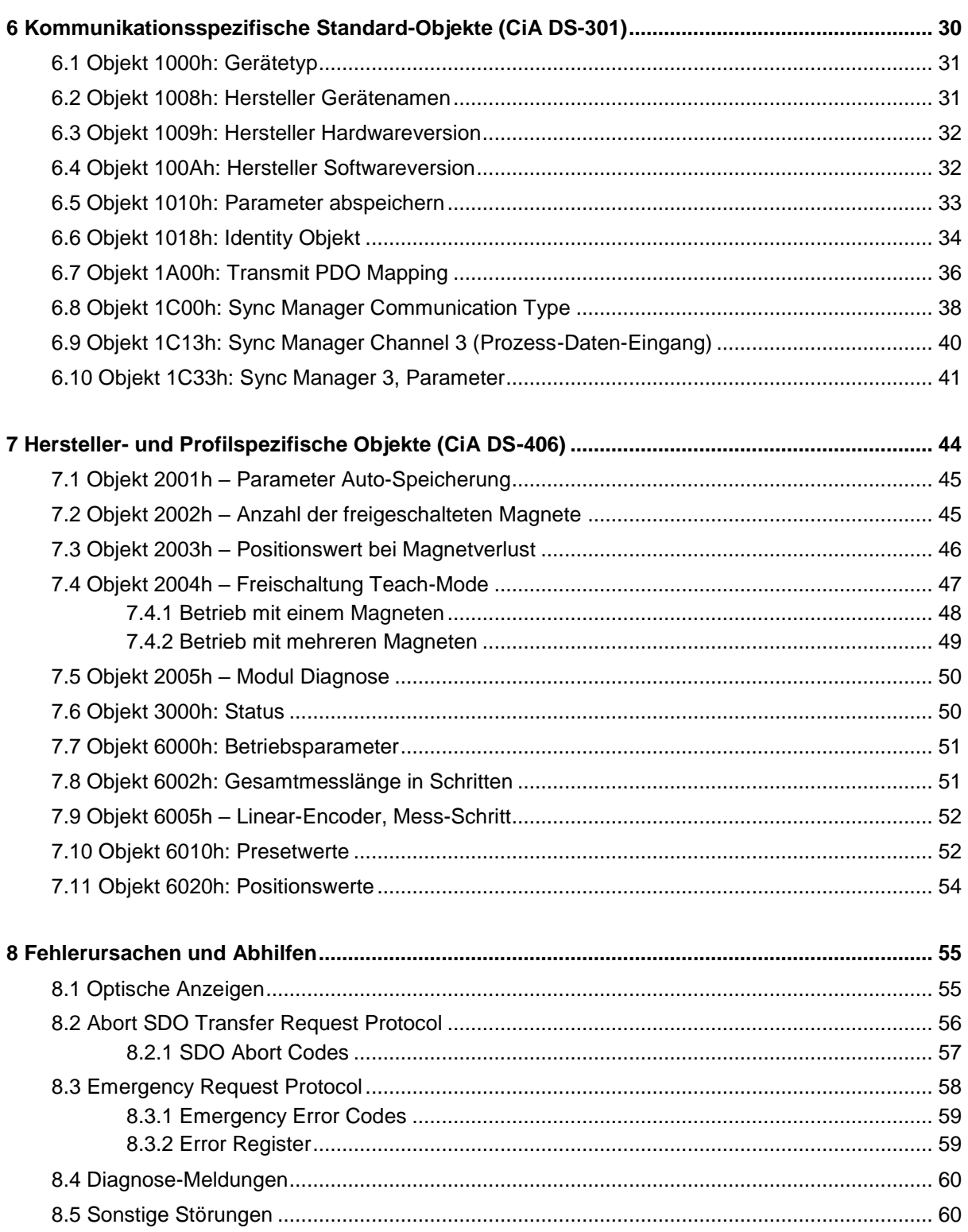

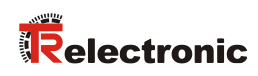

# <span id="page-4-0"></span>**Änderungs-Index**

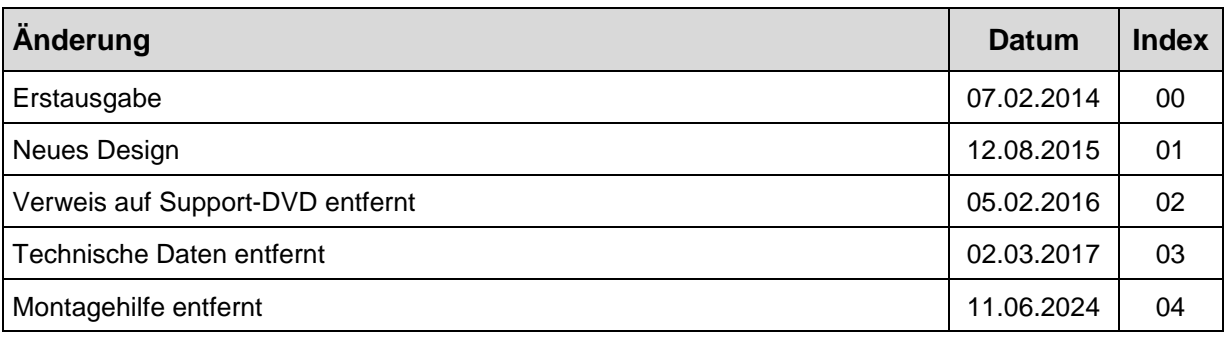

# <span id="page-5-0"></span>**1 Allgemeines**

Das vorliegende Benutzerhandbuch beinhaltet folgende Themen:

- Ergänzende Sicherheitshinweise zu den bereits in der Montageanleitung definierten grundlegenden Sicherheitshinweisen
- **Installation**
- Inbetriebnahme
- Konfiguration / Parametrierung
- Fehlerursachen und Abhilfen

Da die Dokumentation modular aufgebaut ist, stellt dieses Benutzerhandbuch eine Ergänzung zu anderen Dokumentationen wie z.B. Produktdatenblätter, Maßzeichnungen, Prospekte und der Montageanleitung etc. dar.

Das Benutzerhandbuch kann kundenspezifisch im Lieferumfang enthalten sein, oder kann auch separat angefordert werden.

# <span id="page-5-1"></span>**1.1 Geltungsbereich**

Dieses Benutzerhandbuch gilt ausschließlich für folgende Mess-System-Baureihe mit *EtherCAT* Schnittstelle:

• LMC-55

Die Produkte sind durch aufgeklebte Typenschilder gekennzeichnet und sind Bestandteil einer Anlage.

Es gelten somit zusammen folgende Dokumentationen:

<span id="page-5-2"></span>siehe Kapitel "Mitgeltende Dokumente" in der Montageanleitung [www.tr-electronic.de/f/TR-ELA-BA-DGB-0013](http://www.tr-electronic.de/f/TR-ELA-BA-DGB-0013)

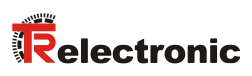

# <span id="page-6-0"></span>**1.2 Referenzen**

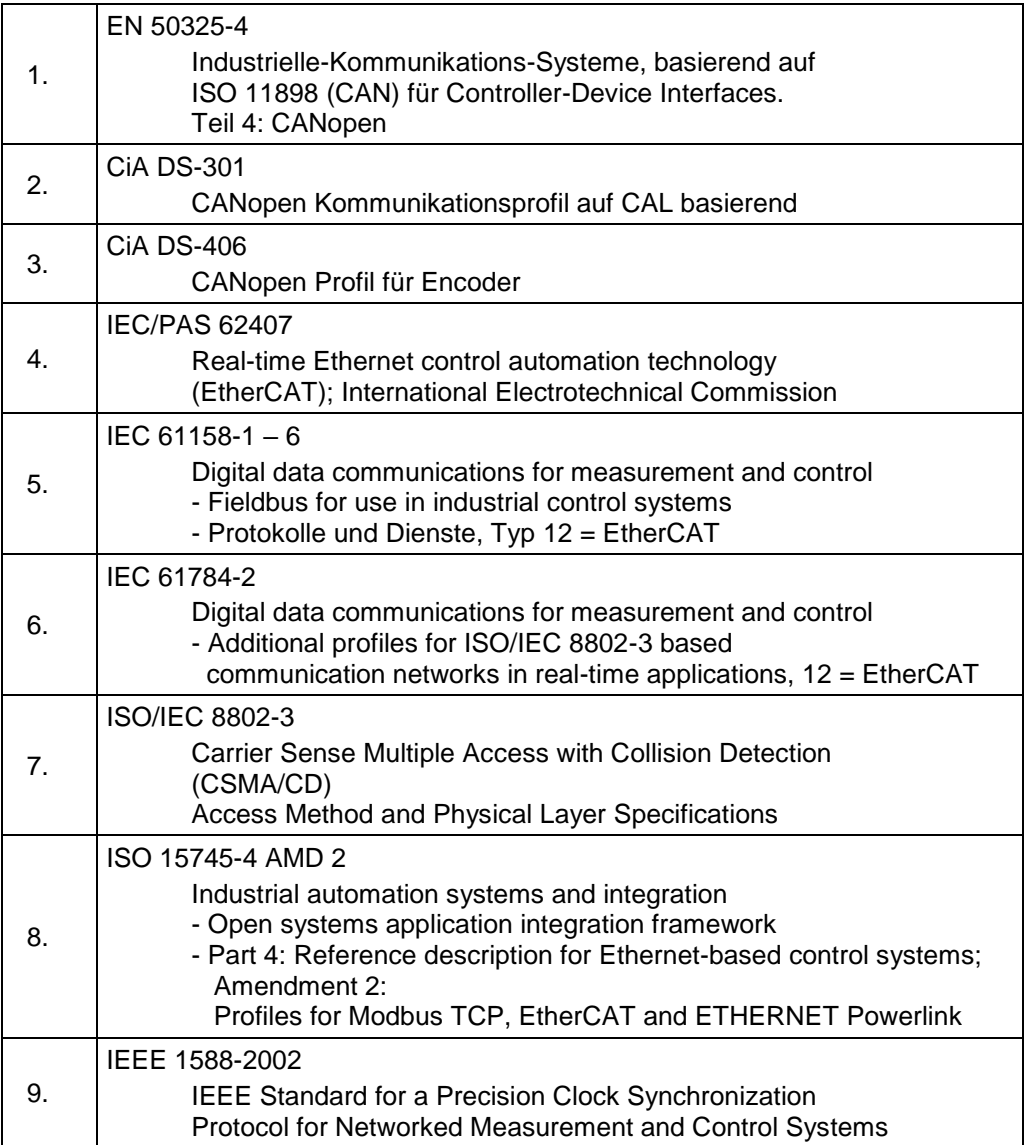

# <span id="page-7-0"></span>**1.3 Verwendete Abkürzungen / Begriffe**

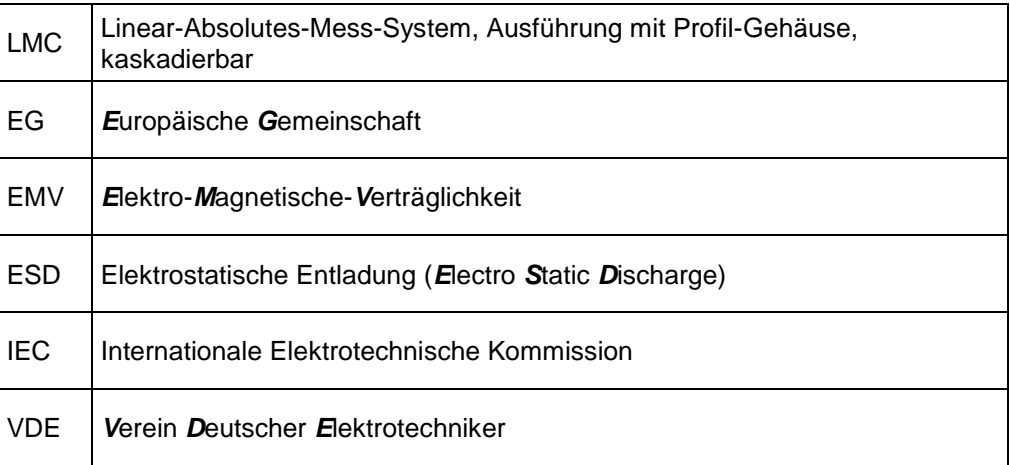

# **Bus-spezifisch**

<span id="page-7-1"></span>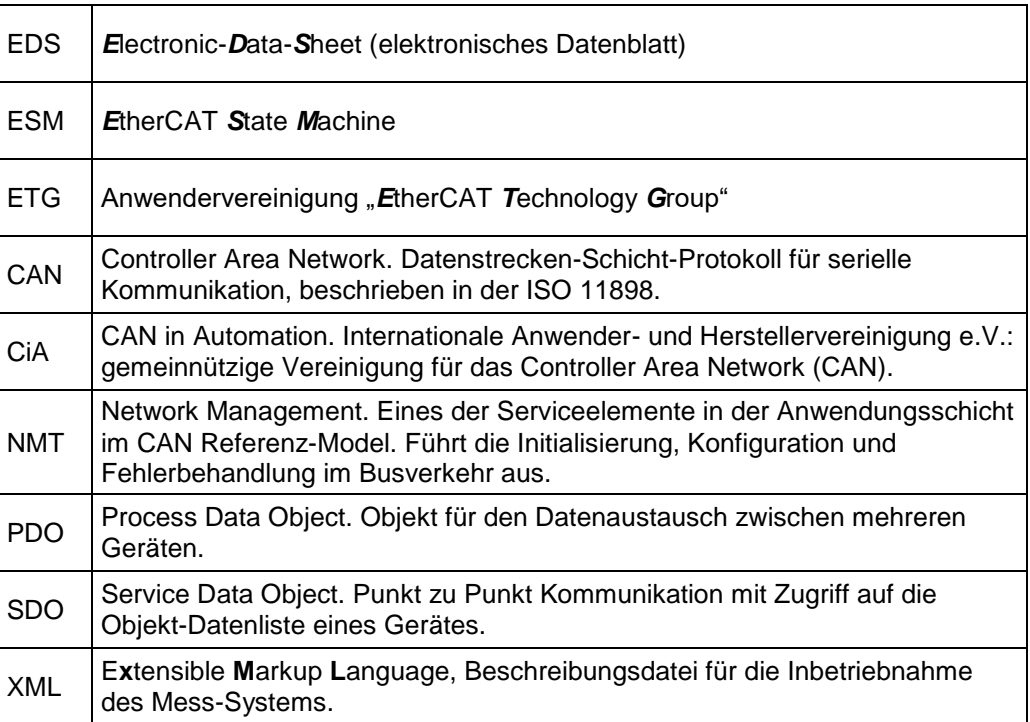

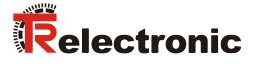

# <span id="page-8-0"></span>**2 Zusätzliche Sicherheitshinweise**

# <span id="page-8-1"></span>**2.1 Symbol- und Hinweis-Definition**

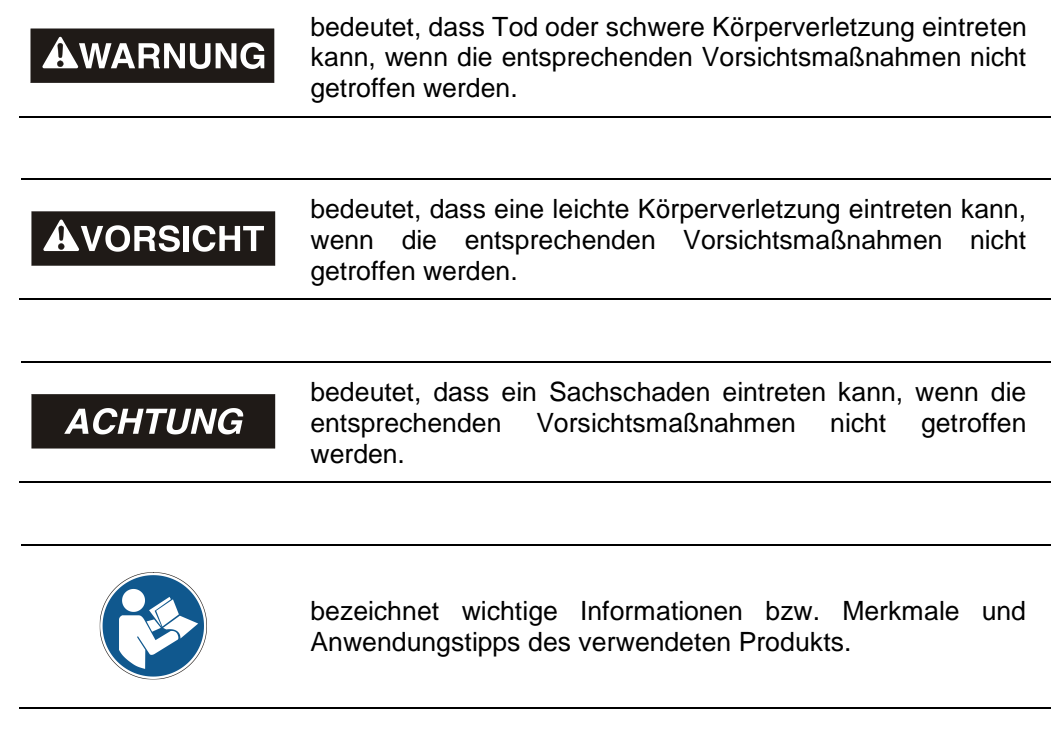

#### <span id="page-8-2"></span>**2.2 Ergänzende Hinweise zur bestimmungsgemäßen Verwendung**

Das Mess-System ist ausgelegt für den Betrieb in **100Base-TX** Fast Ethernet Netzwerken mit max. 100 MBit/s, spezifiziert in ISO/IEC 8802-3. Die Kommunikation über EtherCAT erfolgt gemäß IEC 61158 Teil 1 bis 6 und IEC 61784-2. Das Geräteprofil entspricht dem "CANopen Device Profile für Encoder CiA DS-406".

Die technischen Richtlinien zum Aufbau des Fast Ethernet Netzwerks sind für einen sicheren Betrieb zwingend einzuhalten.

#### *Zur bestimmungsgemäßen Verwendung gehört auch:*

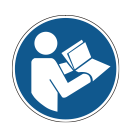

- das Beachten aller Hinweise aus diesem Benutzerhandbuch,
- das Beachten der Montageanleitung, insbesondere das dort enthaltene Kapitel *"Grundlegende Sicherheitshinweise"* muss vor Arbeitsbeginn gelesen und verstanden worden sein

# <span id="page-9-0"></span>**2.3 Organisatorische Maßnahmen**

- Dieses Benutzerhandbuch muss ständig am Einsatzort des Mess-Systems griffbereit aufbewahrt werden.
- Das mit Tätigkeiten am Mess-System beauftragte Personal muss vor Arbeitsbeginn
	- die Montageanleitung, insbesondere das Kapitel *"Grundlegende Sicherheitshinweise"*,
	- und dieses Benutzerhandbuch, insbesondere das Kapitel *["Zusätzliche](#page-8-0)  [Sicherheitshinweise"](#page-8-0)*,

gelesen und verstanden haben.

<span id="page-9-1"></span>Dies gilt in besonderem Maße für nur gelegentlich, z.B. bei der Parametrierung des Mess-Systems, tätig werdendes Personal.

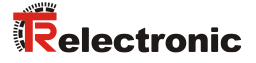

# <span id="page-10-0"></span>**3 EtherCAT Informationen**

EtherCAT (**Ether**net for **C**ontrol and **A**utomation **T**echnology) ist eine **Echtzeit-Ethernet-Technologie** und ist besonders geeignet für die Kommunikation zwischen Steuerungssystemen und Peripheriegeräten wie z.B. E/A-Systeme, Antriebe, Sensoren und Aktoren.

EtherCAT wurde 2003 von der Firma Beckhoff Automation GmbH entwickelt und wird als offener Standard propagiert. Zur Weiterentwicklung der Technologie wurde die Anwendervereinigung "EtherCAT Technology Group" (ETG) gegründet.

EtherCAT ist eine öffentlich zugängliche Spezifikation, die durch die IEC (IEC/Pas 62407) im Jahr 2005 veröffentlicht worden ist und ist Teil der ISO 15745-4. Dieser Teil wurde in den neuen Auflagen der internationalen Feldbusstandards IEC 61158 (Protokolle und Dienste), IEC 61784-2 (Kommunikationsprofile) und IEC 61800-7 (Antriebsprofile und -kommunikation) integriert.

# <span id="page-10-1"></span>**3.1 EtherCAT-Funktionsprinzip**

Mit der EtherCAT-Technologie werden die allgemein bekannten Einschränkungen anderer Ethernet-Lösungen überwunden:

Das Ethernet Paket wird nicht mehr in jedem Slave zunächst empfangen, dann interpretiert und die Prozessdaten weiterkopiert. Der Slave entnimmt seine die für ihn bestimmten Daten, während das Telegramm das Gerät durchläuft. Ebenso werden Eingangsdaten im Durchlauf in das Telegramm eingefügt. Die Telegramme werden dabei nur wenige Nanosekunden verzögert. Der letzte Slave im Segment schickt das bereits vollständig verarbeitete Telegramm an den ersten Slave zurück. Dieser leitet das Telegramm sozusagen als Antworttelegramm zur Steuerung zurück. Somit ergibt sich für Kommunikation eine logische Ringstruktur. Da Fast-Ethernet mit Voll-Duplex arbeitet, ergibt sich auch physikalisch eine Ringstruktur.

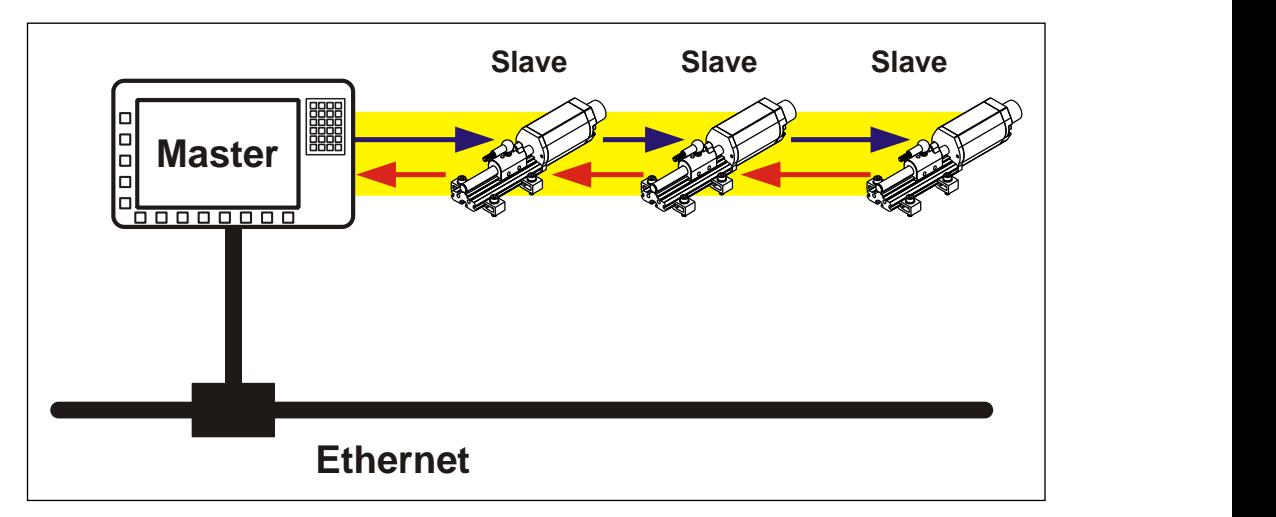

**Abbildung 1: EtherCAT-Funktionsprinzip**

# <span id="page-11-0"></span>**3.2 Protokoll**

Das für Prozessdaten optimierte EtherCAT-Protokoll wird über einen speziellen Ethertype direkt im Ethernet-Frame transportiert. Eine komplette Übertragung kann hierbei aus mehreren Subtelegrammen bestehen. Die datentechnische Reihenfolge ist dabei unabhängig von der physikalischen Reihenfolge der Slaves im Netz. Die Adressierung kann wahlfrei vorgenommen werden:

Broadcast, Multicast und Querkommunikation zwischen Slaves sind möglich.

Das Protokoll unterstützt auch die azyklische Parameterkommunikation. Die Struktur und Bedeutung der Parameter wird hierbei durch das Geräteprofil *"CANopen Device Profile für Encoder CiA DS-406"* vorgegeben.

UDP/IP-Datagramme werden nicht unterstützt. Dies bedeutet, dass sich der Master und die EtherCAT-Slaves im gleichen Subnetz befinden müssen. Die Kommunikation über Router hinweg in andere Subnetze ist somit nicht möglich.

EtherCAT verwendet ausschließlich Standard-Frames nach IEEE802.3 und werden nicht verkürzt. Damit können EtherCAT-Frames von beliebigen Ethernet-Controllern verschickt (Master), und Standard-Tools (z. B. Monitor) eingesetzt werden.

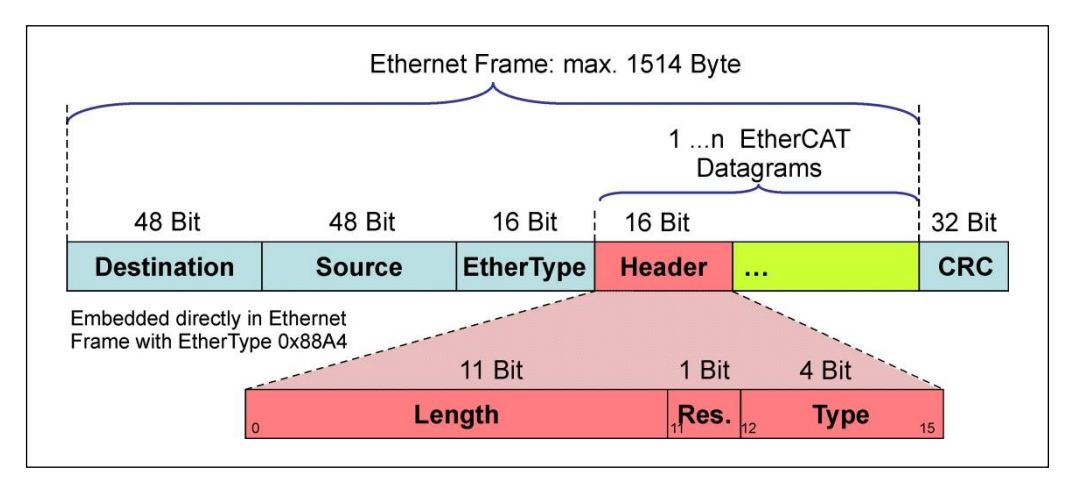

**Abbildung 2: Ethernet Frame Struktur**

# <span id="page-11-1"></span>**3.3 Verteilte Uhren**

Wenn räumlich verteilte Prozesse gleichzeitige Aktionen erfordern, ist eine exakte Synchronisierung der Teilnehmer im Netz erforderlich. Zum Beispiel bei Anwendungen, bei denen mehrere Servoachsen gleichzeitig koordinierte Abläufe ausführen müssen. Hierfür steht beim EtherCAT die Funktion "Verteilte Uhren" nach dem Standard IEEE 1588 zur Verfügung.

Da die Kommunikation eine Ringstruktur nutzt, kann die Master-Uhr den Laufzeitversatz zu den einzelnen Slave-Uhren exakt ermitteln, und auch umgekehrt. Auf Grund dieses ermittelnden Wertes können die verteilten Uhren netzwerkweit nachgeregelt werden. Der Jitter dieser Zeitbasis liegt deutlich unter 1µs.

<span id="page-11-2"></span>Auch bei der Wegerfassung können verteilte Uhren effizient eingesetzt werden, da sie exakte Informationen zu einem lokalen Zeitpunkt der Datenerfassung liefern. Durch das System hängt die Genauigkeit einer Geschwindigkeitsberechnung nicht mehr vom Jitter des Kommunikationssystems ab.

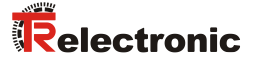

# <span id="page-12-0"></span>**3.4 Geräteprofil**

Das Geräteprofil beschreibt die Anwendungsparameter und das funktionale Verhalten des Gerätes, einschließlich der geräteklassenspezifischen Zustandsmaschine. Bei EtherCAT verzichtet man darauf eigene Geräteprofile für Geräteklassen zu entwickeln. Statt dessen werden einfache Schnittstellen für bestehende Geräteprofile bereitgestellt: Das Mess-System unterstützt das **CANopen-over-EtherCAT** (CoE) Mailbox-Protokoll, und damit das vom CANopen her bekannte "Device Profile for Encoder", CiA DS-406.

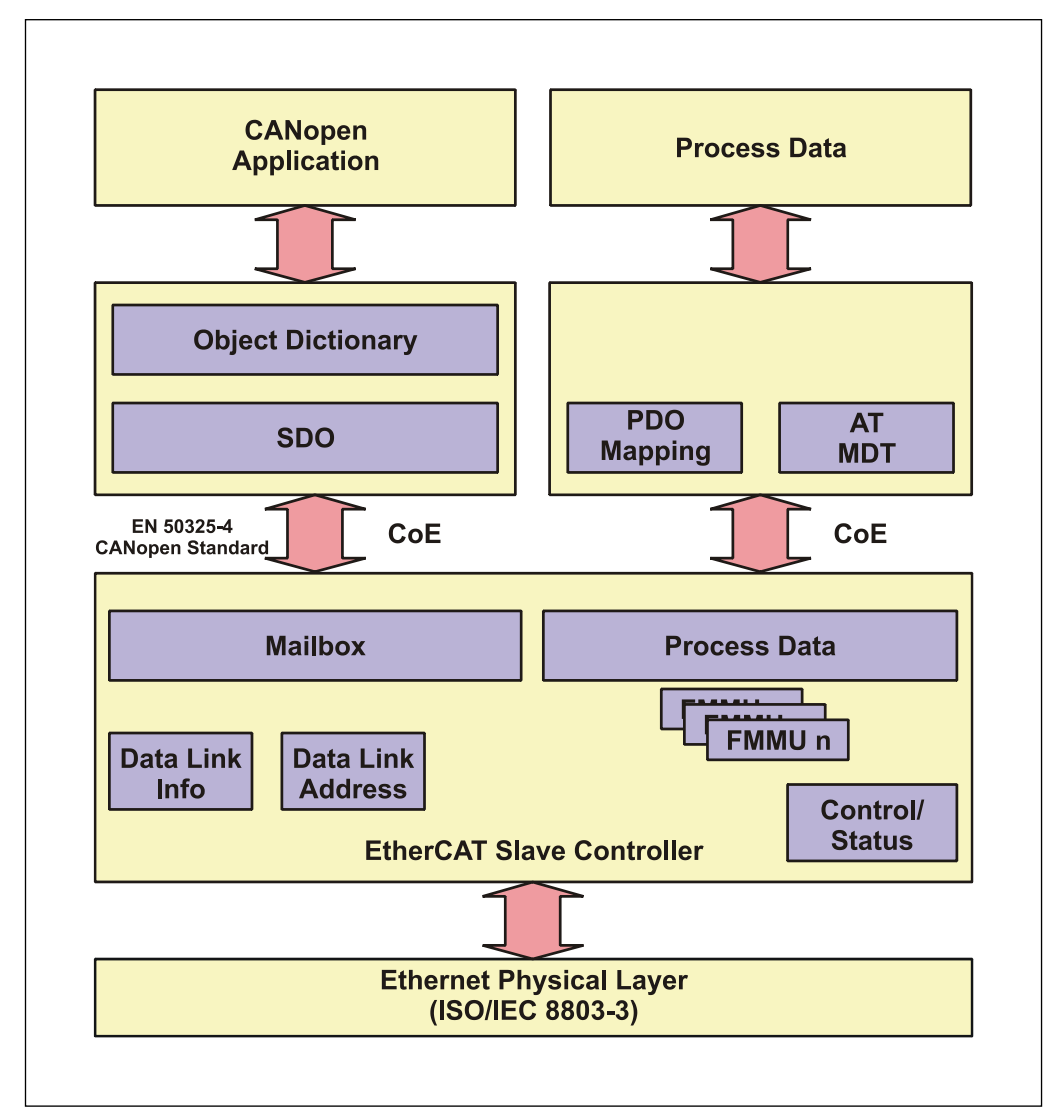

**Abbildung 3: CANopen over EtherCAT Kommunikationsmechanismus**

# <span id="page-13-0"></span>**3.4.1 CANopen over EtherCAT (CoE)**

EtherCAT kann die gleichen Kommunikationsmechanismen zur Verfügung stellen, wie sie von 1CANopen her bekannt sind:

- **Objektverzeichnis**
- PDO, Prozess-Daten-Objekte
- SDO, Service-Daten-Objekte
- NMT, Netzwerkmanagement

EtherCAT kann so auf Geräten, die bisher mit CANopen ausgestattet waren, mit minimalem Aufwand implementiert werden. Weite Teile der CANopen-Firmware können wieder verwendet werden. Die Objekte lassen sich dabei optional erweitern.

Vergleich CANopen / EtherCAT im ISO/OSI-Schichtenmodell

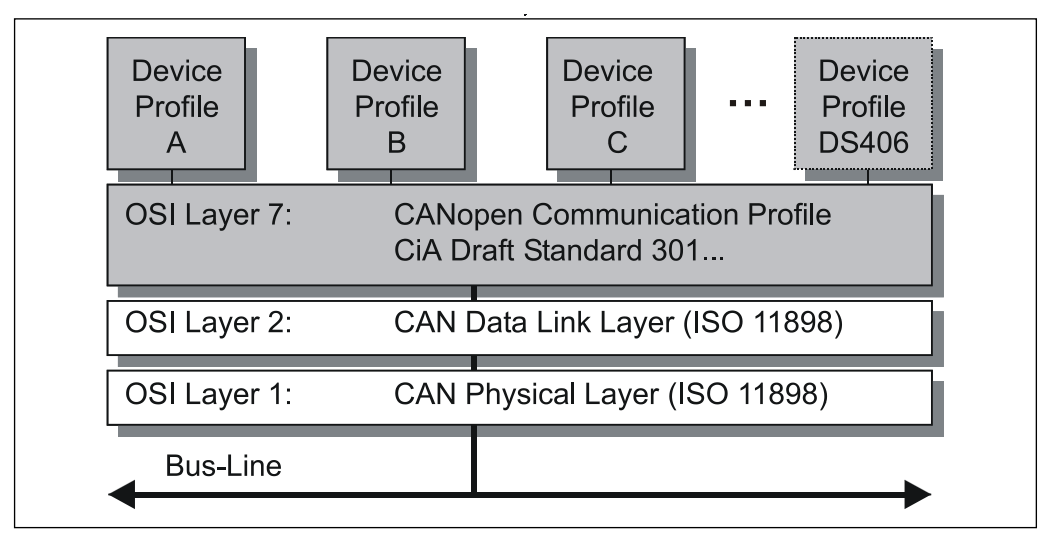

**Abbildung 4: CANopen eingeordnet im ISO/OSI-Schichtenmodell**

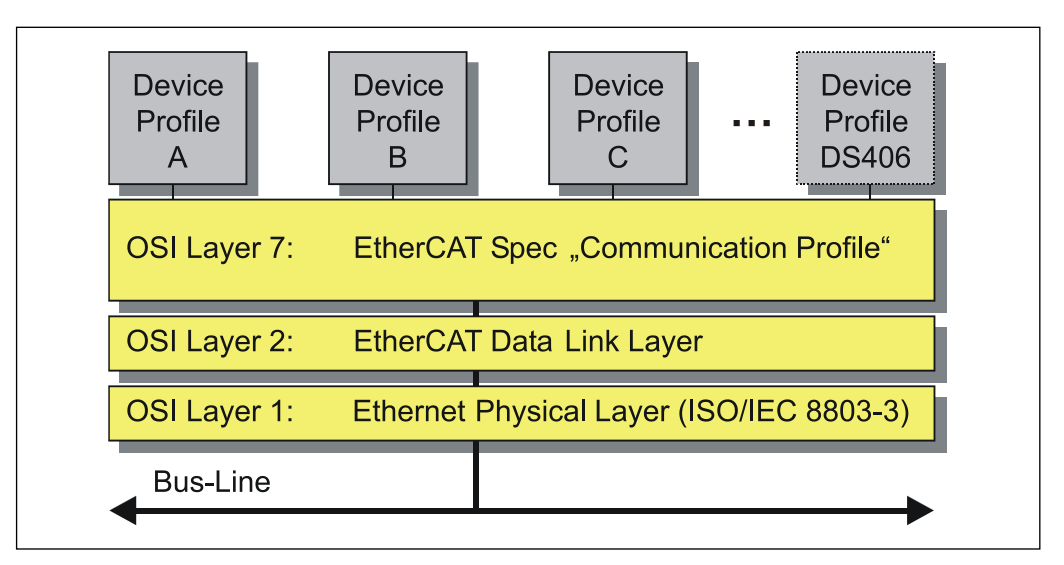

**Abbildung 5: EtherCAT eingeordnet im ISO/OSI-Schichtenmodell**

<span id="page-13-1"></span>© TR-Electronic GmbH 2014, All Rights Reserved **Printed in the Federal Republic of Germany** Printed in the Federal Republic of Germany

l

<sup>1</sup> EN 50325-4: Industrielle-Kommunikations-Systeme, basierend auf ISO 11898 (CAN) für Controller-Device Interfaces. Teil 4: CANopen.

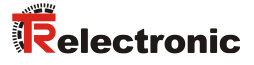

#### <span id="page-14-0"></span>**3.5 Objektverzeichnis**

Das Objektverzeichnis strukturiert die Daten eines EtherCAT-Gerätes in einer übersichtlichen tabellarischen Anordnung. Es enthält sowohl sämtliche Geräteparameter als auch alle aktuellen Prozessdaten, die damit auch über das SDO zugänglich sind.

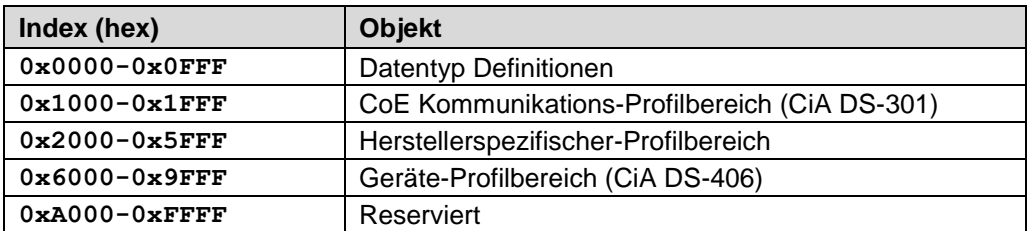

**Abbildung 6: Aufbau des Objektverzeichnisses**

#### <span id="page-14-1"></span>**3.6 Prozess- und Service-Daten-Objekte**

#### **Prozess-Daten-Objekt (PDO)**

Prozess-Daten-Objekte managen den Prozessdatenaustausch, z.B. die zyklische Übertragung des Positionswertes.

#### **Service-Daten-Objekt (SDO)**

Service-Daten-Objekte managen den Parameterdatenaustausch, z.B. das azyklische Ausführen der Presetfunktion.

Für Parameterdaten beliebiger Größe steht mit dem SDO ein leistungsfähiger Kommunikationsmechanismus zur Verfügung. Hierfür wird zwischen dem Konfigurationsmaster und den angeschlossenen Geräten ein Servicedatenkanal für Parameterkommunikation ausgebildet. Die Geräteparameter können mit einem einzigen Telegramm-Handshake ins Objektverzeichnis der Geräte geschrieben werden bzw. aus diesem ausgelesen werden.

#### **Wichtige Merkmale von SDO und PDO**

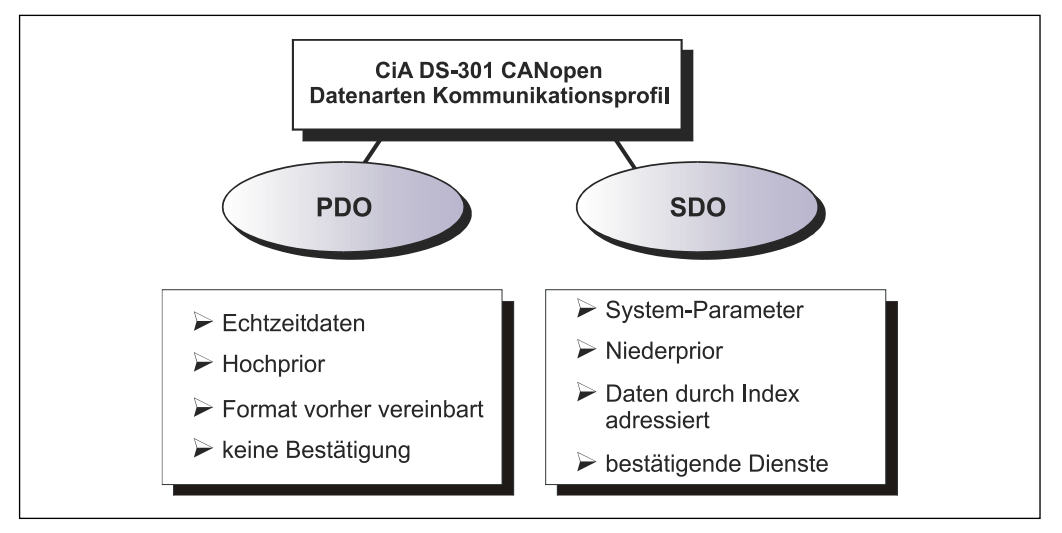

**Abbildung 7: Gegenüberstellung von PDO/SDO-Eigenschaften**

# <span id="page-15-0"></span>**3.6.1 Kompatibilität zum CiA DS-301 Kommunikationsprofil**

Unterstützte Dienste

- Initiate SDO Download
- Download SDO Segment
- Initiate SDO Upload
- Upload SDO Segment
- Abort SDO Transfer

Nicht unterstützte Dienste (nicht erforderlich)

- Initiate SDO Block Download
- Download SDO Block
- End SDO Block Download
- Initiate SDO Block Upload
- Upload SDO Block
- End SDO Block Upload

#### <span id="page-15-1"></span>**3.6.2 Erweiterungen zum CiA DS-301 Kommunikationsprofil**

Aufhebung des 8 Byte Standard CANopen SDO-Frames

- Volle Mailboxkapazität verfügbar
- "Initiate SDO Download" Request / "SDO Upload" Response kann Daten nach dem SDO-Header beinhalten
- "Download SDO Segment" Request / "Upload SDO Segment" Response kann mehr als 7 Byte Daten beinhalten

<span id="page-15-2"></span>Download und Upload aller Sub-Indices auf einmal

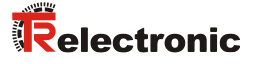

## <span id="page-16-0"></span>**3.7 Übertragung von SDO Nachrichten**

Mit den SDO Diensten können die Einträge des Objektverzeichnisses gelesen oder geschrieben werden. Das SDO Transport Protokoll erlaubt die Übertragung von Objekten mit beliebiger Größe. Das EtherCAT SDO Protokoll ist äquivalent zum CANopen SDO Protokoll, um die Wiederverwendung von vorhandenen Protokoll-Stacks zu gewährleisten.

Das erste Byte des ersten Segments beinhaltet die notwendigen Steuerungsinformationen. Die nächsten drei Bytes des ersten Segments beinhalten den Index und Sub-Index der zu lesenden oder zu schreibenden Objektverzeichniseinträge. Die letzten vier Bytes des ersten Segments sind verfügbar für Nutzdaten. Das zweite und die folgenden Segmente beinhalten das Steuerbyte und Nutzdaten. Der Empfänger bestätigt jedes Segment oder ein Block von Segmenten, so dass eine Peer-To-Peer Kommunikation (Client/Server) stattfindet.

Im CAN-kompatiblen Mode besteht das SDO Protokoll aus 8 Bytes, um der CAN Datengröße zu entsprechen. Im erweiterten Mode werden die Nutzdaten einfach erweitert, ohne den Protokoll-Header zu verändern. Auf diese Weise wird die vergrößerte Datenmenge der EtherCAT Mailbox an das SDO Protokoll angepasst, die Übertragung von großen Datenmengen wird somit entsprechend beschleunigt.

Außerdem wurde ein Mode hinzugefügt der es erlaubt, in einem Vorgang, die kompletten Daten eines Indexes aus dem Objektverzeichnisses zu übertragen. Die Daten aller Sub-Indices werden anschließend übertragen.

Die Dienste mit Bestätigung (Initiate SDO Upload, Initiate SDO Download, Download SDO Segment, und Upload SDO Segment) und die Dienste ohne Bestätigung (Abort SDO Transfer) werden für die Ausführung der Segmented/Expedited Übertragung der Service-Daten-Objekte benutzt.

Der so genannte *SDO Client* (Master) spezifiziert in seiner Anforderung "Request" den Parameter, die Zugriffsart (Lesen/Scheiben) und gegebenenfalls den Wert. Der so genannte *SDO Server* (Slave bzw. Mess-System) führt den Schreib- oder Lesezugriff aus und beantwortet die Anforderung mit einer Antwort "Response". Im Fehlerfall gibt ein Fehlercode (Abort SDO Transfer) Auskunft über die Fehlerursache.

Üblicherweise stellt der EtherCAT-Master entsprechende Mechanismen für die SDO-Übertragung zur Verfügung. Die Kenntnis über den Protokoll-Aufbau und internen Abläufe sind daher nicht notwendig.

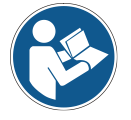

Für die Fehlersuche kann es jedoch wichtig sein, den prinzipiellen Ablauf von SDO-Übertragungen zu kennen. Aus diesem Grund wird im Folgenden näher auf die Dienste *Initiate SDO Download Expedited* und *Initiate SDO Upload Expedited* eingegangen. Über diese Dienste können jeweils bis zu vier Byte geschrieben, bzw. bis zu vier Byte gelesen werden. Für die meisten Objekte ist dies ausreichend.

#### **Schreib-Dienste, Client --> Server**

#### ● **Initiate SDO Download Expedited**

Der *Expedited SDO Download* Dienst wird für eine beschleunigte Übertragung von ≤ 4 Byte benutzt. Der Server antwortet mit dem Ergebnis der Downloadanfrage.

#### **Initiate SDO Download Normal**

Der *Initiate SDO Download* Dienst wird für eine Einzelübertragung von Daten benutzt, wenn die Anzahl der Bytes von der Mailbox aufgenommen werden kann, oder wenn ein segmentierte Übertragung mit mehr Bytes gestartet werden soll.

#### **Download SDO Segment**

Der *SDO Download Segment* Dienst wird benutzt, um die zusätzlichen Daten zu übertragen, welche nicht mit dem *Initiate SDO Download* Dienst übertragen werden konnten. Der Master startet so viele Download SDO Segment Dienste, bis alle Daten an den Server übertragen worden sind.

#### **Lese-Dienste, Server --> Client**

#### **Initiate SDO Upload Expedited**

Der *Expedited SDO Upload* Dienst wird für eine beschleunigte Übertragung von ≤ 4 Byte benutzt. Der Server antwortet mit dem Ergebnis der Uploadanfrage und den angeforderten Daten, bei erfolgreicher Durchführung.

#### ● **Initiate SDO Upload Normal**

Der *Initiate SDO Upload* Dienst wird für eine Einzelübertragung von Daten benutzt, wenn die Anzahl der Bytes von der Mailbox aufgenommen werden kann, oder wenn ein segmentierte Übertragung mit mehr Bytes gestartet werden soll. Der Server antwortet mit dem Ergebnis der Uploadanfrage und den angeforderten Daten, bei erfolgreicher Durchführung.

#### ● **Upload SDO Segment**

<span id="page-17-0"></span>Der *SDO Upload Segment* Dienst wird benutzt, um die zusätzlichen Daten zu übertragen, welche nicht mit der *Initiate SDO Upload* Dienstantwort übertragen werden konnten. Der Server startet so viele Upload SDO Segment Dienste, bis alle Daten vom Server übertragen worden sind.

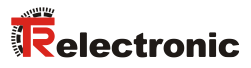

## <span id="page-18-0"></span>**3.7.1 CANopen over EtherCAT Protokoll**

#### <span id="page-18-1"></span>**3.7.1.1 Initiate SDO Download Expedited Request**

Schreiben, Client --> Server

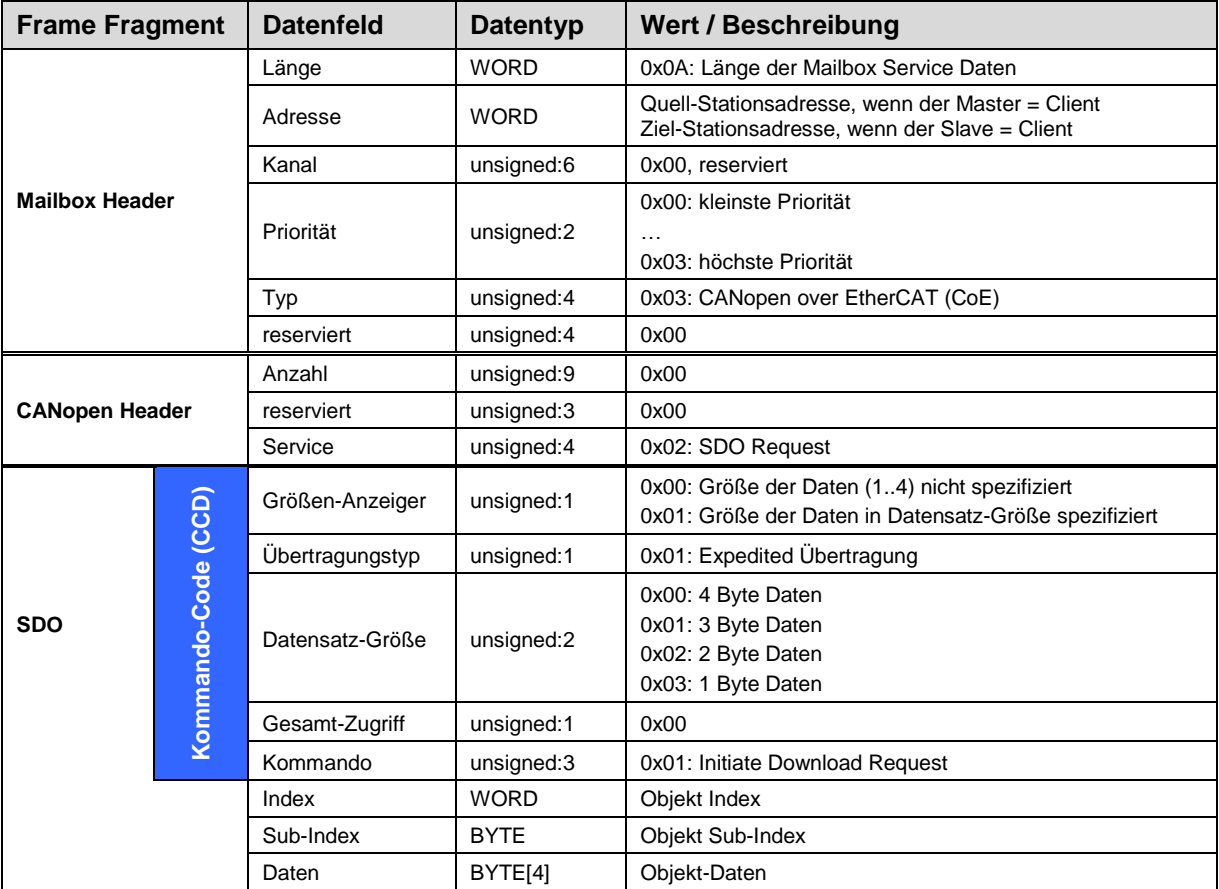

**Tabelle 1: CANopen Initiate SDO Download Expedited Request**

Aus dem obigen Protokoll lassen sich folgende SDO-Schreibtelegramme ableiten:

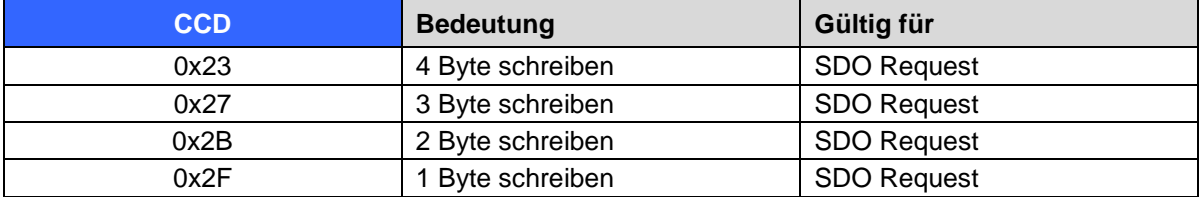

#### <span id="page-19-0"></span>**3.7.1.2 Initiate SDO Download Expedited Response**

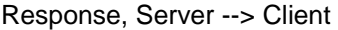

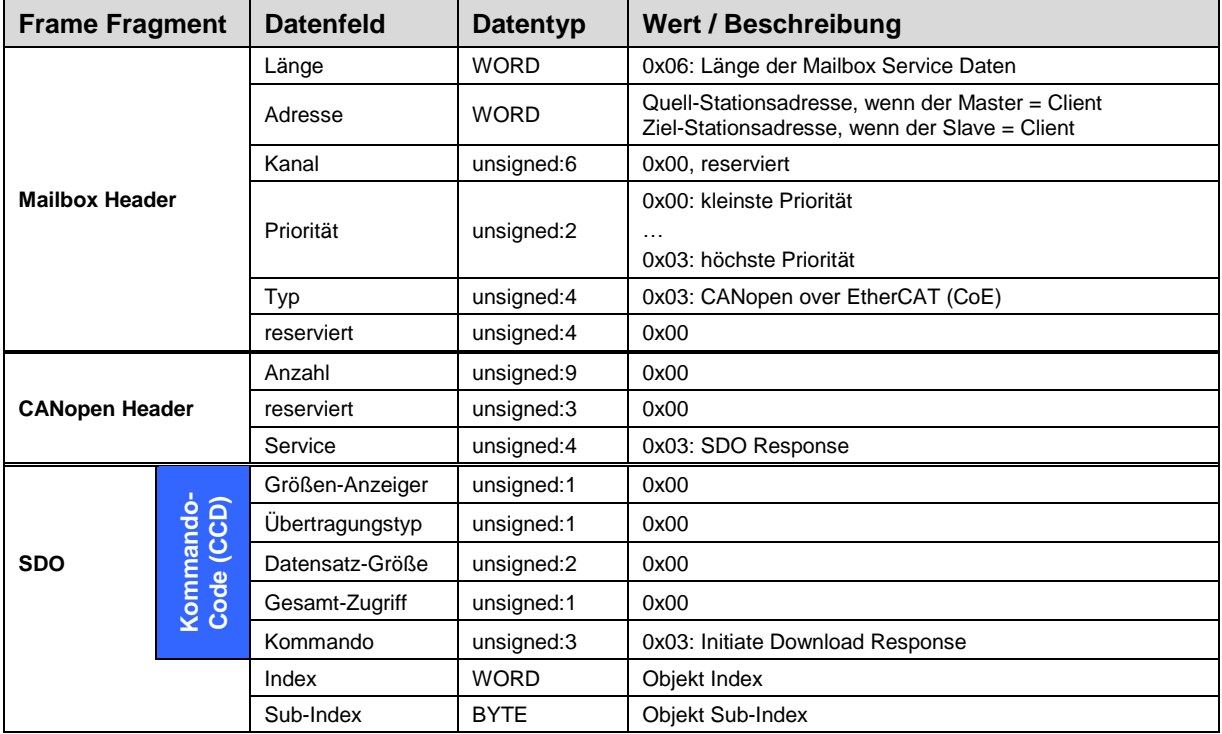

**Tabelle 2: Initiate SDO Download Expedited**

Der Server antwortet mit folgender Response:

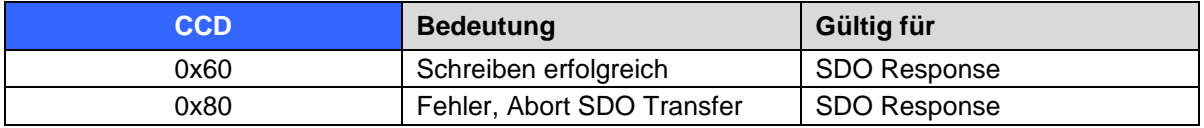

<span id="page-19-1"></span>Im Fall eines Fehlers (SDO-Response CCD = 0x80) enthält der Datenbereich einen 4-Byte-Fehlercode, der über die Fehlerursache Auskunft gibt, siehe Kapitel [SDO Abort Codes,](#page-56-0) Seite [57.](#page-56-0)

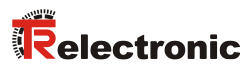

#### <span id="page-20-0"></span>**3.7.1.3 Initiate SDO Upload Expedited Request**

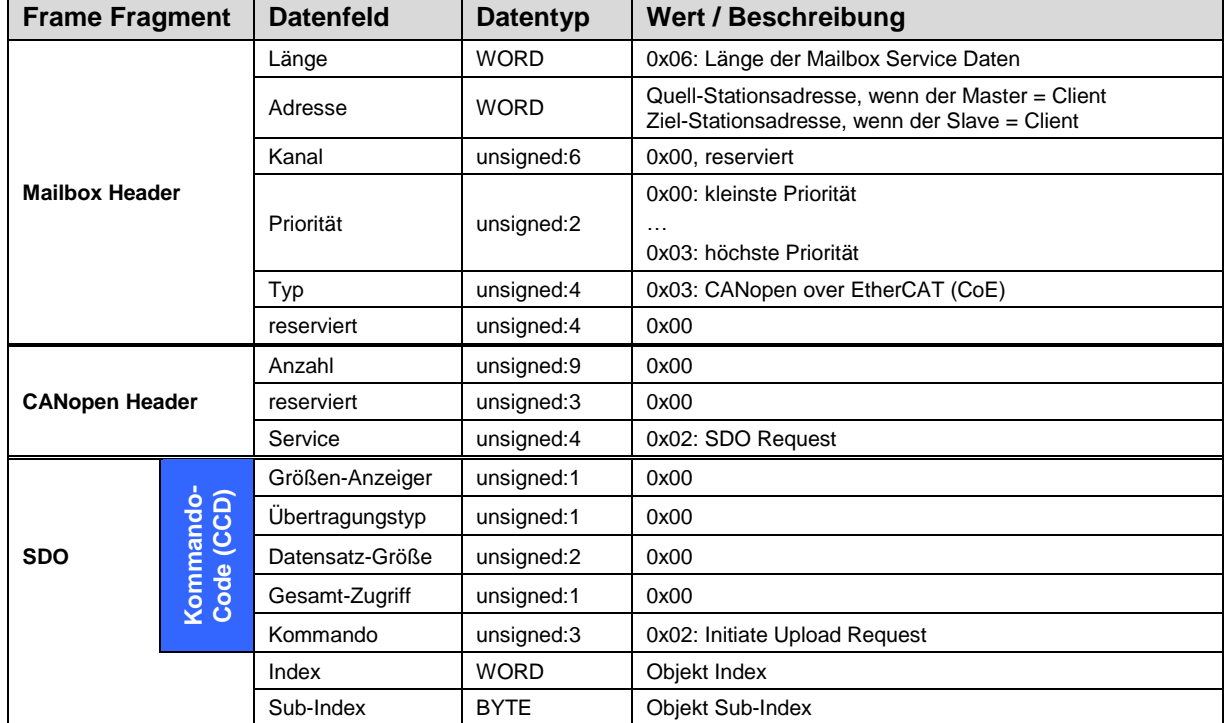

#### Lesen, Server --> Client

**Tabelle 3: Initiate SDO Upload Expedited Request**

Aus dem obigen Protokoll lässt sich folgendes SDO-Lesetelegramm ableiten:

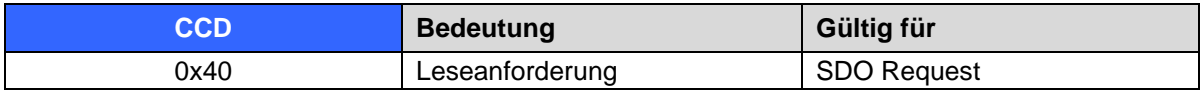

#### <span id="page-21-0"></span>**3.7.1.4 Initiate SDO Upload Expedited Response**

Response, Server --> Client

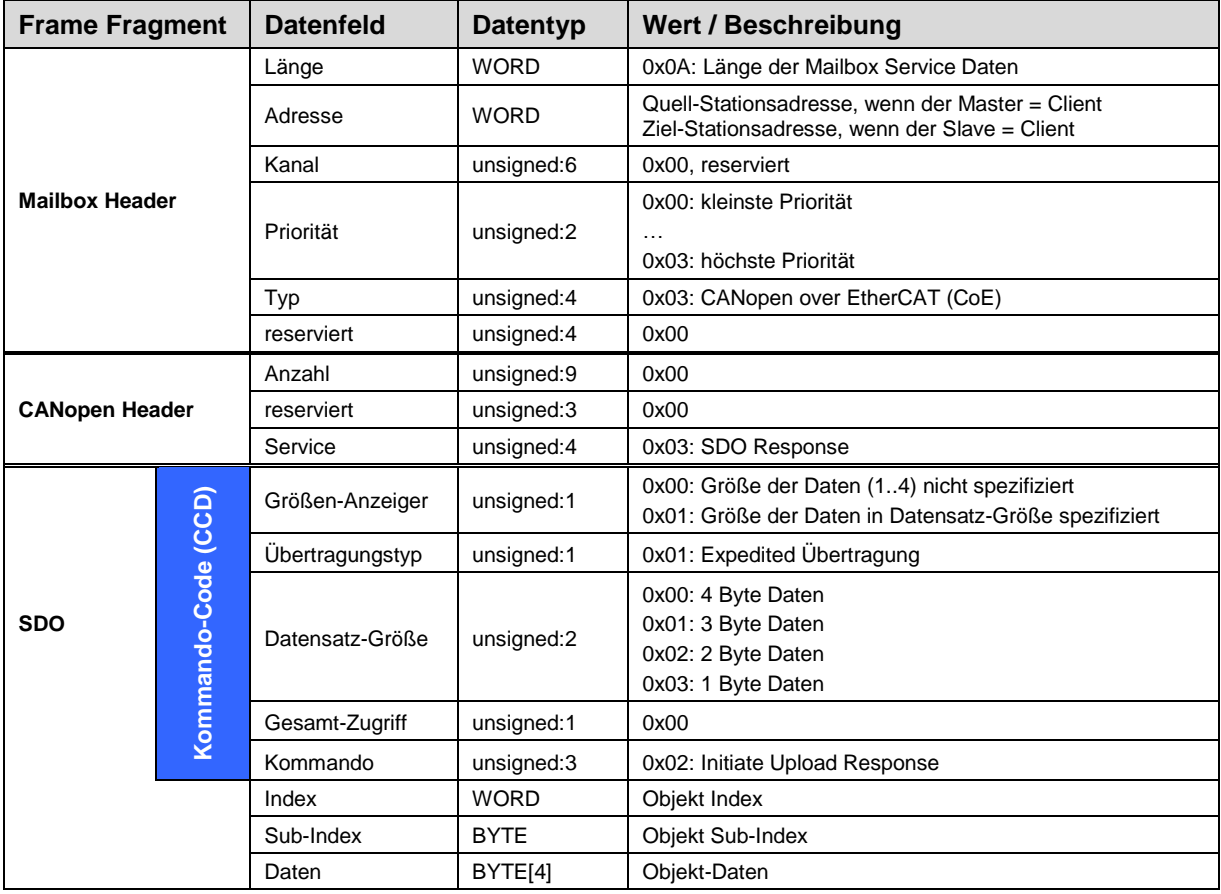

**Tabelle 4: Initiate SDO Upload Expedited Response**

Der Server antwortet mit folgenden Response-Möglichkeiten:

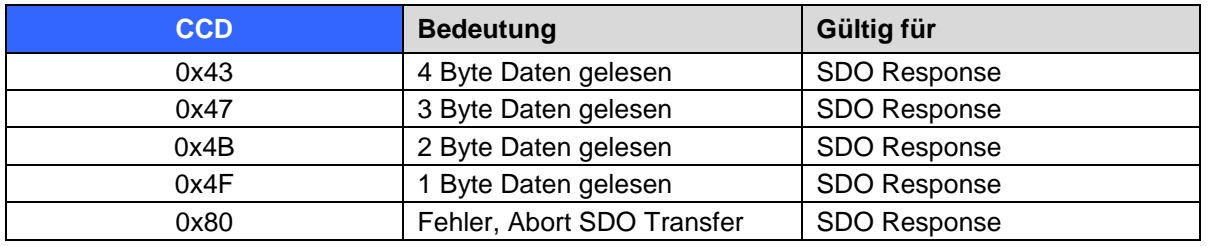

<span id="page-21-1"></span>Im Fall eines Fehlers (SDO-Response CCD = 0x80) enthält der Datenbereich einen 4-Byte-Fehlercode, der über die Fehlerursache Auskunft gibt, siehe Kapitel [SDO Abort Codes,](#page-56-0) Seite [57.](#page-56-0)

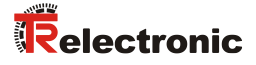

#### <span id="page-22-0"></span>**3.8 PDO-Mapping**

Unter PDO-Mapping versteht man die Abbildung der Applikationsobjekte (Echtzeitdaten, z.B. Objekt 6004h "Positionswert") aus dem Objektverzeichnis in die Prozessdatenobjekte, z.B. Objekt 1A00h (1st Transmit PDO).

Das aktuelle Mapping kann über entsprechende Einträge im Objektverzeichnis, die so genannten Mapping-Tabellen, gelesen werden. An erster Stelle der Mapping Tabelle (Subindex 0) steht die Anzahl der gemappten Objekte, die im Anschluss aufgelistet sind. Die Tabellen befinden sich im Objektverzeichnis bei Index 0x1600 ff. für die RxPDOs bzw. 0x1A00ff für die TxPDOs.

# <span id="page-22-1"></span>**3.9 EtherCAT State Machine (ESM)**

Das Application Management beinhaltet die EtherCAT State Machine, welche die Zustände und Zustandsänderungen der Slave-Applikation beschreibt. Bis auf wenige Details entspricht die ESM dem CANopen Netzwerkmanagement (NMT). Um ein sichereres Anlaufverhalten zu ermöglichen, ist beim EtherCAT zusätzlich der Zustand "Safe Operational" eingeführt worden. Hierbei werden bereits gültige Eingänge übertragen, während die Ausgänge noch im sicheren Zustand verbleiben.

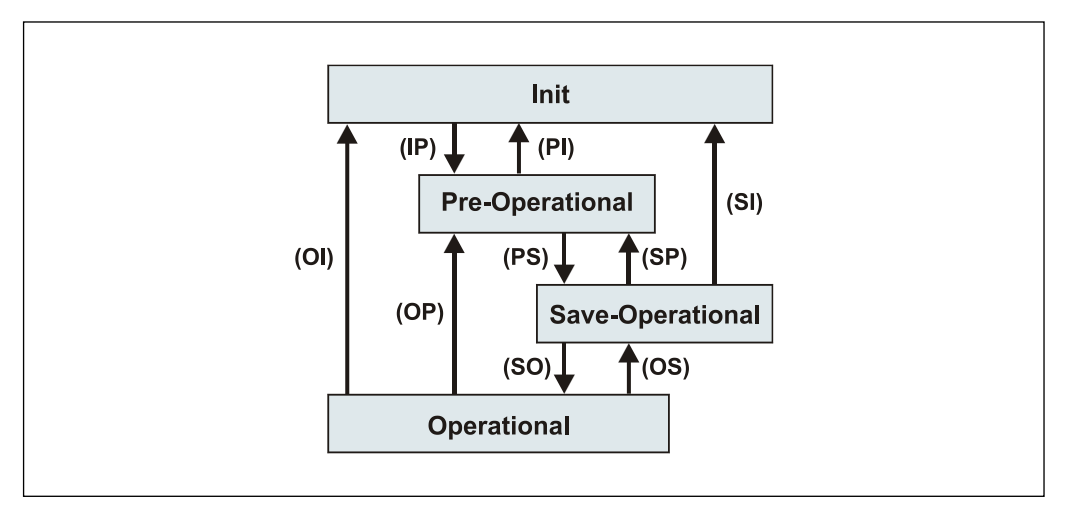

**Abbildung 8: EtherCAT State Machine**

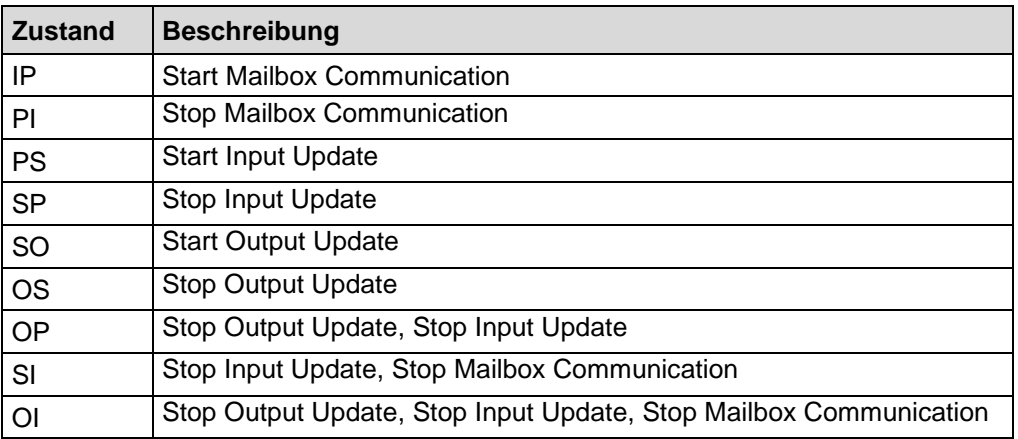

# <span id="page-23-0"></span>**3.10 Weitere Informationen**

Weitere Informationen zu EtherCAT erhalten Sie auf Anfrage von der *EtherCAT Technology Group* (ETG) unter nachstehender Adresse:

> <span id="page-23-1"></span>ETG Headquarter Ostendstraße 196 90482 Nuremberg **Germany** Phone: +49 (0) 9 11 / 5 40 5620 Fax: + 49 (0) 9 11 / 5 40 5629 Email: [info@ethercat.org](mailto:info@ethercat.org) Internet: [www.ethercat.org](http://www.ethercat.org/)

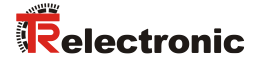

# <span id="page-24-0"></span>**4 Installation / Inbetriebnahmevorbereitung**

EtherCAT unterstützt Linien-, Baum- oder Sternstrukturen. Die bei den Feldbussen eingesetzte Bus- oder Linienstruktur wird damit auch für Ethernet verfügbar. Dies ist besonders praktisch bei der Anlagenverdrahtung, da eine Kombination aus Linie und Stichleitungen möglich ist.

Für die Übertragung nach dem 100Base-TX Fast Ethernet Standard sind vorkonfektionierte Patch-Kabel der Kategorie STP CAT5 zu benutzen (2 x 2 paarweise verdrillte und geschirmte Kupferdraht-Leitungen). Die Kabel sind ausgelegt für Bitraten von bis zu 100 MBit/s. Die Übertragungsgeschwindigkeit wird vom Mess-System automatisch erkannt und muss nicht durch Schalter eingestellt werden.

Eine Adressierung über Schalter ist ebenfalls nicht notwendig, diese wird automatisch durch die Adressierungsmöglichkeiten des EtherCAT-Masters vorgenommen.

Die Kabellänge zwischen zwei Teilnehmern darf max. 100 m betragen, insgesamt sind 65535 Teilnehmer im EtherCAT-Netzwerk möglich.

*Um einen sicheren und störungsfreien Betrieb zu gewährleisten, sind die*

- *ISO/IEC 11801, EN 50173 (europäische Standard)*

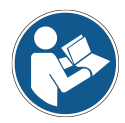

- *ISO/IEC 8802-3*
- *und sonstige einschlägige Normen und Richtlinien zu beachten!*

*Insbesondere sind die EMV-Richtlinie sowie die Schirmungs- und Erdungsrichtlinien in den jeweils gültigen Fassungen zu beachten!*

# <span id="page-25-0"></span>**4.1 Anschluss**

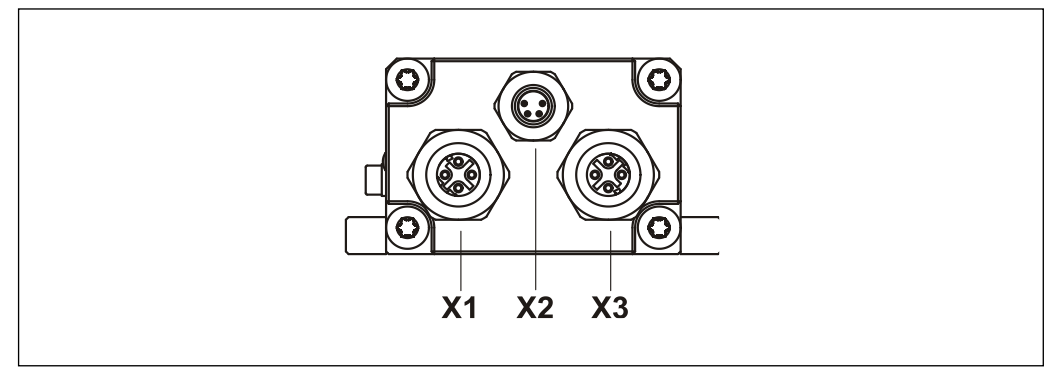

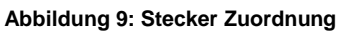

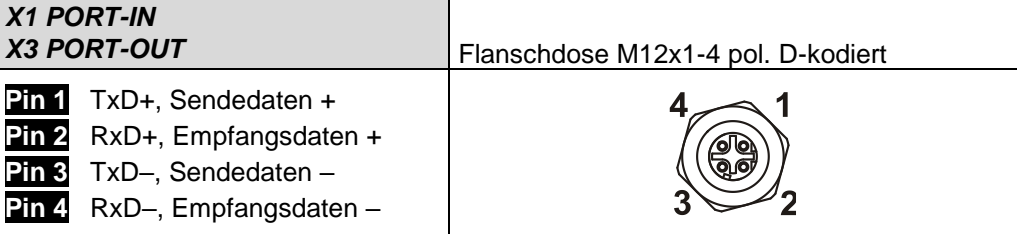

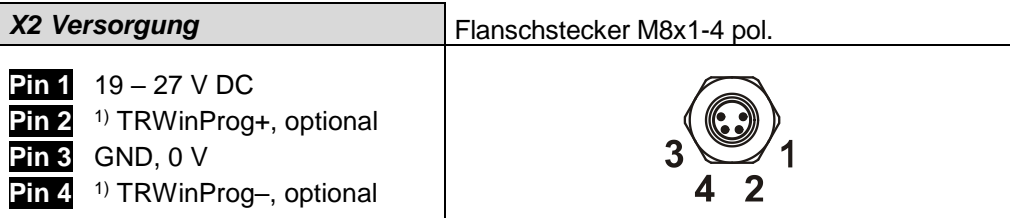

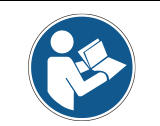

*Für die Versorgung sind paarweise verdrillte und geschirmte Kabel zu verwenden !*

#### Bestellangaben zur Ethernet Flanschdose M12x1-4 pol. D-kodiert

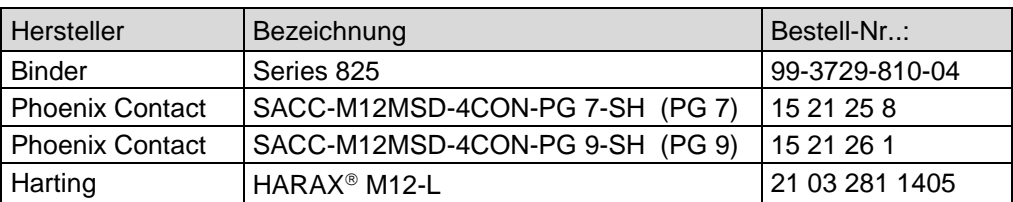

<span id="page-25-1"></span><sup>1)</sup> für Servicezwecke, z.B. Softwareupdate

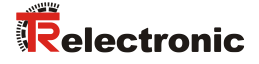

#### <span id="page-26-0"></span>**4.2 Einschalten der Versorgungsspannung**

Nachdem der Anschluss vorgenommen worden ist, kann die Versorgungsspannung eingeschaltet werden.

Das Mess-System wird zunächst initialisiert und befindet sich danach im Zustand **INIT**. In diesem Zustand ist keine direkte Kommunikation zwischen Master und Mess-System über den Application-Layer möglich. Über den EtherCAT-Master kann das Mess-System gemäß der State-Machine nach und nach in den Zustand OPERATIONAL überführt werden:

#### **PRE-OPERATIONL**

Mit dem "Start Mailbox Communication" Kommando wird das Mess-System in den Zustand PRE-OPERATIONL versetzt. In diesem Zustand ist zuerst nur die Mailbox aktiv und Master und Mess-System tauschen Applikations-spezifische Initialisierungen und Parameter aus. Im PRE-OPERATIONAL-Zustand ist zunächst nur eine Parametrierung über Service-Daten-Objekte möglich. Es ist aber möglich, PDOs unter Nutzung von SDOs zu konfigurieren.

#### **SAFE-OPERATIONAL**

Mit dem "Start Input Update" Kommando wird das Mess-System in den Zustand SAVE-OPERATIONL versetzt. In diesem Zustand liefert das Mess-System bereits gültige aktuelle Eingangsdaten ohne die Ausgangsdaten zu verändern. Die Ausgänge befinden sich im sicheren Zustand.

#### **OPERATIONAL**

Mit dem "Start Output Update" Kommando wird das Mess-System in den Zustand OPERATIONL versetzt. In diesem Zustand liefert das Mess-System gültige Eingangsdaten und der Master gültige aktuelle Ausgangsdaten. Nach dem das Mess-System die über den Prozessdaten-Service empfangenen Daten erkannt hat, wird der Zustandsübergang vom Mess-System bestätigt. Wenn die Aktivierung der Ausgangsdaten nicht möglich war, verbleibt das Mess-System weiterhin im Zustand SAFE-OPERATIONAL und gibt eine Fehlermeldung aus.

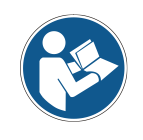

Zugriffe auf die **CANopen-over-EtherCAT** (CoE) Mailbox bewirken, dass das Mess-System die ersten vierzig Buszyklen nach erfolgreich ausgeführten Dienst keine plausiblen Werte ausgibt. Dies gilt für die Zustände **SAFE-OPERATIONAL** und **OPERATIONAL**. In der Regel werden die Mailbox-Zugriffe über SDO-Anforderungen ausgelöst.

# <span id="page-27-0"></span>**5 Inbetriebnahme**

# <span id="page-27-1"></span>**5.1 Gerätebeschreibungsdatei**

Die XML-Datei enthält alle Informationen über die Mess-System-spezifischen Parameter sowie Betriebsarten des Mess-Systems. Die XML-Datei wird durch das EtherCAT-Netzwerkkonfigurationswerkzeug eingebunden, um das Mess-System ordnungsgemäß konfigurieren bzw. in Betrieb nehmen zu können.

Die XML-Datei hat den Dateinamen "TR-Ethercat\_LMC55\_XXX.xml".

#### **Download:**

• [www.tr-electronic.de/f/TR-ELA-ID-MUL-0021](http://www.tr-electronic.de/f/TR-ELA-ID-MUL-0021)

# <span id="page-27-2"></span>**5.2 Bus-Statusanzeige**

Das EtherCAT-Mess-System ist mit drei Diagnose-LEDs ausgestattet.

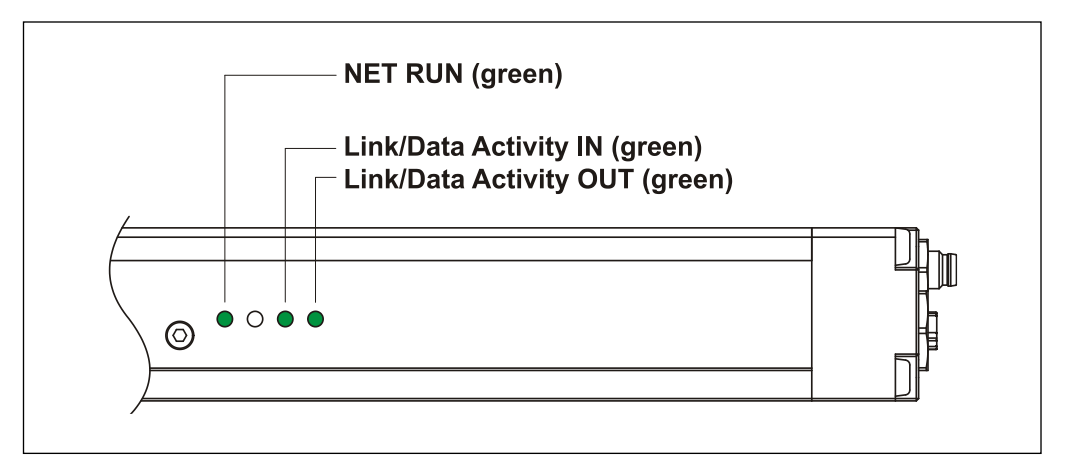

**Abbildung 10: EtherCAT Diagnose-LEDs**

#### <span id="page-27-3"></span>**5.2.1 Anzeigezustände und Blinkfrequenz**

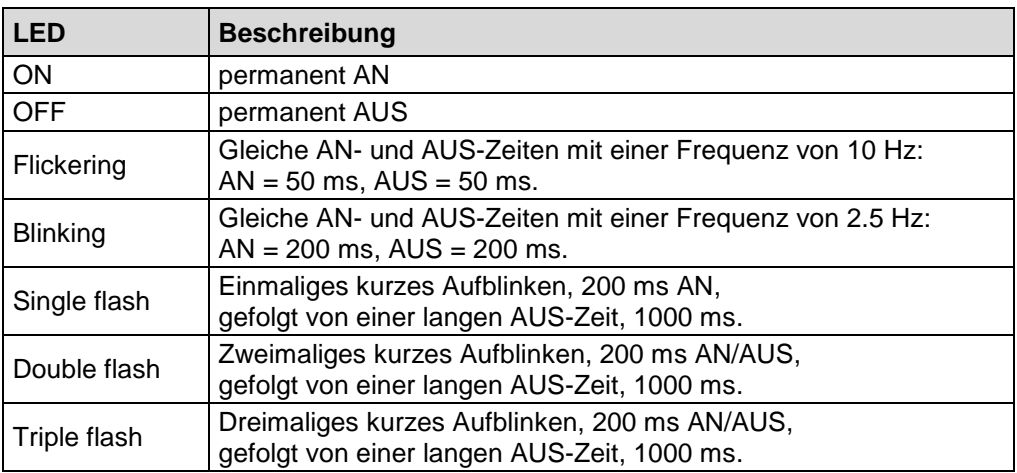

<span id="page-27-4"></span>**Tabelle 5: LED Anzeigezustände**

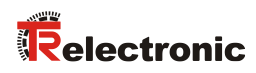

# <span id="page-28-0"></span>**5.2.2 Link / Data Activity LED, IN/OUT**

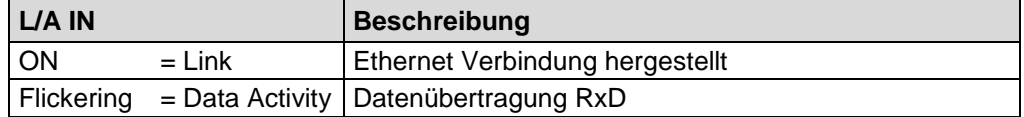

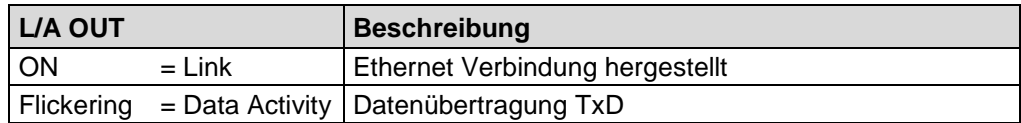

Entsprechende Maßnahmen im Fehlerfall siehe Kapitel ["Optische Anzeigen"](#page-54-1), Seit[e 55.](#page-54-1)

# <span id="page-28-1"></span>**5.2.3 Net Run LED**

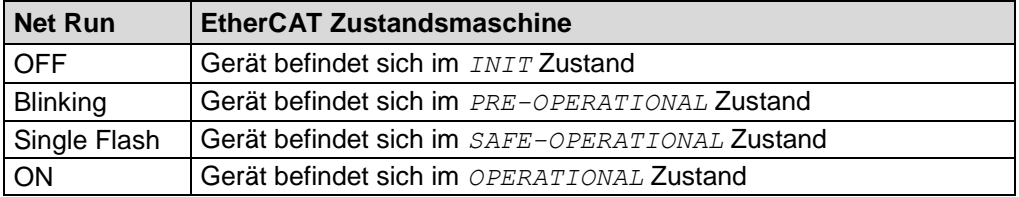

# <span id="page-29-0"></span>**6 Kommunikationsspezifische Standard-Objekte (CiA DS-301)**

Folgende Tabelle zeigt eine Übersicht der unterstützten Indexe im Kommunikationsprofilbereich:

M = Mandatory (zwingend)

O = Optional

 $C =$  Conditional (bedingt)

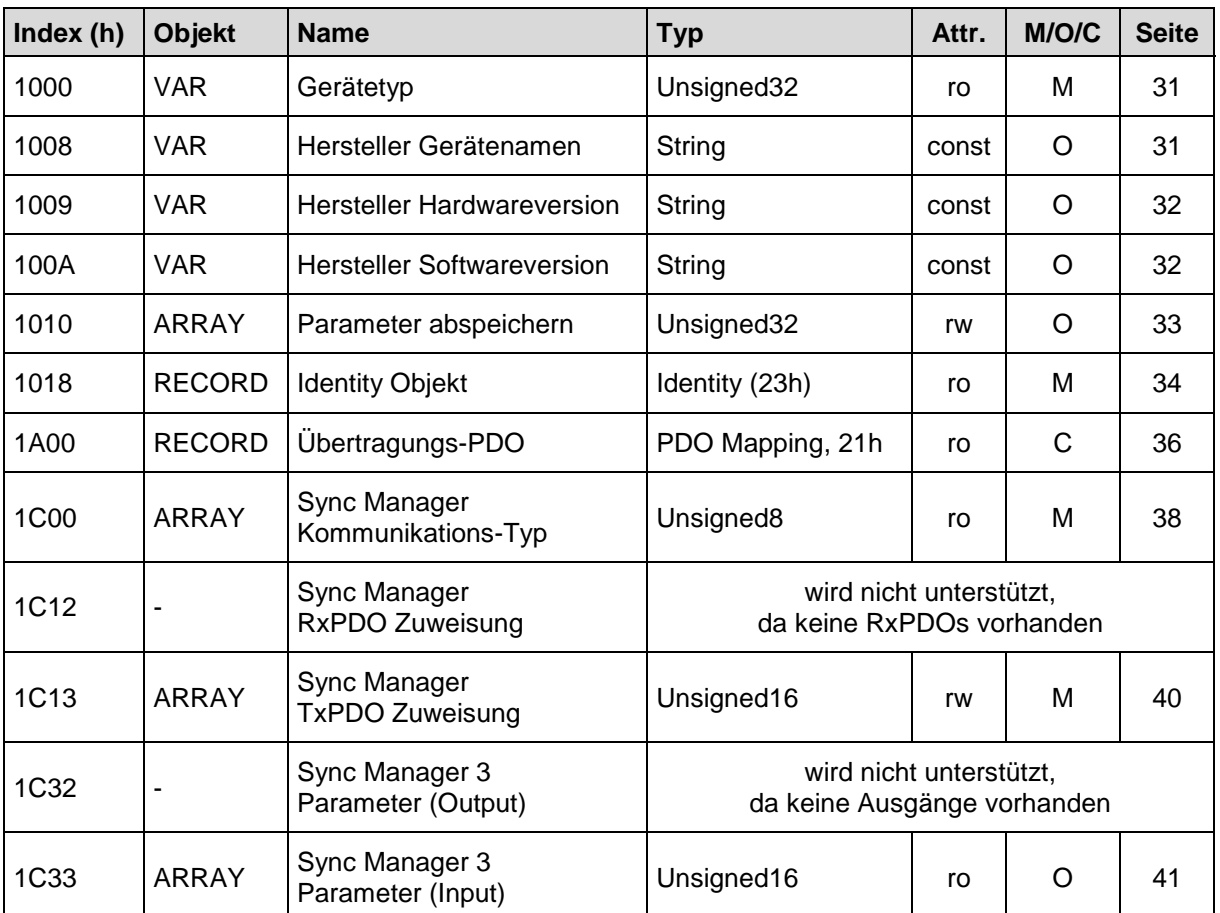

<span id="page-29-1"></span>**Tabelle 6: Kommunikationsspezifische Standard-Objekte**

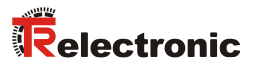

#### <span id="page-30-0"></span>**6.1 Objekt 1000h: Gerätetyp**

Beinhaltet Information über den Gerätetyp. Das Objekt mit Index 1000h beschreibt den Gerätetyp und seine Funktionalität. Es besteht aus einem 16 Bit Feld, welches das benutzte Geräteprofil beschreibt (Geräteprofil-Nr. 406 = 196h) und ein zweites 16 Bit Feld, welches Informationen über den Gerätetyp liefert.

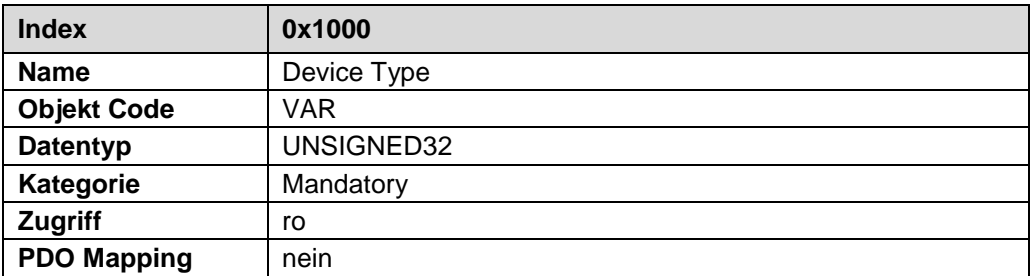

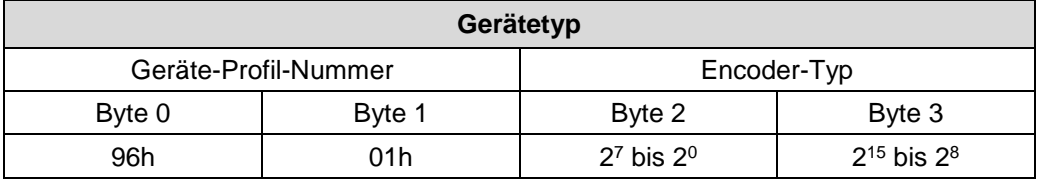

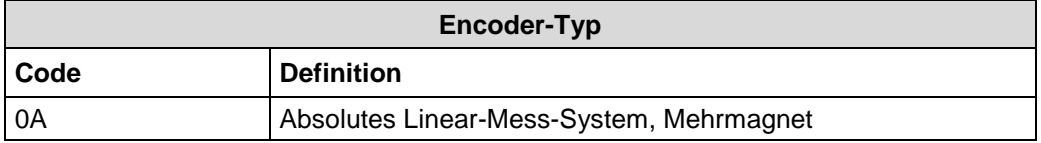

# <span id="page-30-1"></span>**6.2 Objekt 1008h: Hersteller Gerätenamen**

Enthält den Hersteller Gerätenamen. Übertragung per "Upload SDO Segment Request Protocol".

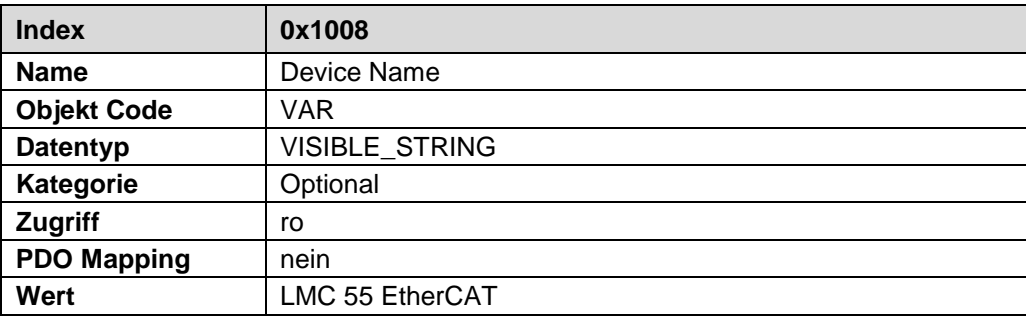

# <span id="page-31-0"></span>**6.3 Objekt 1009h: Hersteller Hardwareversion**

Enthält die Hersteller Hardwareversion. Übertragung per "Upload SDO Segment Request Protocol".

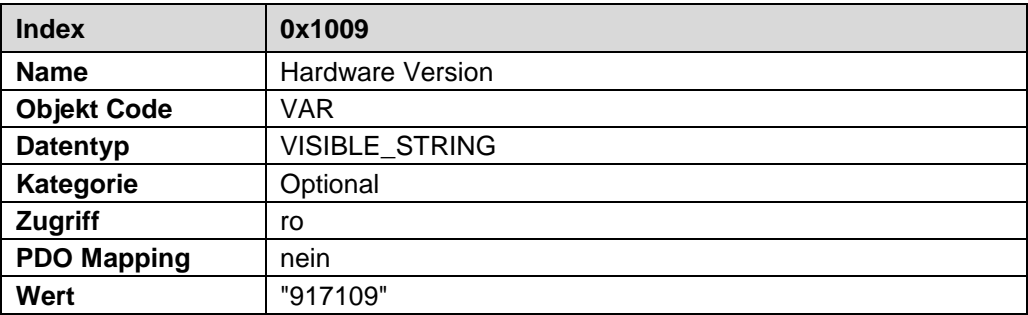

# <span id="page-31-1"></span>**6.4 Objekt 100Ah: Hersteller Softwareversion**

Enthält die Hersteller Softwareversion.

<span id="page-31-2"></span>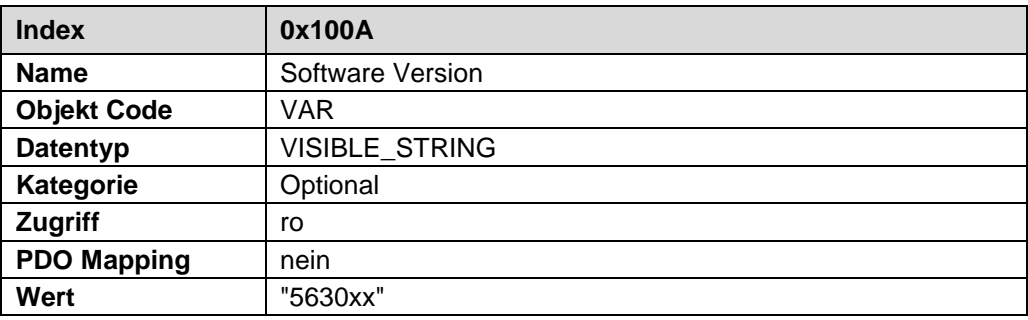

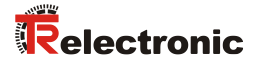

#### <span id="page-32-0"></span>**6.5 Objekt 1010h: Parameter abspeichern**

Dieses Objekt unterstützt das Abspeichern von Parametern in den nichtflüchtigen Speicher (EEPROM).

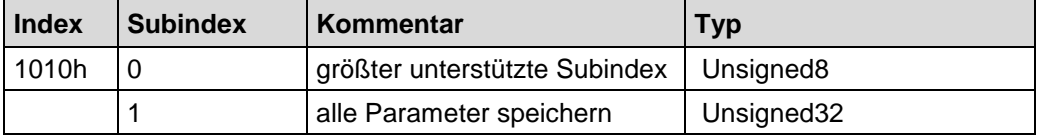

**Subindex0** (nur lesen)**:** Der Eintrag in Subindex 0 enthält den größten unterstützten Subindex. Wert = 1.

**Subindex1 :** Beinhaltet den Speicherbefehl.

Unsigned32

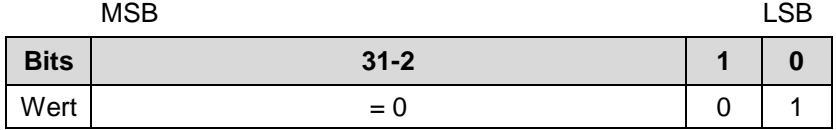

Bei Lesezugriff liefert das Gerät Informationen über seine Speichermöglichkeit.

Bit 0 = 1, das Gerät speichert Parameter nur auf Kommando. Dies bedeutet, wenn Parameter durch den Benutzer geändert worden sind und das Kommando "Parameter abspeichern" nicht ausgeführt worden ist, nach dem nächsten Einschalten der Betriebsspannung, die Parameter wieder die alten Werte besitzen.

Um eine versehentliche Speicherung der Parameter zu vermeiden, wird die Speicherung nur ausgeführt, wenn eine spezielle Signatur in das Objekt geschrieben wird. Die Signatur heißt "save".

Unsigned32

MSB LSB

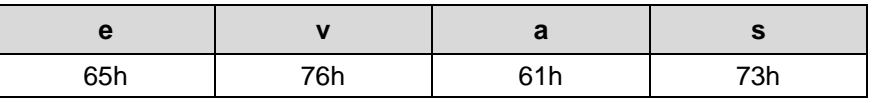

Beim Empfang der richtigen Signatur speichert das Gerät die Parameter ab. Schlug die Speicherung fehl, antwortet das Gerät mit Abbruch der Übertragung: Fehlercode 0x0606 0000.

Wurde eine falsche Signatur geschrieben, verweigert das Gerät die Speicherung und antwortet mit Abbruch der Übertragung: Fehlercode 0x0800 0020.

# <span id="page-33-0"></span>**6.6 Objekt 1018h: Identity Objekt**

Das Identity Objekt enthält folgende Parameter:

- EtherCAT Vendor ID Enthält die von der ETG zugewiesene Geräte Vendor ID
- Product Code Enthält den Geräte-Produktcode
- Revision Number Enthält die Revisionsnummer des Gerätes, welche die Funktionalität und die einzelnen Versionen definiert.
- Serial Number Enthält die Geräte-Seriennummer

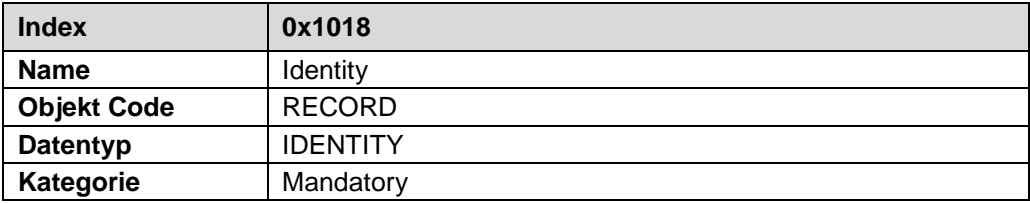

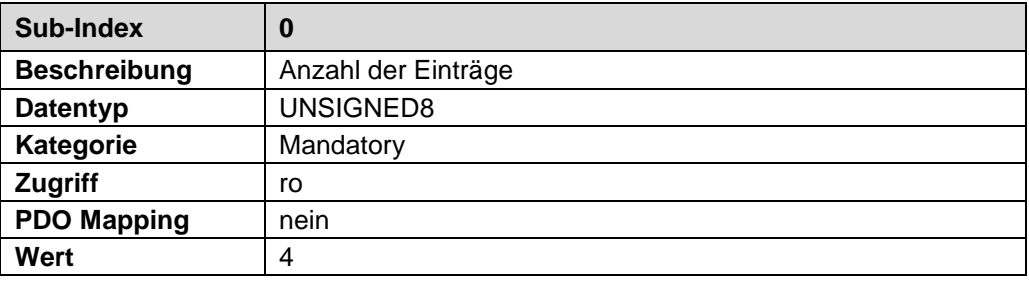

<span id="page-33-1"></span>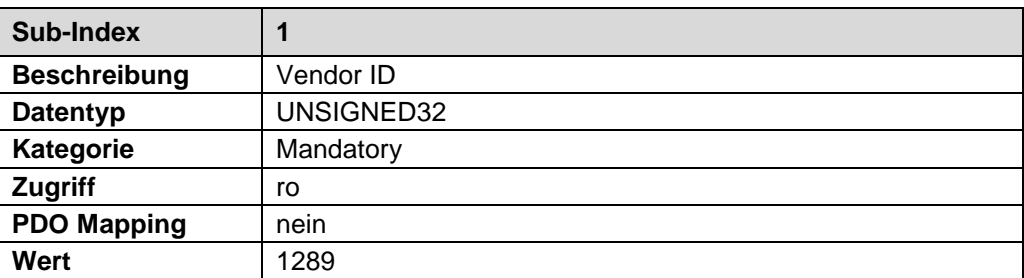

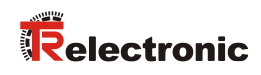

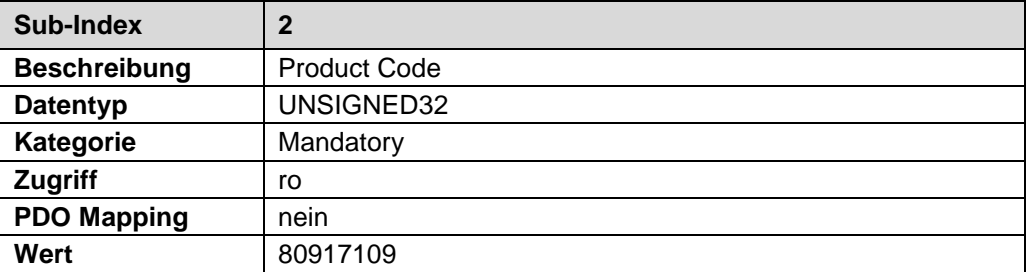

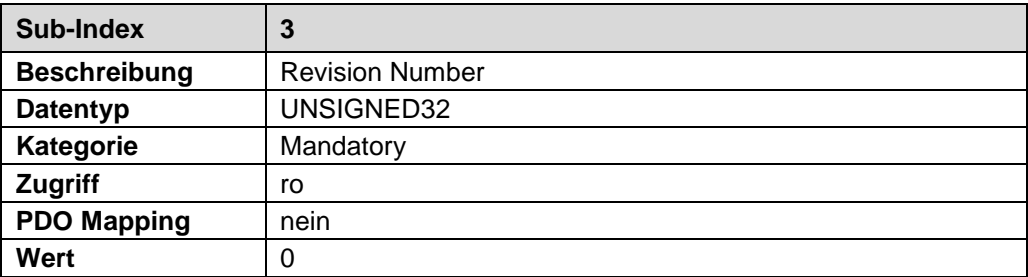

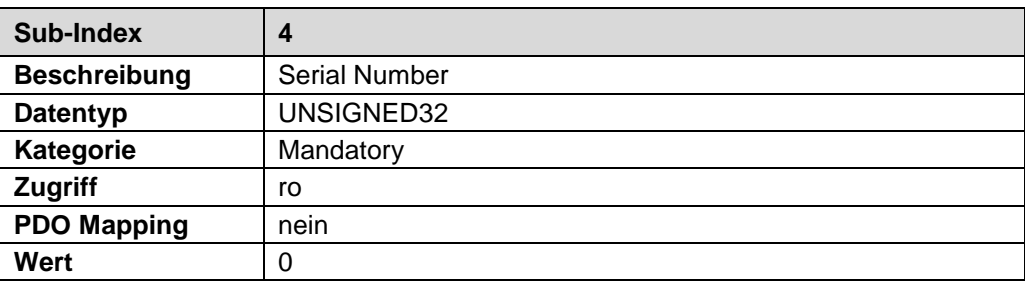

# <span id="page-35-0"></span>**6.7 Objekt 1A00h: Transmit PDO Mapping**

In den Subindizes des ersten Sende-Prozess-Daten-Objekts 0x1A00 können die Positionswerte des jeweiligen Magneten übertragen werden.

Die Zuordnung, dass Objekt 0x1A00 als Prozess-Daten übertragen wird, wird über Objekt ["Objekt 1C13h: Sync Manager Channel 3 \(Prozess-Daten-Eingang\)"](#page-39-0), Seite [40](#page-39-0) vorgenommen.

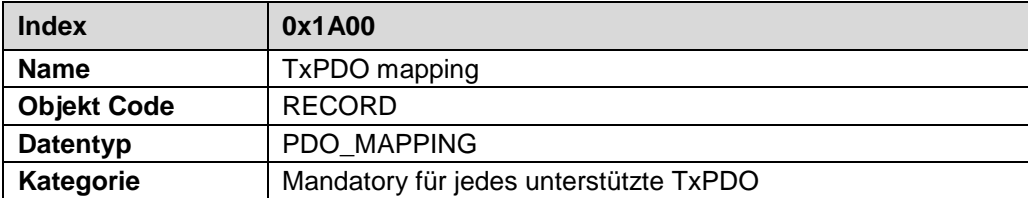

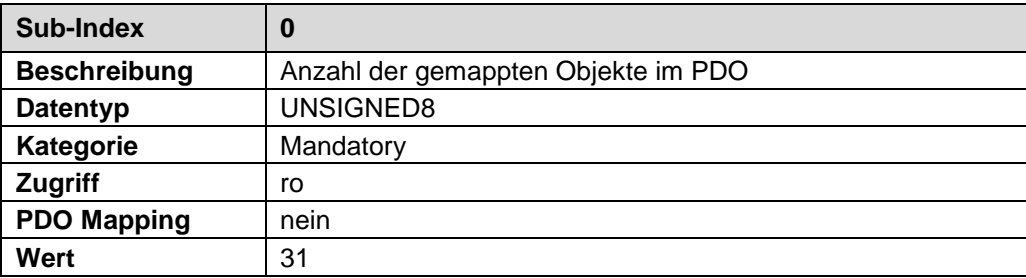

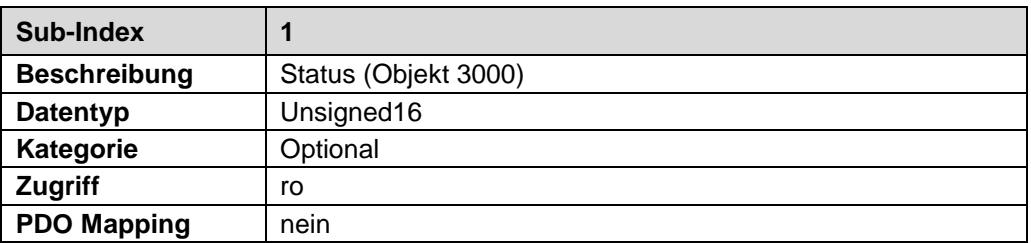

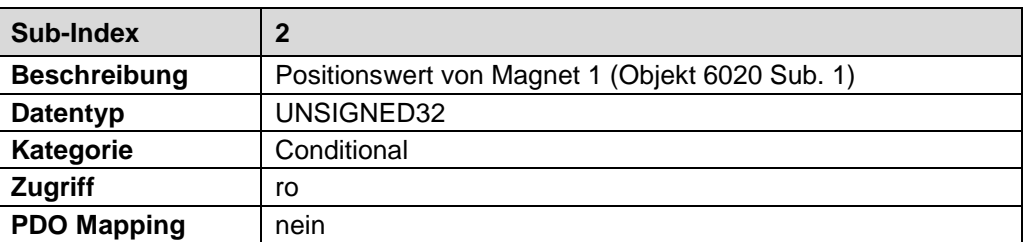
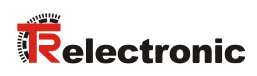

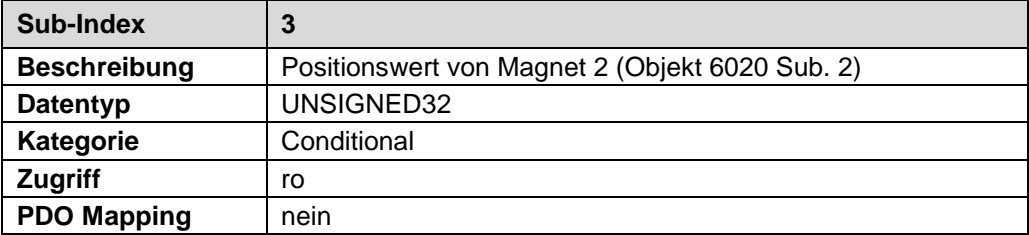

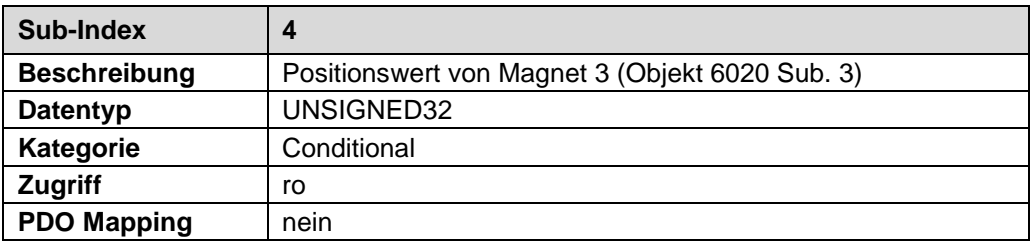

#### • • • • • • • • •

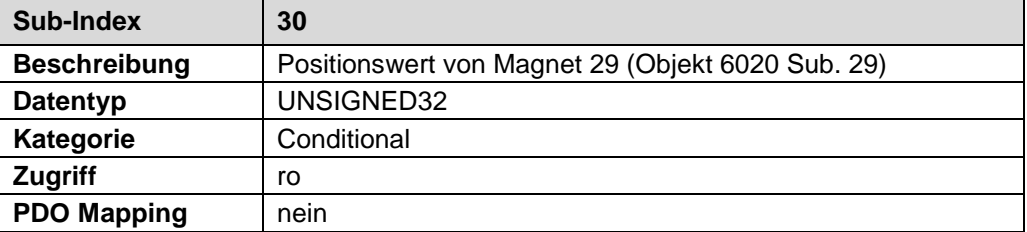

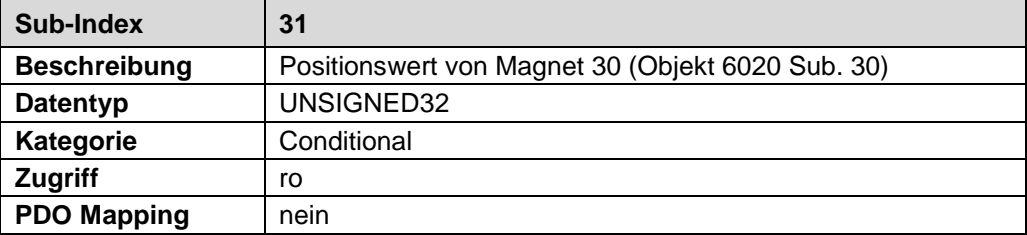

## **6.8 Objekt 1C00h: Sync Manager Communication Type**

Mit diesem Objekt wird die Anzahl der benutzten Kommunikations-Kanäle und die Art der Kommunikation festgelegt.

Unterstützt werden:

- Mailbox senden und empfangen
- Prozessdaten-Eingang für die Übertragung der Positionswerte (Slave --> Master)

Die Einträge können nur gelesen werden, die Konfiguration der Kommunikations-Kanäle erfolgt automatisch beim Hochlauf des EtherCAT-Masters.

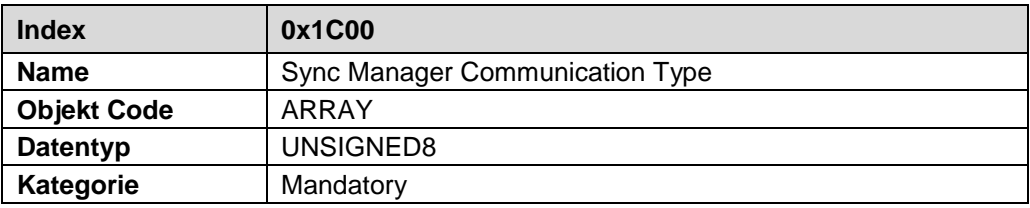

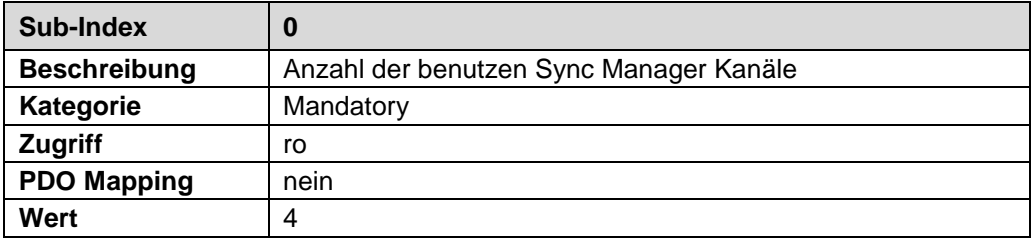

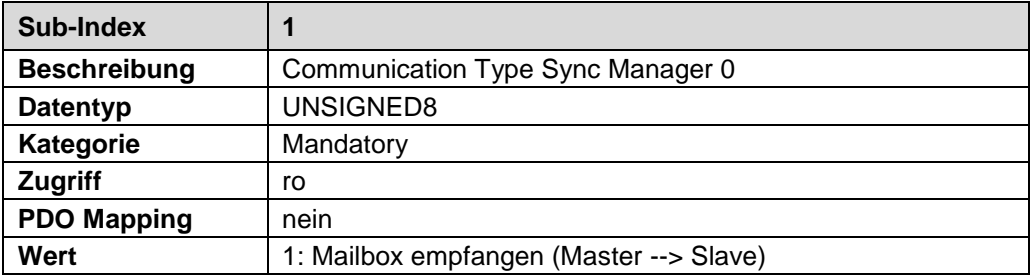

<span id="page-37-0"></span>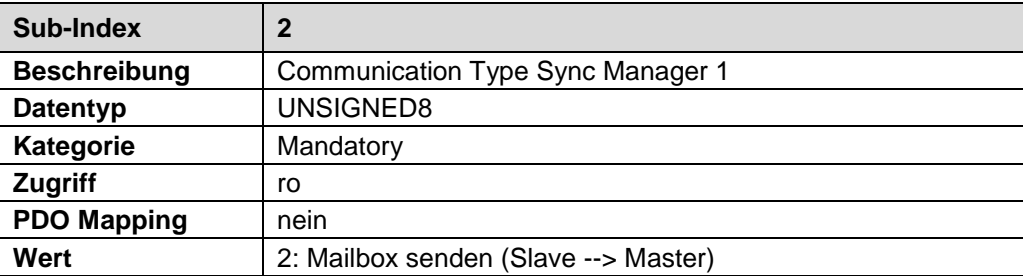

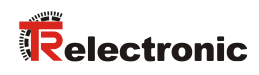

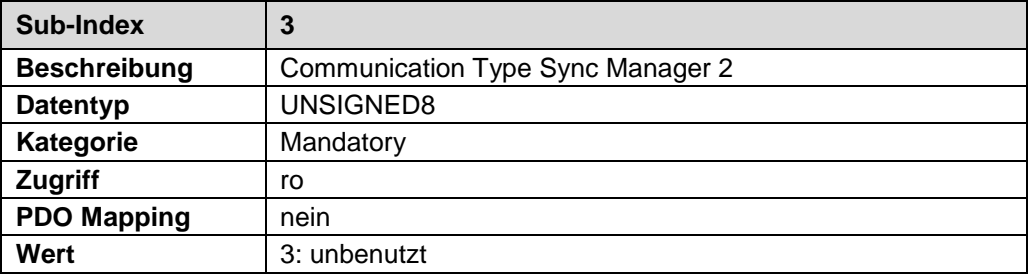

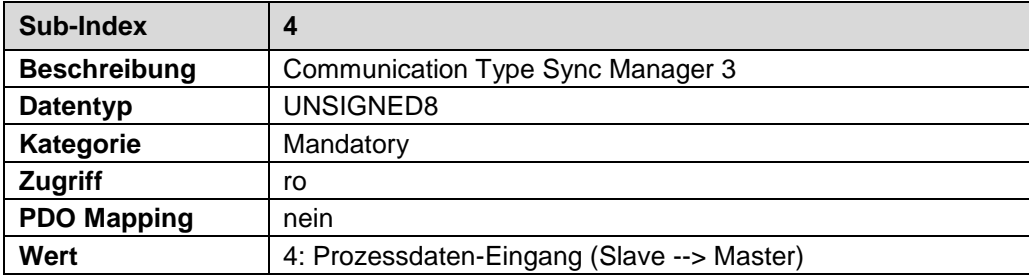

## **6.9 Objekt 1C13h: Sync Manager Channel 3 (Prozess-Daten-Eingang)**

Über Objekt 1C13h wird die Anzahl und der jeweilige Objekt Index der zugeordneten TxPDOs festgelegt. Als Prozess-Daten-Eingang kann das Sende-Prozess-Daten-Objekt 0x1A00 zugeordnet werden:

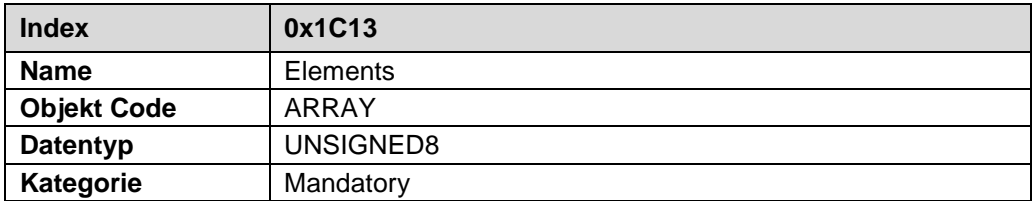

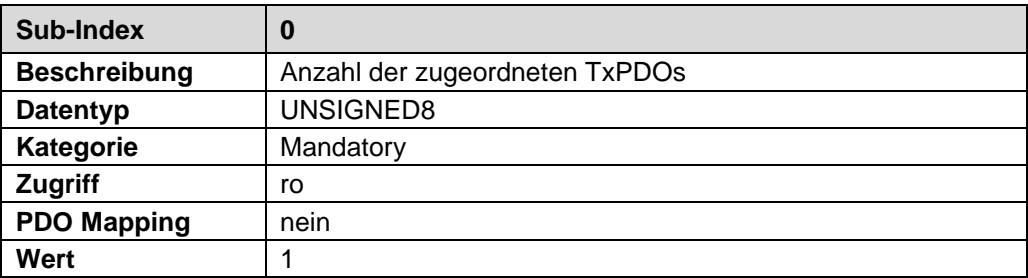

<span id="page-39-0"></span>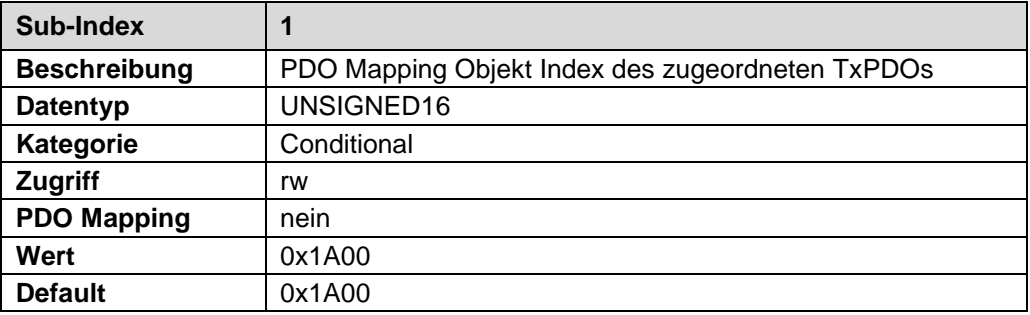

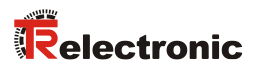

# **6.10 Objekt 1C33h: Sync Manager 3, Parameter**

Das Objekt 1C33h "Input Sync Manager Parameter" beschreibt die Einstellungen für den Input Sync Manager und kann nur gelesen werden.

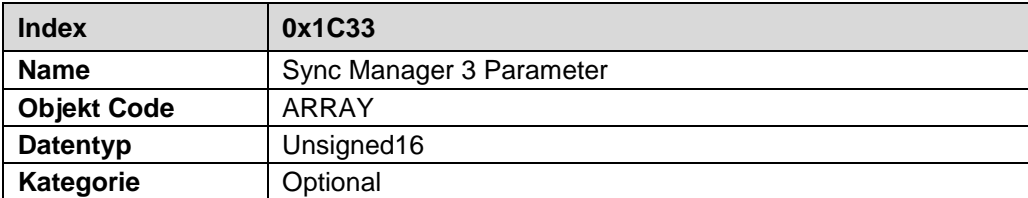

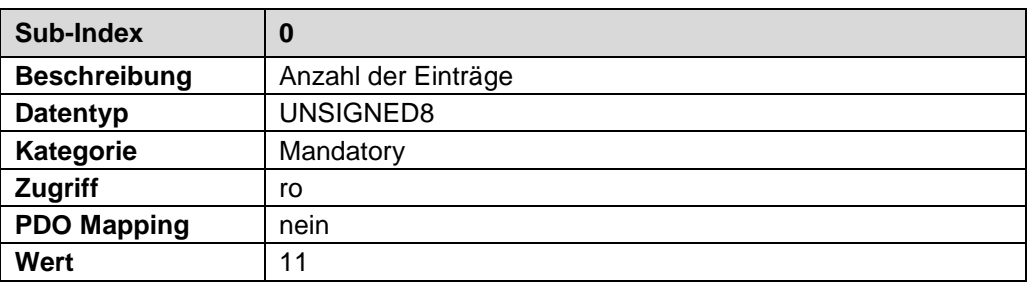

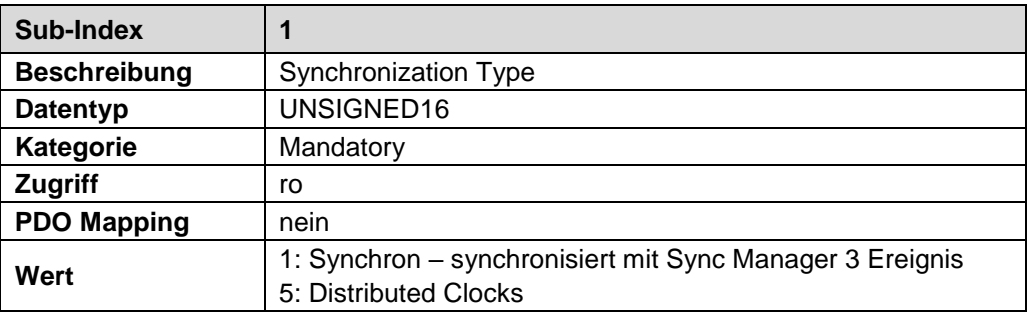

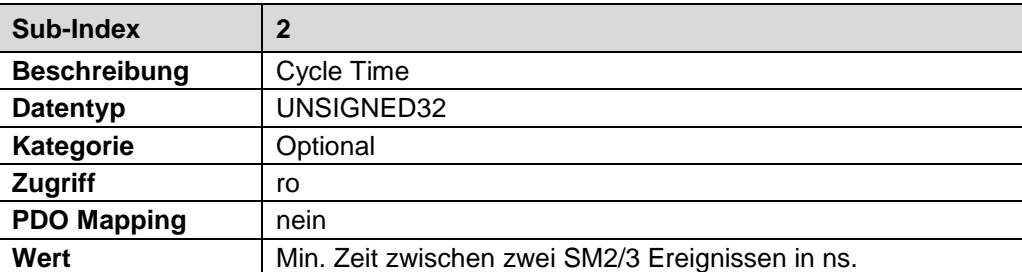

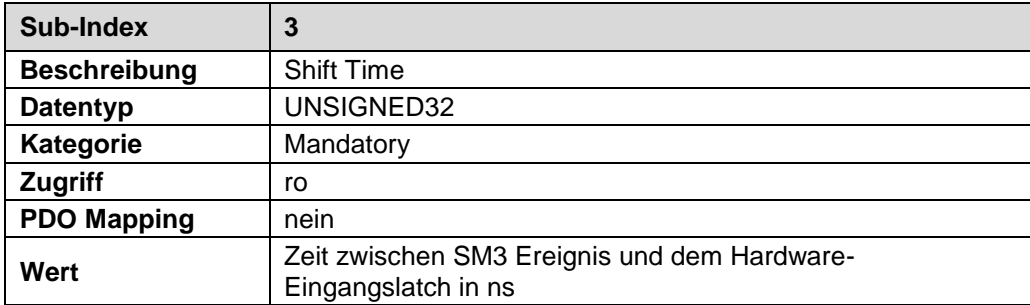

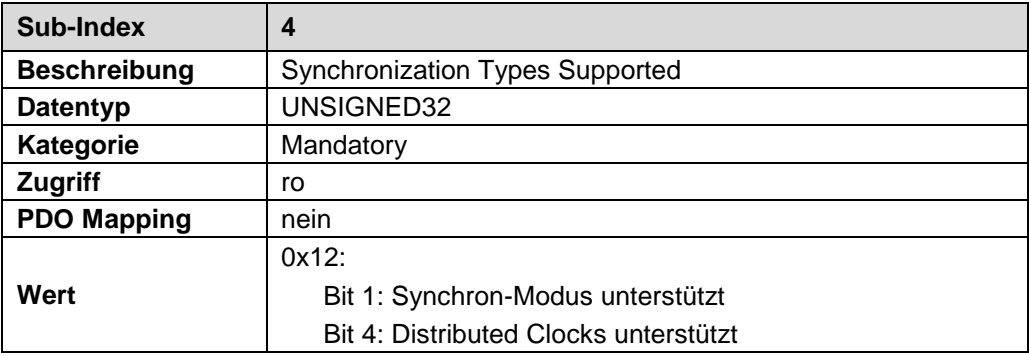

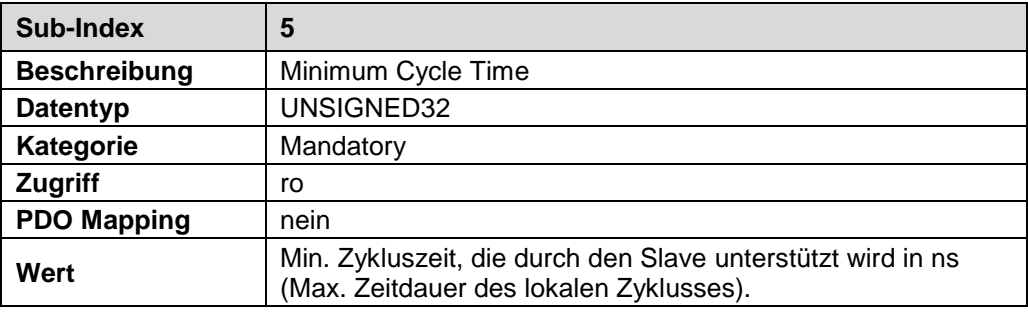

<span id="page-41-0"></span>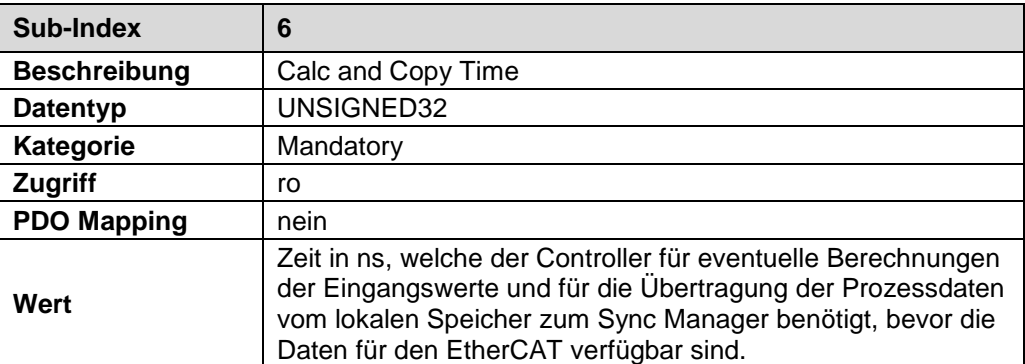

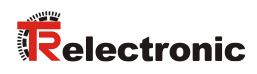

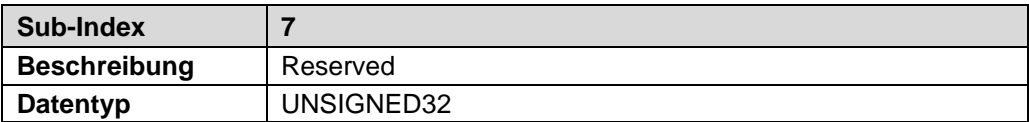

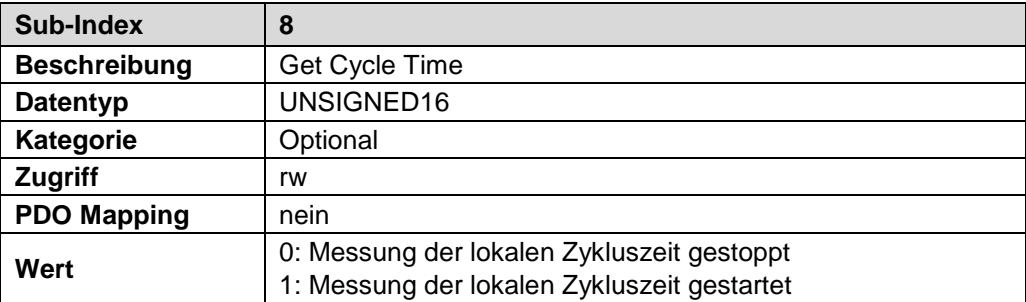

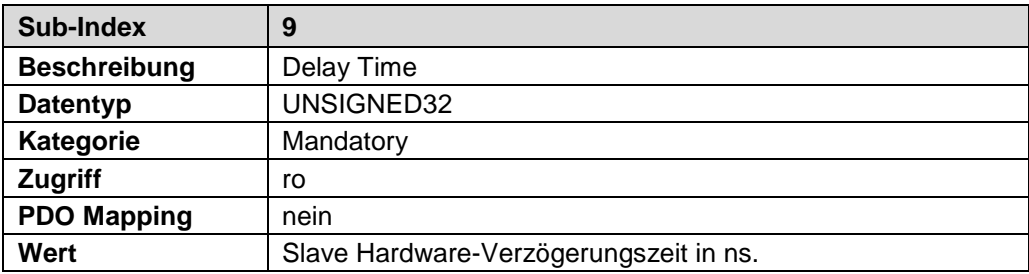

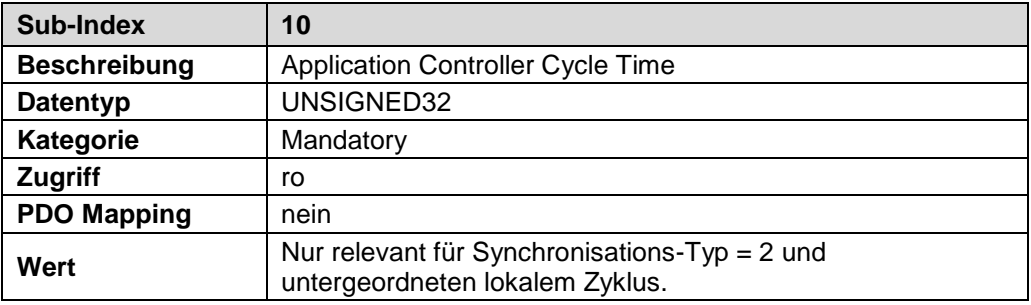

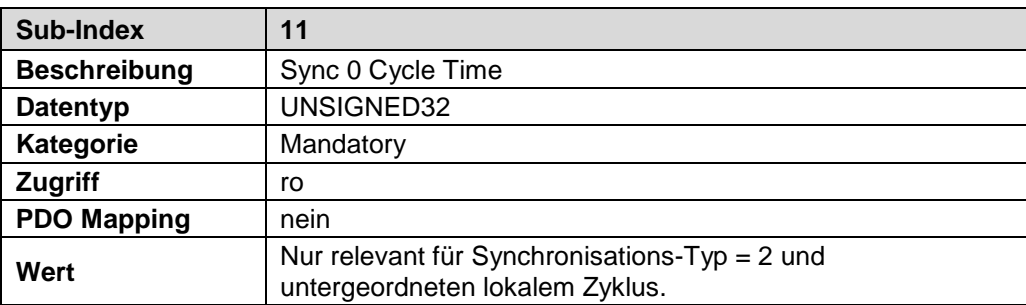

# **7 Hersteller- und Profilspezifische Objekte (CiA DS-406)**

- $M =$  Mandatory (zwingend)<br> $Q =$  Optional
- Optional

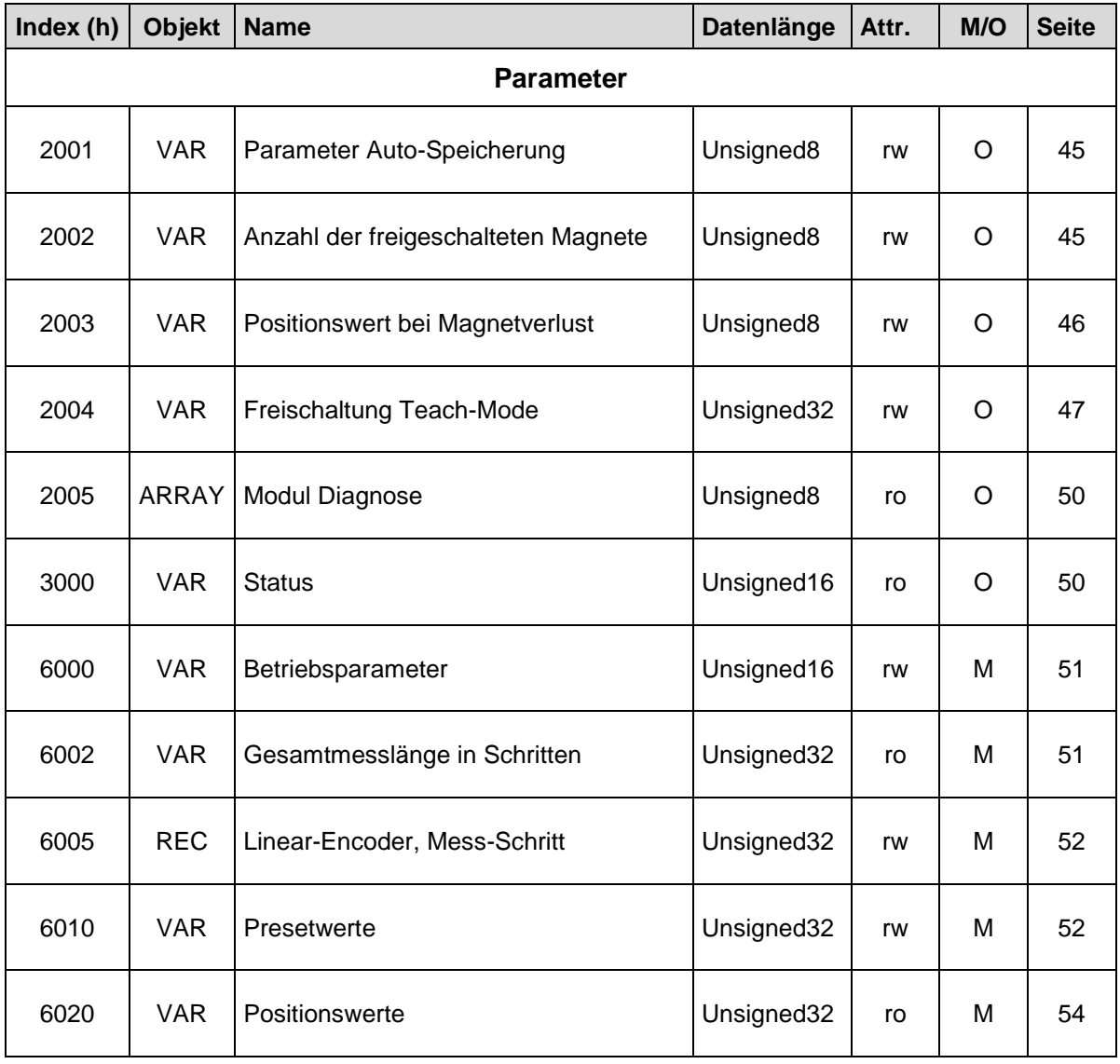

<span id="page-43-0"></span>**Tabelle 7: Encoder-Profilbereich**

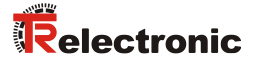

#### <span id="page-44-0"></span>**7.1 Objekt 2001h – Parameter Auto-Speicherung**

Dieses Objekt unterstützt das automatische Speichern aller Objekte. Geänderte Parameter müssen deshalb nicht mehr explizit mit Hilfe des Objekts 1010h "Parameter speichern" dauerhaft gespeichert werden. Standardwert = 0.

Bit  $2^0 = 0$ : Keine automatische Speicherung. Parameter, die nicht mit Schreibzugriff gespeichert werden, müssen explizit über Objekt 1010h dauerhaft gespeichert werden.

Bit  $2^0 = 1$ : Automatische Speicherung aller geänderten Parameter.

Unsigned8

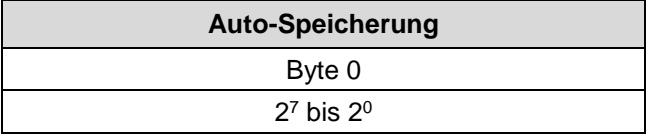

#### <span id="page-44-1"></span>**7.2 Objekt 2002h – Anzahl der freigeschalteten Magnete**

Über dieses Objekt wird die Anzahl der Magnete festgelegt, mit der das Mess-System betrieben werden soll. Stimmt die Konfiguration nicht mit der betriebenen Anzahl der Magneten überein, wird keine Position ausgegeben und die Emergency FF00h mit dem Fehlercode 21h aus Objekt 1001h "Fehler-Register" übertragen. Standardwert = 1.

- $\bullet$  Wert = 00h: Anzahl Magnete = Anzahl konfigurierte TPDOs
- $Wert = 01h$ : Anzahl Magnete = 1
- $Wert = 02h$ : Anzahl Magnete = 2
- …
- $Wert = 1Eh$ : Anzahl Magnete = 30

Unsigned8

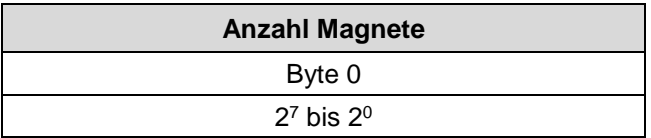

## <span id="page-45-0"></span>**7.3 Objekt 2003h – Positionswert bei Magnetverlust**

Dieses Objekt definiert den ausgegebenen Positionswert, wenn der Fehler "kein Magnet erkannt" aufgetreten ist. Standardwert = 3.

- $\bullet$  Wert = 02h: Alle Positionen werden auf 00h gesetzt
- $\bullet$  Wert = 03h: Alle Positionen werden auf den letzten gültigen Wert gesetzt

Unsigned8

<span id="page-45-1"></span>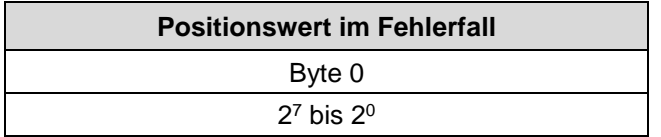

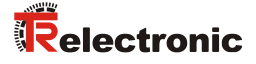

#### <span id="page-46-0"></span>**7.4 Objekt 2004h – Freischaltung Teach-Mode**

Bevor das Mess-System am Bus betrieben werden kann, müssen zuerst die mechanisch installierten Einzel-Komponenten, die so genannten Slaves, über die Teach-In-Funktion erfasst werden.

Durch Anreihen der Slaves entstehen Übergangsbereiche, welche die Grundlage für die Erfassung bilden. Jeder Slave besitzt zwei Übergangsbereiche, einen am Anfang und einen am Ende. Ausnahme bilden der Slave nach dem Master und die End-Komponente, welche nur einen Übergangsbereich besitzen.

Zum Teach-Zeitpunkt darf sich jeweils immer nur ein Magnet im gleichen Übergangsbereich befinden. Das Teachen erfolgt vom Master aus in Richtung Ende. Die Reihenfolge ist nicht vorgeschrieben und kann beliebig erfolgen.

Mit Lesezugriff auf dieses Objekt kann der Status der Teach-Funktion ausgelesen werden: Teach-Mode aktiv = 1, Teach-Mode inaktiv =  $0$ 

Mit Schreibzugriff und der ASCII-Signatur "TSt" (Teach Start), zusammen mit der Nummer des zu teachenden Slaves, wird der Teach-Mode gestartet:

Unsigned32

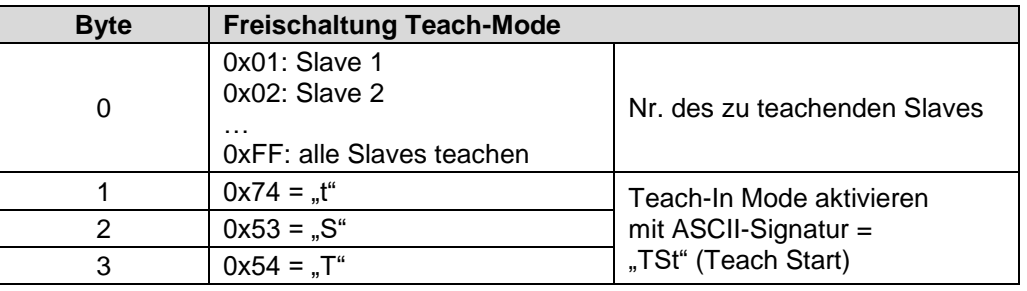

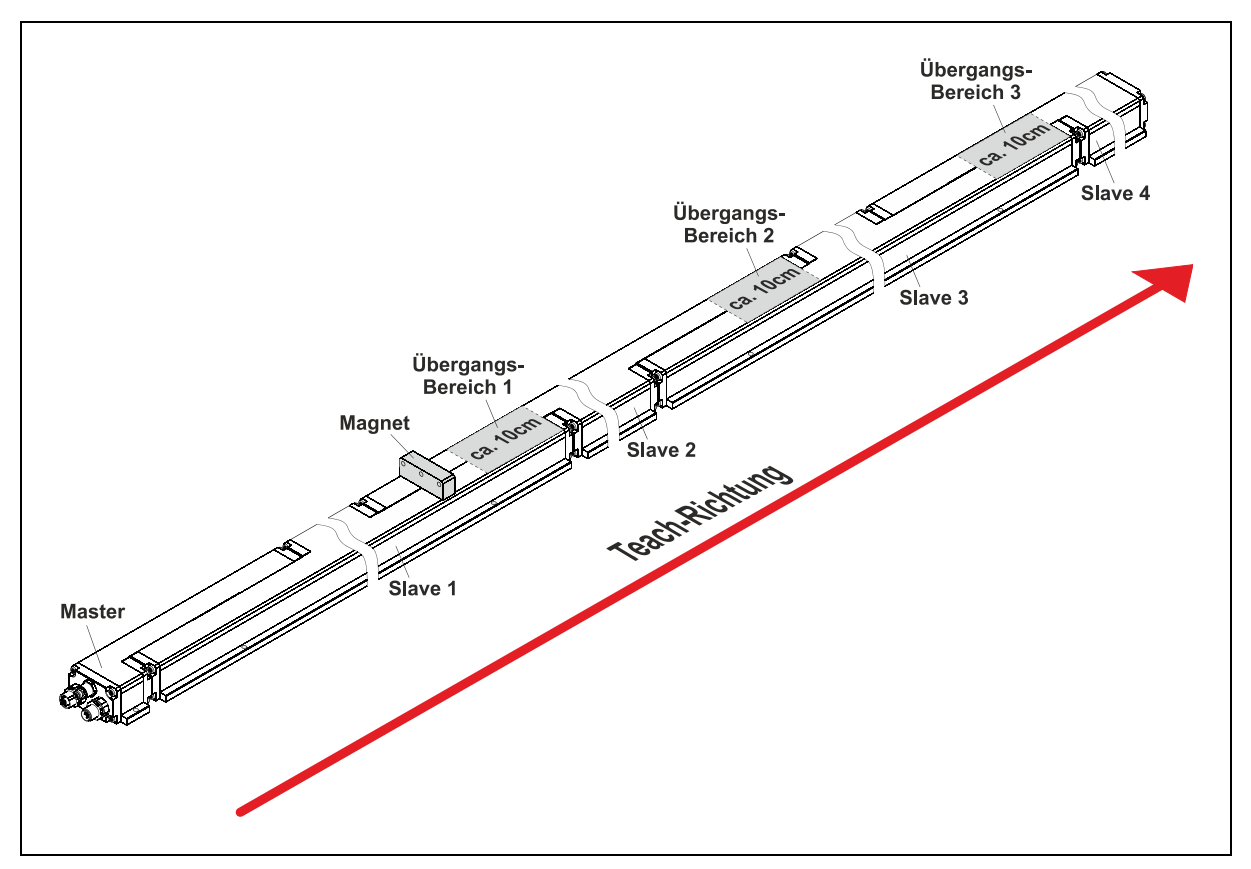

**Abbildung 11: Konfigurationsbeispiel mit vier Slaves**

#### **7.4.1 Betrieb mit einem Magneten**

Vorgehensweise:

- **Magnet auf Position A positionieren**
- Objekt 2004h mit 0x545374FF beschreiben (0xFF: Alle Übergänge teachen, 0x545374: Teach-In-Funktion aktivieren)
- Magnet in einem Vorgang von A auf Position B positionieren → Teach-In-Vorgang abgeschlossen
- Alternativ kann der Magnet in den Zwischenbereichen auch abgesetzt werden und vor den Übergängen wieder neu aufgesetzt werden.

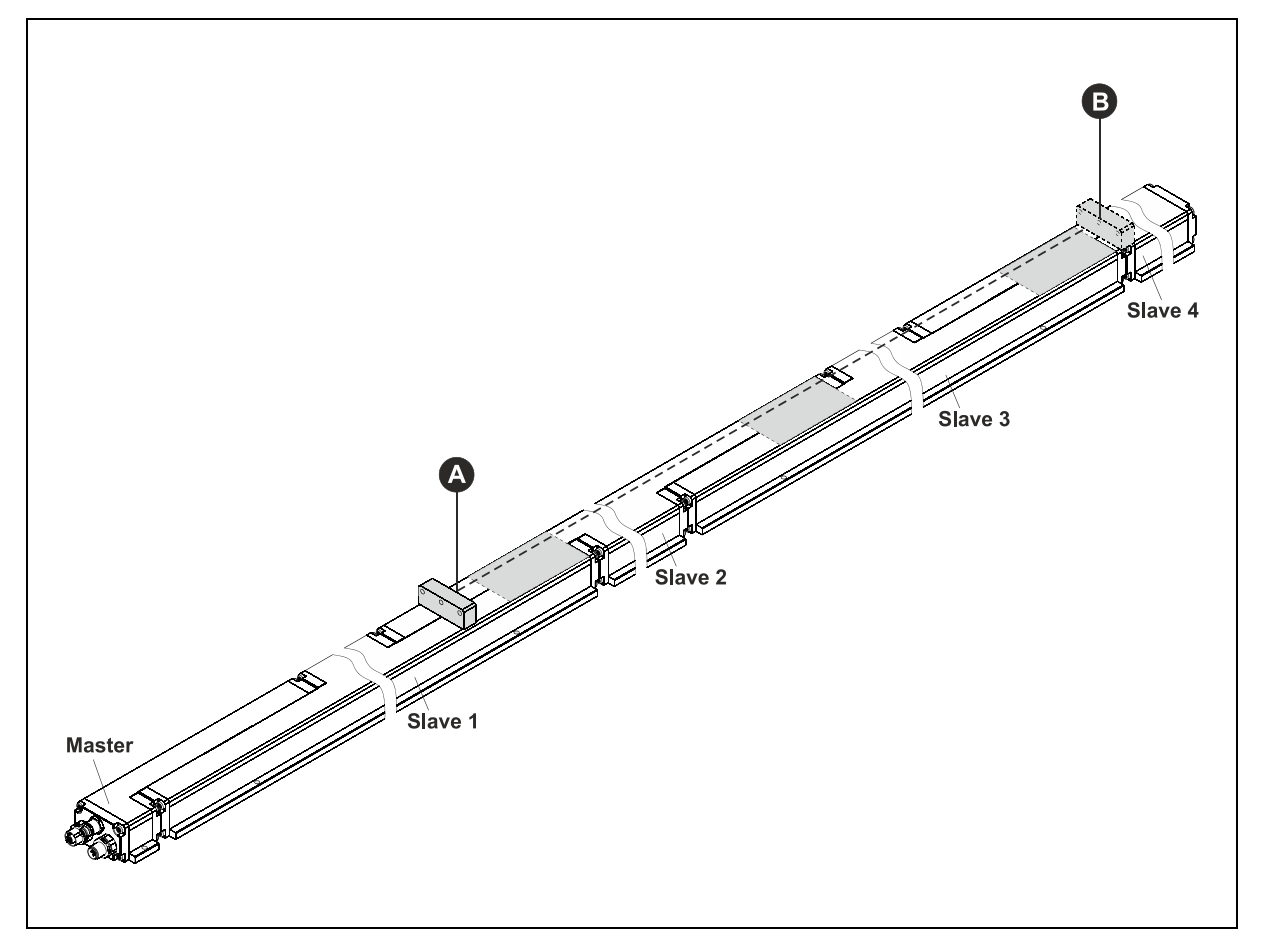

<span id="page-47-0"></span>**Abbildung 12: Teach-In Mode bei Betrieb mit einem Magneten**

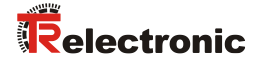

#### **7.4.2 Betrieb mit mehreren Magneten**

Vorgehensweise, z.B. mit vier Slaves und drei Magnete:

- Magnete auf Anfangsposition positionieren: A, C, E Weitere Magnete (P) dürfen außerhalb der Bereiche A→B, C→D und E→F "geparkt" werden.
- Objekt 2004h mit 0x545374FF beschreiben (0xFF: Alle Übergänge teachen, 0x545374: Teach-In-Funktion aktivieren)
- 1.) Magnet A auf Position B positionieren 2.) Magnet C auf Position D positionieren und 3.) Magnet E auf Position F positionieren → Teach-In-Vorgang abgeschlossen
- Falls erforderlich, kann die Reihenfolge auch anders gewählt werden.

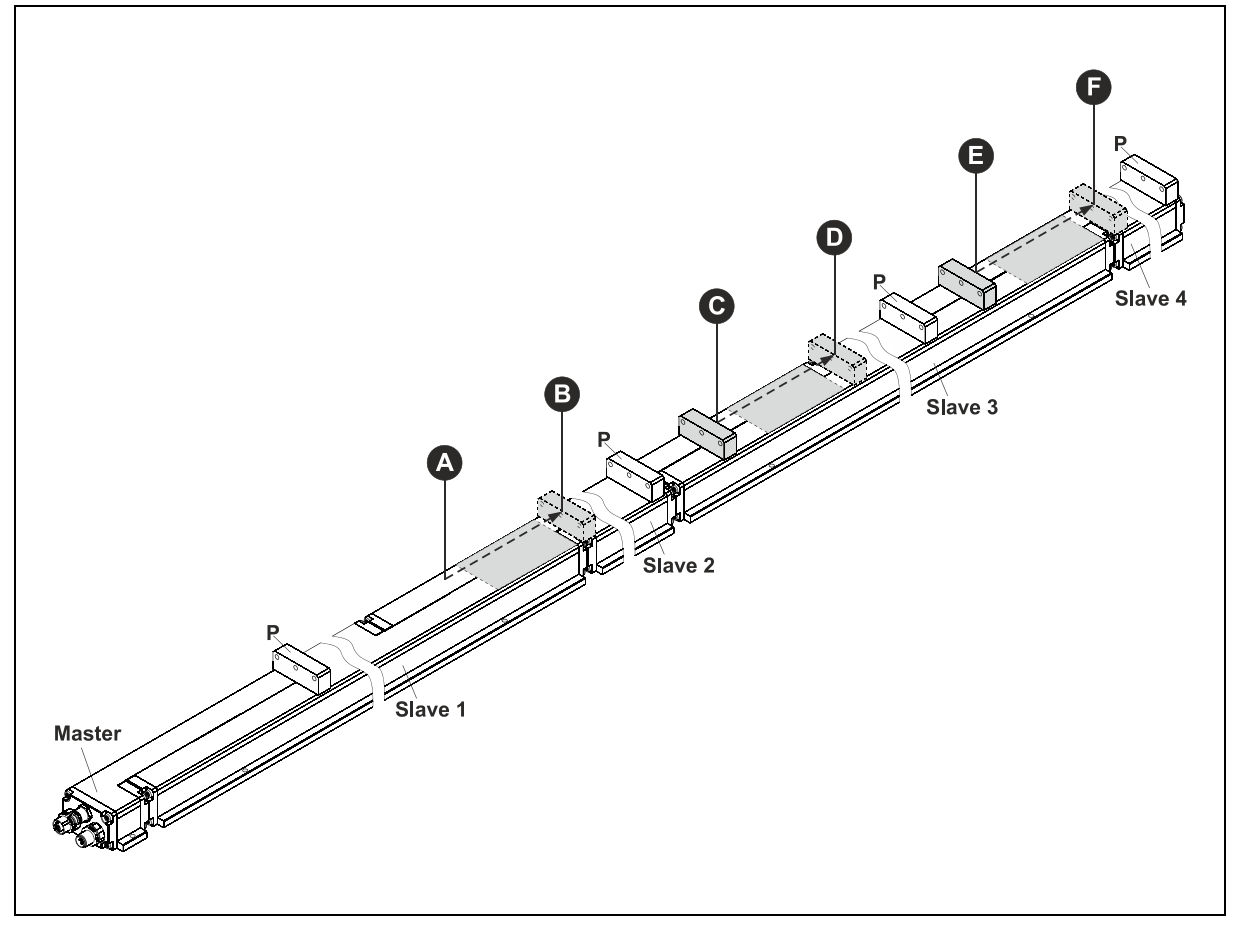

**Abbildung 13: Teach-In Mode bei Betrieb mit mehreren Magneten**

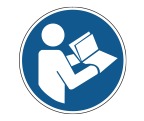

*Um ein fehlerfreies Teachen zu gewährleisten, muss der Mindestabstand zwischen den einzelnen Magneten eingehalten werden (siehe Produktdatenblatt).*

#### <span id="page-49-0"></span>**7.5 Objekt 2005h – Modul Diagnose**

Über dieses Objekt kann der allgemeine Betriebszustand des Mess-Systems ausgelesen werden.

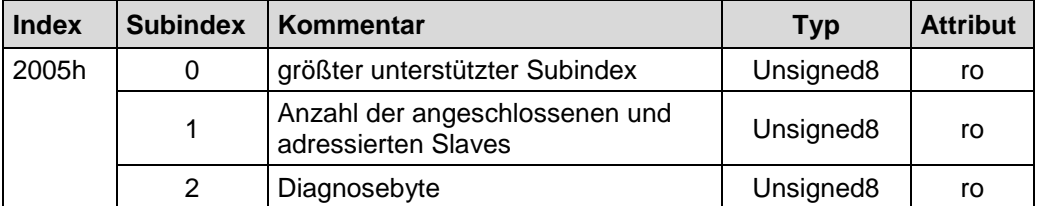

- **Subindex 0:** Der Eintrag in Subindex 0 enthält den größten unterstützten Subindex. Wert  $= 2$ .
- **Subindex 1:** Der Eintrag in Subindex 0 enthält die Anzahl der angeschlossenen und adressierten Slaves.
- **Subindex 2:** Über das Diagnosebyte wird der Betriebszustand des Mess-Systems wie folgt bitkodiert ausgegeben:
	- Bit  $2^0$ : : reserviert Bit  $2^1 = 1$ : System betriebsbereit Bit 2<sup>2</sup> = 1: Interner Hardware Kommunikationsfehler Bit  $2^3 = 1$ : Adressierung erfolgreich Bit  $2^4 = 1$ : "Teach-In" Funktion aktiv Bit 2<sup>5</sup> = 1: interner Kommunikationsfehler (CRC) Bit  $2^6 = 1$ : falsche Messlänge erkannt Bit  $2^7$ : : reserviert

Ursachen und Abhilfen zu Bit 2<sup>2</sup>, Bit 2<sup>5</sup> und Bit 2<sup>6</sup>, siehe ["Diagnose-Meldungen"](#page-59-0) auf Seite [60.](#page-59-0)

#### <span id="page-49-1"></span>**7.6 Objekt 3000h: Status**

Dieses Objekt enthält Subindex 2 der Modul-Diagnose von Objekt 2005h und die Anzahl der Magnete auf dem Mess-System. Der Status wird über das Prozess-Daten-Objekt 1A00h Subindex 1 gemappt.

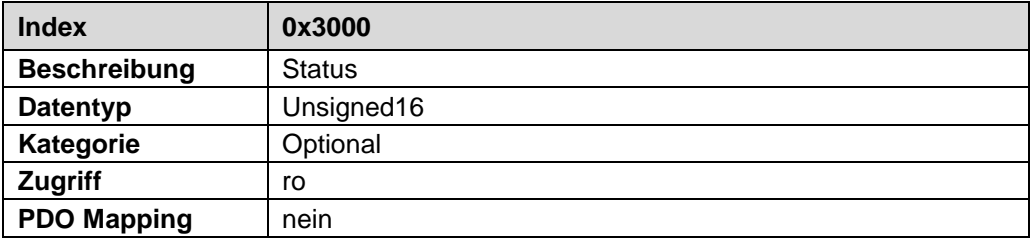

<span id="page-49-2"></span>Bit 2<sup>0</sup> ... 2<sup>7</sup> : Enthält das Diagnosebyte von Objekt 2005h, Subindex 2

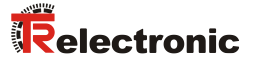

#### <span id="page-50-0"></span>**7.7 Objekt 6000h: Betriebsparameter**

Das Objekt mit Index 6000h unterstützt nur die Funktion für die Zählrichtung. Die Zählrichtung definiert, ob steigende oder fallende Positionswerte ausgegeben werden, wenn sich der Magnet zum Stabende hinzu bewegt.

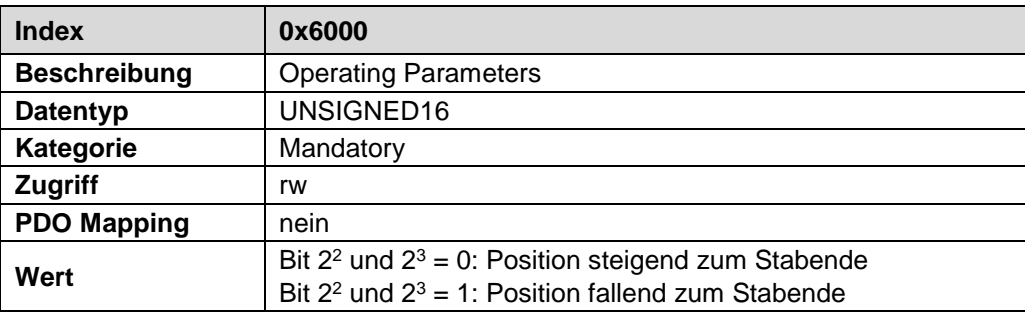

#### <span id="page-50-1"></span>**7.8 Objekt 6002h: Gesamtmesslänge in Schritten**

Über die im Mess-System hinterlegte Messlänge und im Objekt 6005 Sub-Index 1 "Positions-Schritt" hinterlegte Auflösung, wird die *Gesamtschrittzahl* über den gesamten Messbereich des Mess-Systems festgelegt. Das Objekt kann nur gelesen werden.

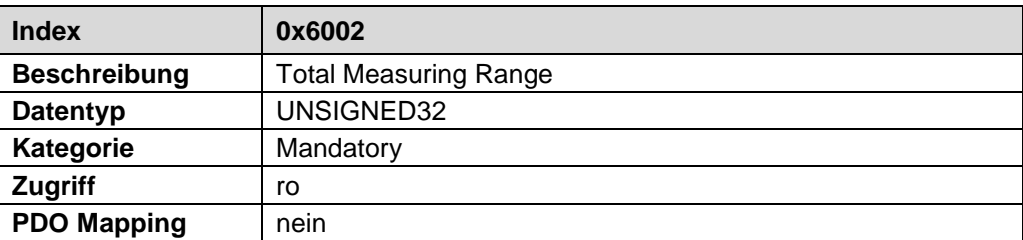

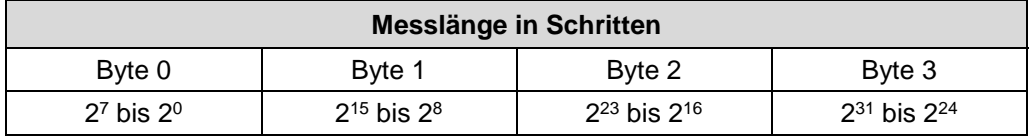

Standardwert:

Die auf dem Typenschild angegebene Messlänge multipliziert mit 20, entsprechend der Auflösung von 0,05 mm.

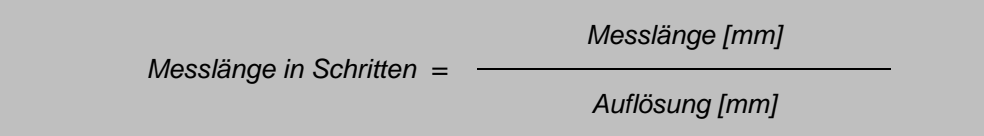

#### <span id="page-51-0"></span>**7.9 Objekt 6005h – Linear-Encoder, Mess-Schritt**

Dieses Objekt definiert die Mess-Schritt Einstellungen für die Objekte:

• Positionswert, Mehrmagnet Objekt 6020, in 0.001 µm

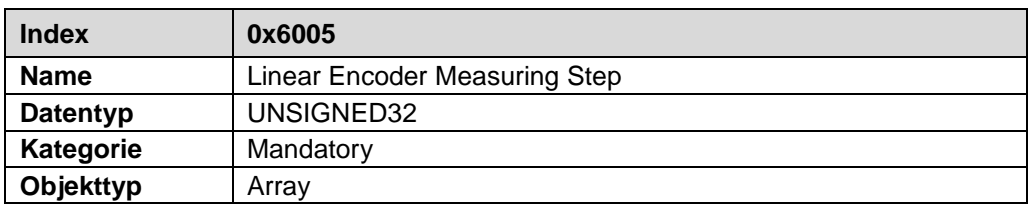

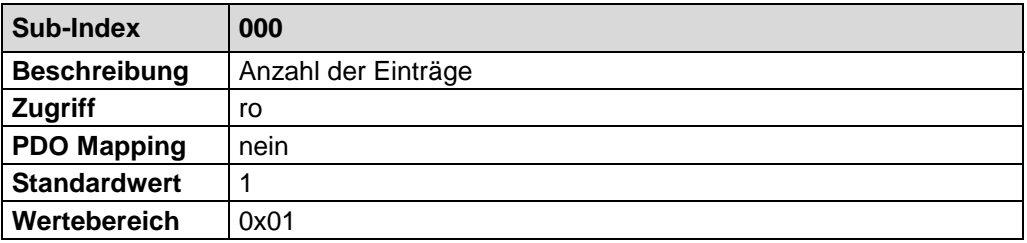

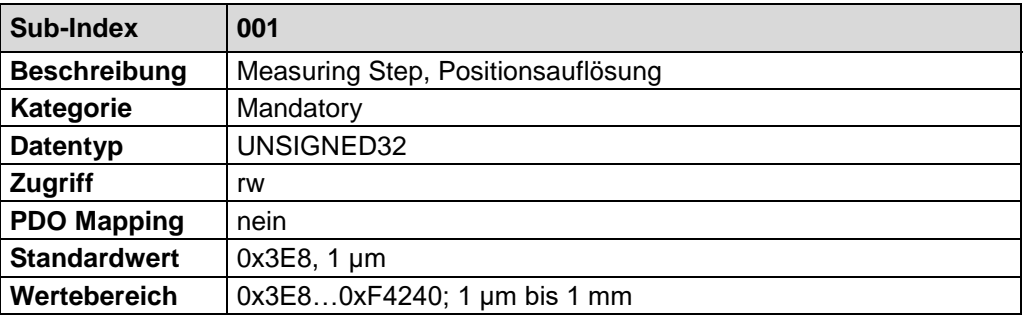

## <span id="page-51-1"></span>**7.10 Objekt 6010h: Presetwerte**

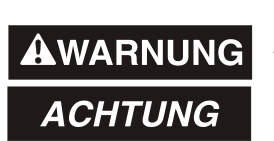

#### *Gefahr von Körperverletzung und Sachschaden durch einen Istwertsprung bei Ausführung der Preset-Justage-Funktion!*

• Die Preset-Justage-Funktion sollte nur im Mess-System-Stillstand ausgeführt werden, bzw. muss der resultierende Istwertsprung programmtechnisch und anwendungstechnisch erlaubt sein!

Die Presetfunktion wird verwendet, um den Mess-System-Wert der unterstützten Kanäle auf einen beliebigen Positionswert innerhalb des Bereiches von 0 bis Messlänge in Schritten zu setzen. Der Ausgabe-Positionswert wird auf den Parameter "Presetwert" gesetzt, wenn auf dieses Objekt geschrieben wird.

<span id="page-51-2"></span>Wird der Wert 0xFFFF FFFF (-1) geschrieben, wird die errechnete Nullpunktkorrektur gelöscht (Differenz des gewünschten Presetwertes zur physikalischen Mess-System-Position). Nach dem Löschen der Nullpunktkorrektur gibt das Mess-System seine "echte" physikalische Position aus.

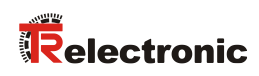

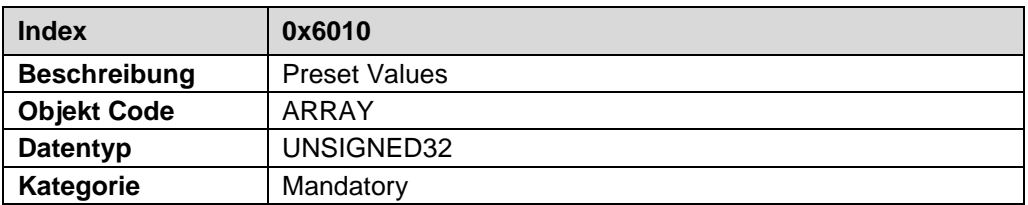

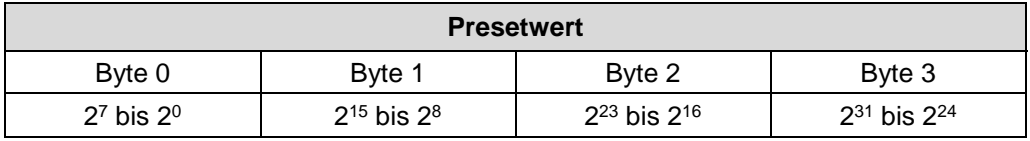

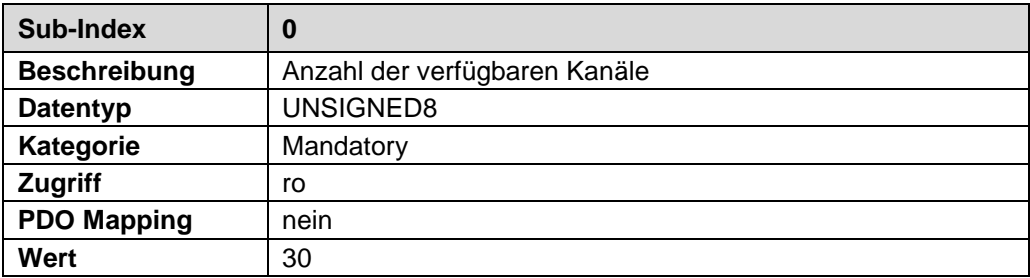

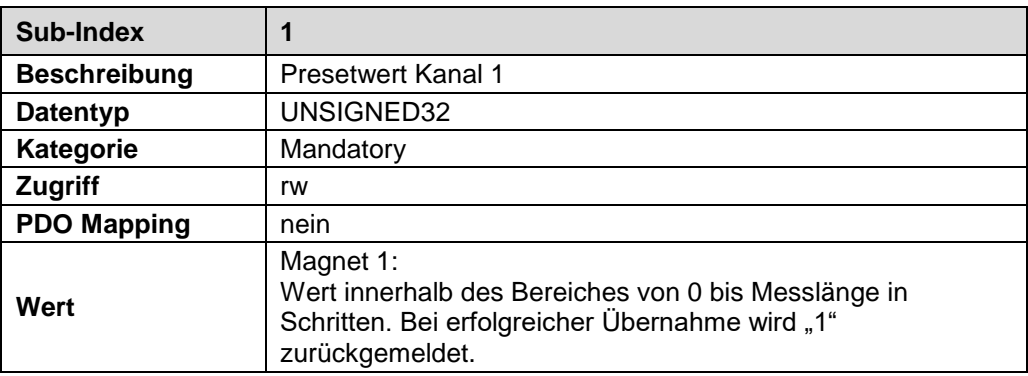

• • •

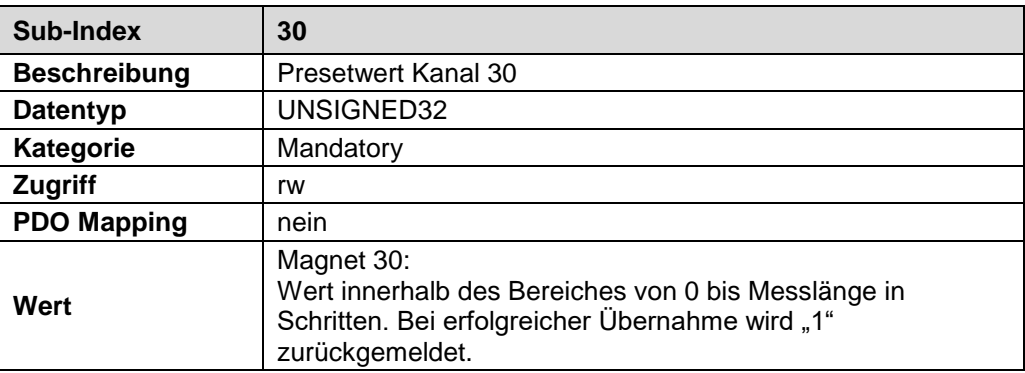

# <span id="page-53-0"></span>**7.11 Objekt 6020h: Positionswerte**

Das Objekt definiert den ausgegebenen Positionswert für die Kommunikations-Objekte 1A0x (Übertragungs-PDOs).

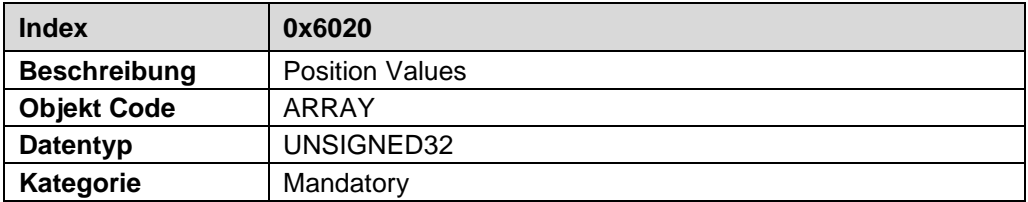

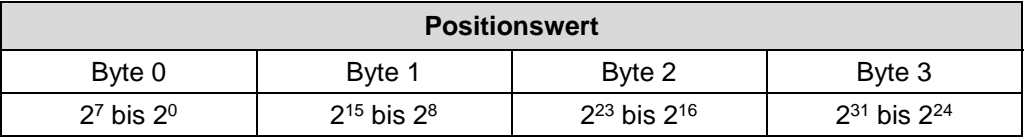

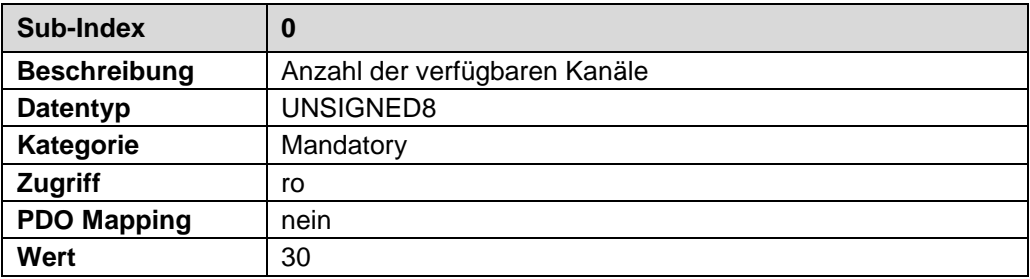

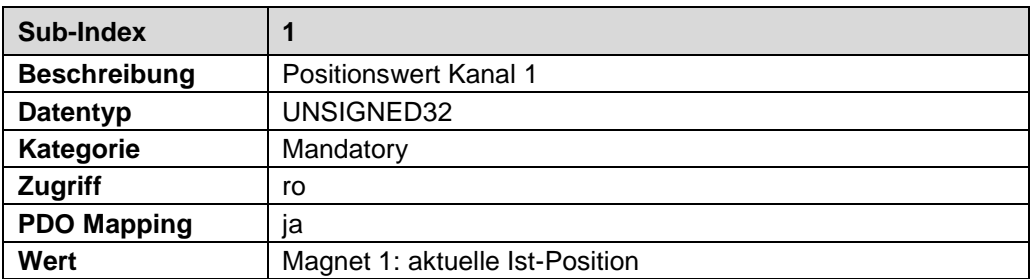

• • •

<span id="page-53-1"></span>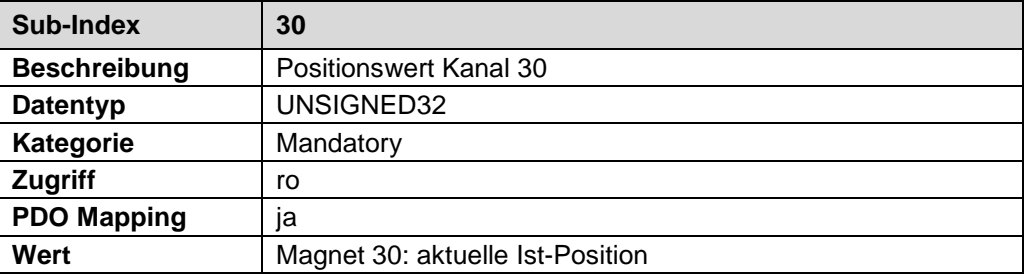

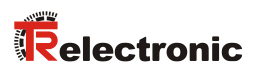

# **8 Fehlerursachen und Abhilfen**

## **8.1 Optische Anzeigen**

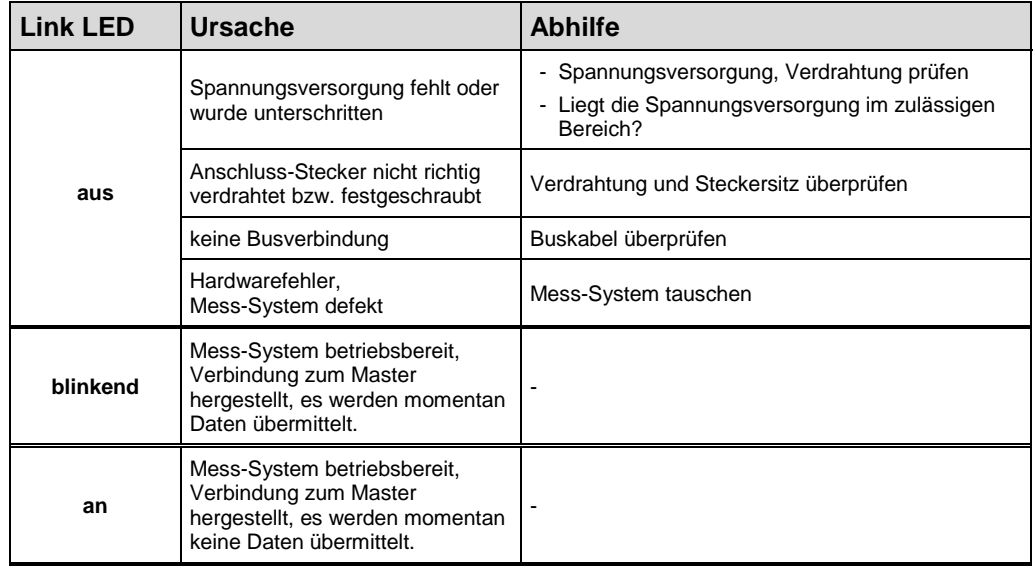

Zuordnung siehe Kapitel ["Bus-Statusanzeige"](#page-27-0) auf Seite [28.](#page-27-0)

## **8.2 Abort SDO Transfer Request Protocol**

Im Fall eines Fehlers (SDO-Response CCD = 0x80) wird statt der Response das *Abort SDO Transfer Request Protocol* übertragen.

Abort SDO Transfer Request, Server → Client

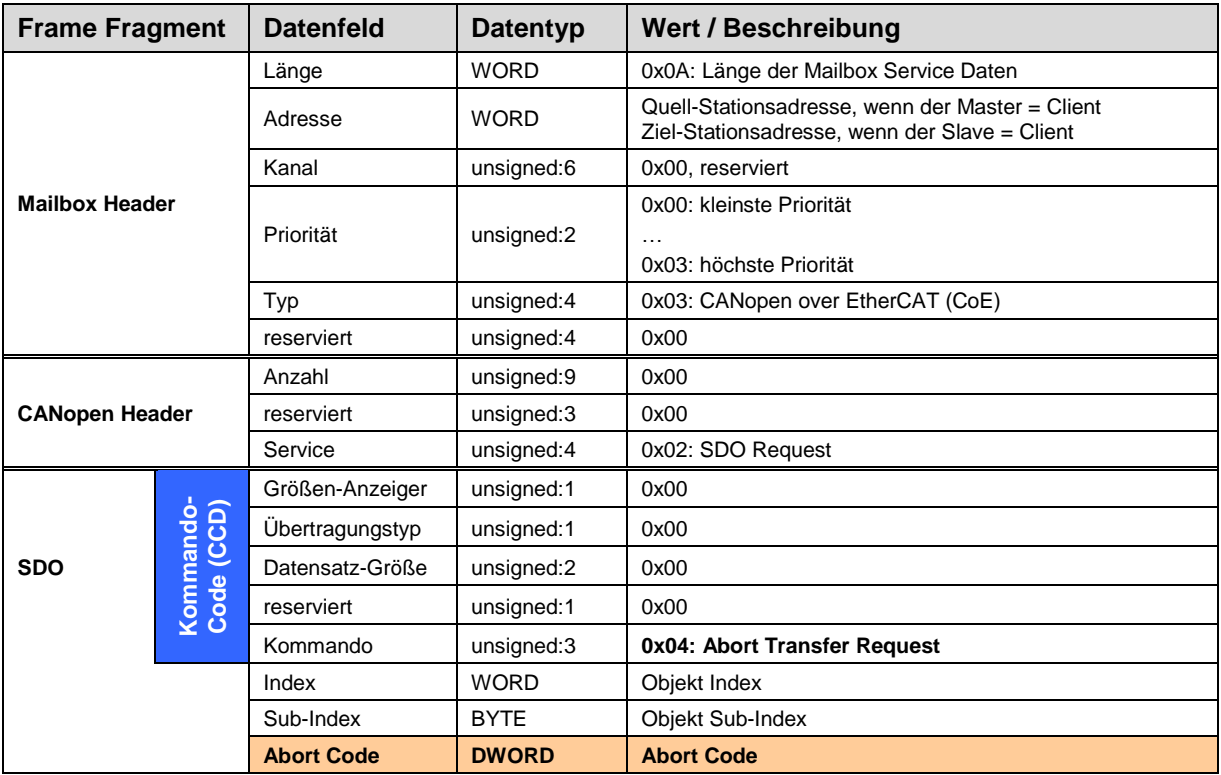

<span id="page-55-0"></span>**Tabelle 8: Abort SDO Transfer Request**

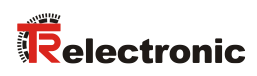

## **8.2.1 SDO Abort Codes**

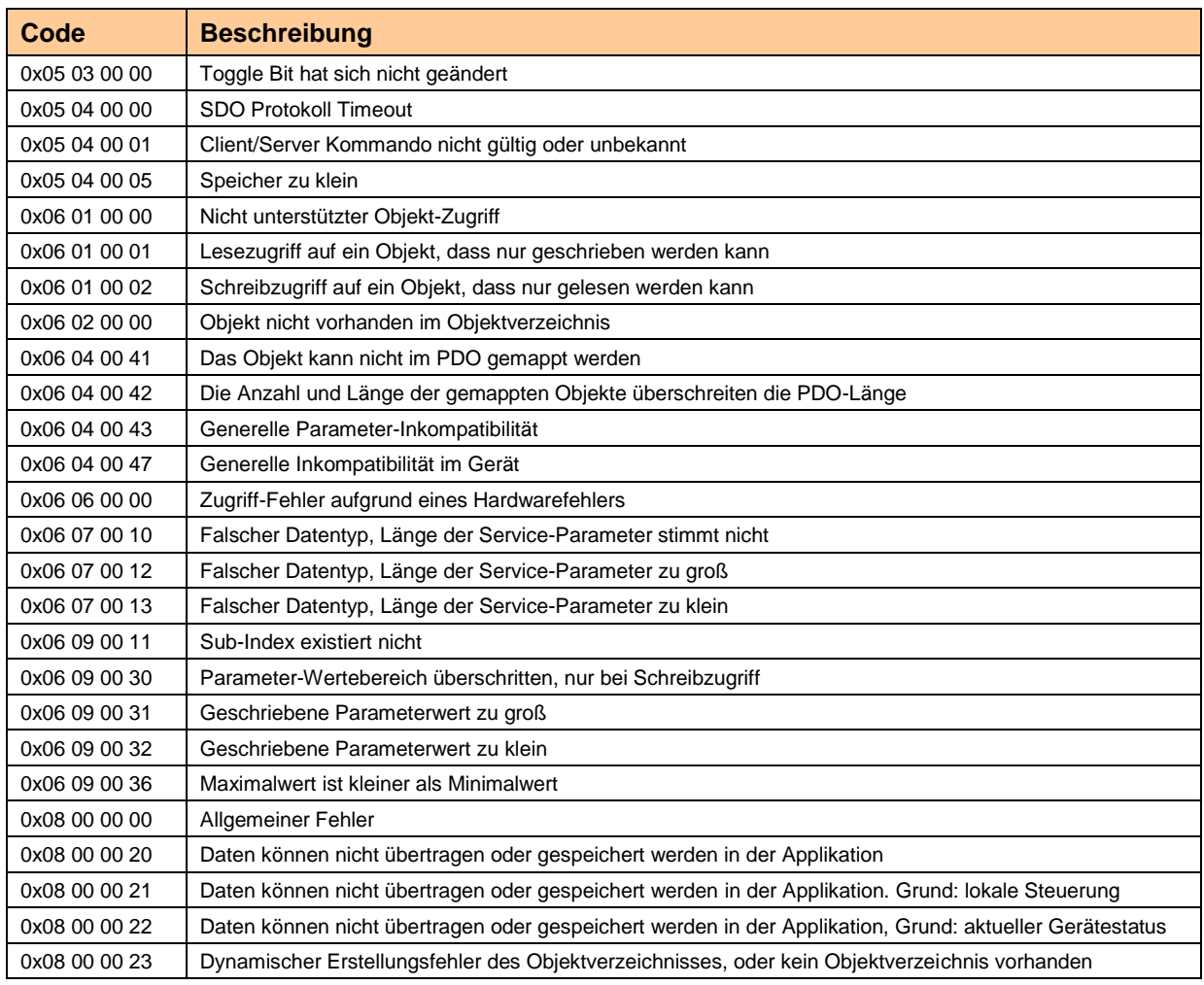

**Tabelle 9: SDO Abort Codes**

## **8.3 Emergency Request Protocol**

Emergency-Meldungen werden beim Auftreten einer geräteinternen Störung ausgelöst. Die Übertragung wird über die Mailbox-Schnittstelle ausgeführt.

Der Emergency Dienst wird vom Server benutzt, um Diagnose-Nachrichten an den Client zu übermitteln. Jedes, durch den Server an den Client übertragene Diagnoseereignis, wird auch wieder durch die Übertragung des Reset-Error-Codes bestätigt, wenn das Diagnoseereignis nicht mehr vorhanden ist.

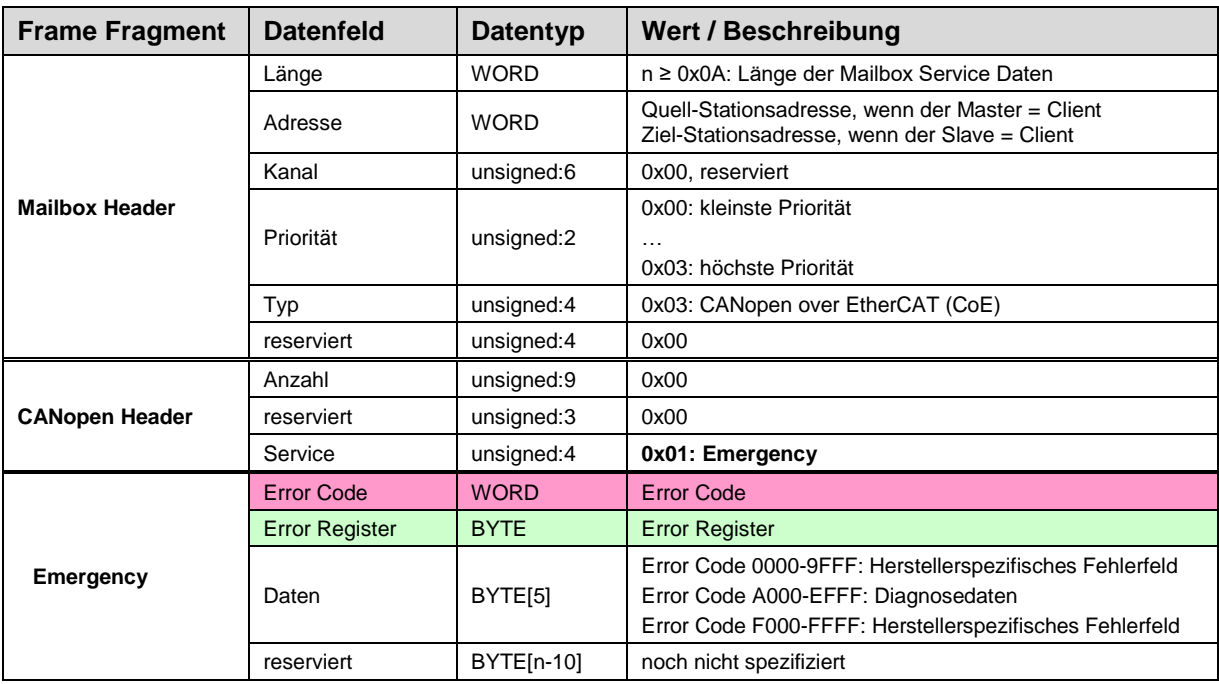

Emergency Request, Server → Client

<span id="page-57-0"></span>**Tabelle 10: Emergency Request**

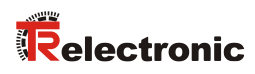

## **8.3.1 Emergency Error Codes**

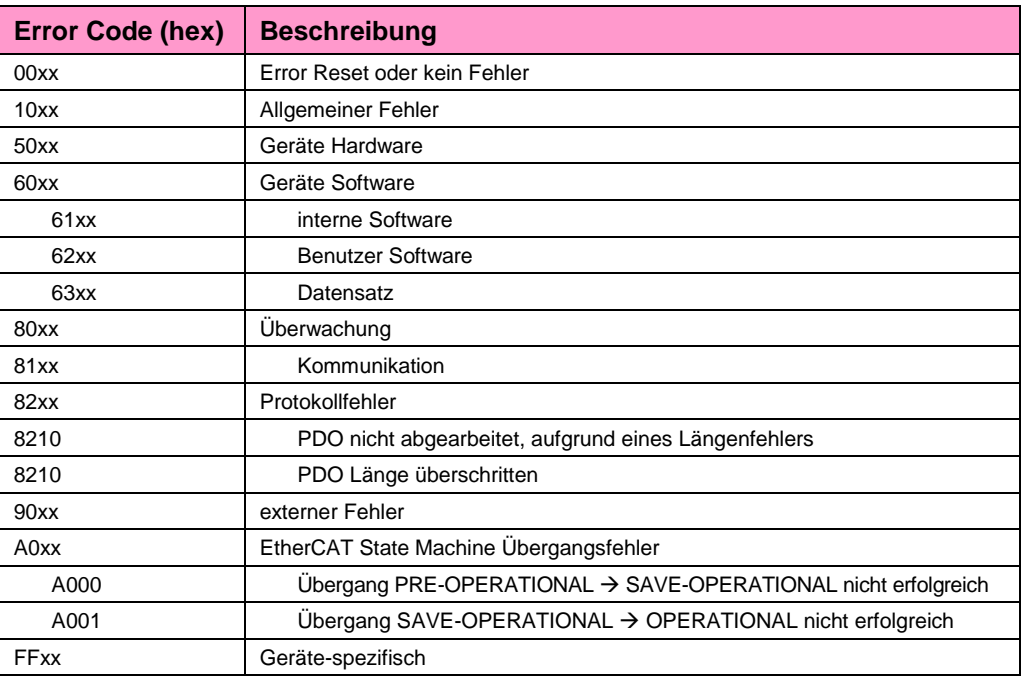

**Tabelle 11: Emergency Error Codes**

## **8.3.2 Error Register**

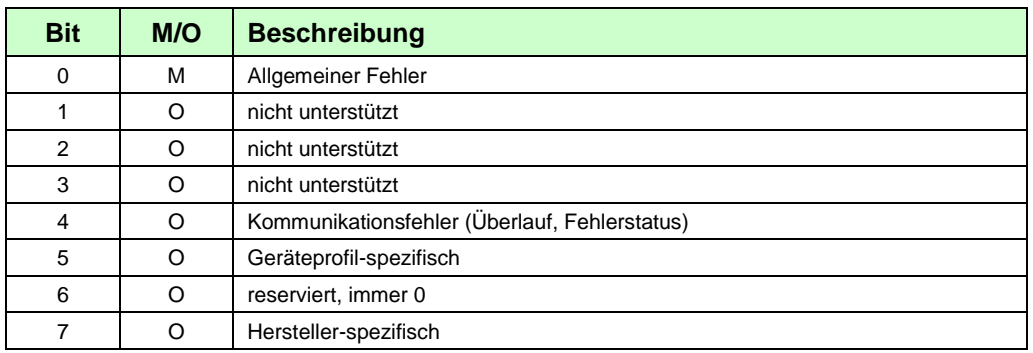

**Tabelle 12: Aufbau des Error Registers**

## <span id="page-59-0"></span>**8.4 Diagnose-Meldungen**

Über Subindex 2 von Objekt 2005h – [Modul Diagnose](#page-49-0) werden Diagnose-Meldungen ausgegeben. Das entsprechende Diagnosebit wird gelöscht, wenn der Fehler nicht mehr vorhanden ist.

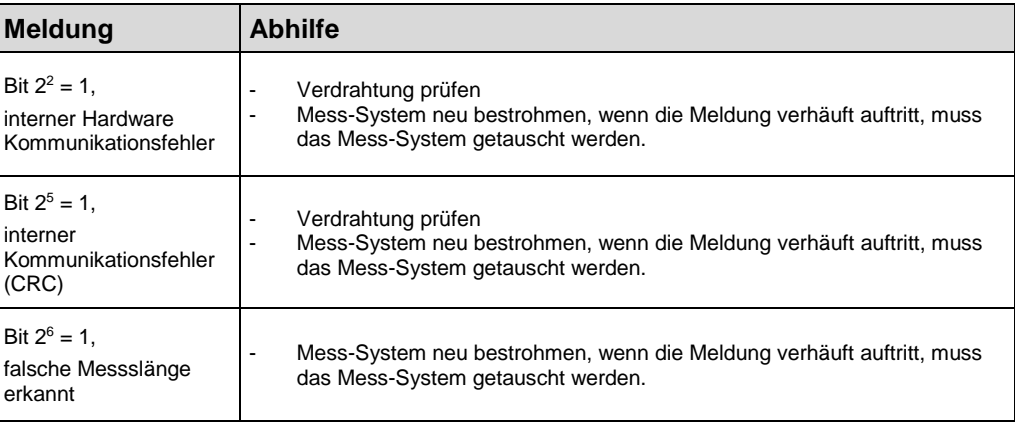

## **8.5 Sonstige Störungen**

<span id="page-59-1"></span>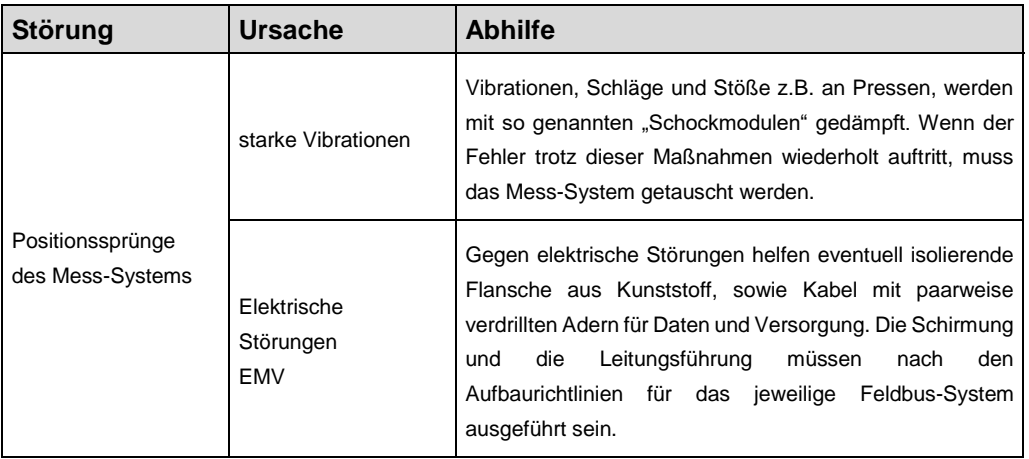

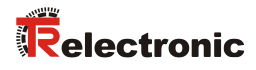

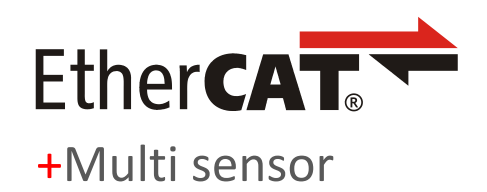

# Absolute Linear Encoder LMC-55

**\_Additional safety instructions**

**\_Installation**

**\_Commissioning**

- **\_Configuration / Parameterization**
- **\_Troubleshooting and Diagnostic**

**User Manual Interface**

#### *TR-Electronic GmbH*

D-78647 Trossingen Eglishalde 6 Tel.: (0049) 07425/228-0 Fax: (0049) 07425/228-33 email: [info@tr-electronic.de](mailto:info@tr-electronic.de) [www.tr-electronic.com](http://www.tr-electronic.com/)

#### **Copyright protection**

This Manual, including the illustrations contained therein, is subject to copyright protection. Use of this Manual by third parties in contravention of copyright regulations is not permitted. Reproduction, translation as well as electronic and photographic archiving and modification require the written content of the manufacturer. Violations shall be subject to claims for damages.

#### **Subject to modifications**

The right to make any changes in the interest of technical progress is reserved.

#### **Document information**

Release date / Rev. date: 06/11/2024 Author: STB

Document / Rev. no.: TR-ELA-BA-DGB-0018 v04 File name: TR-ELA-BA-DGB-0018-04.docx

#### **Font styles**

*Italic* or **bold** font styles are used for the title of a document or are used for highlighting.

Courier font displays text, which is visible on the display or screen and software menu selections.

< > indicates keys on your computer keyboard (such as <RETURN>).

#### **Brand names**

EtherCAT® is registered trademark and patented technology, licensed by Beckhoff Automation GmbH, Germany.

<span id="page-61-0"></span>All other specified products, names and logos serve exclusively for information purposes and may be trademarks of their respective owners, without any special marking to indicate this.

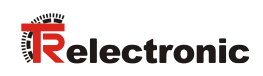

# <span id="page-62-0"></span>**Contents**

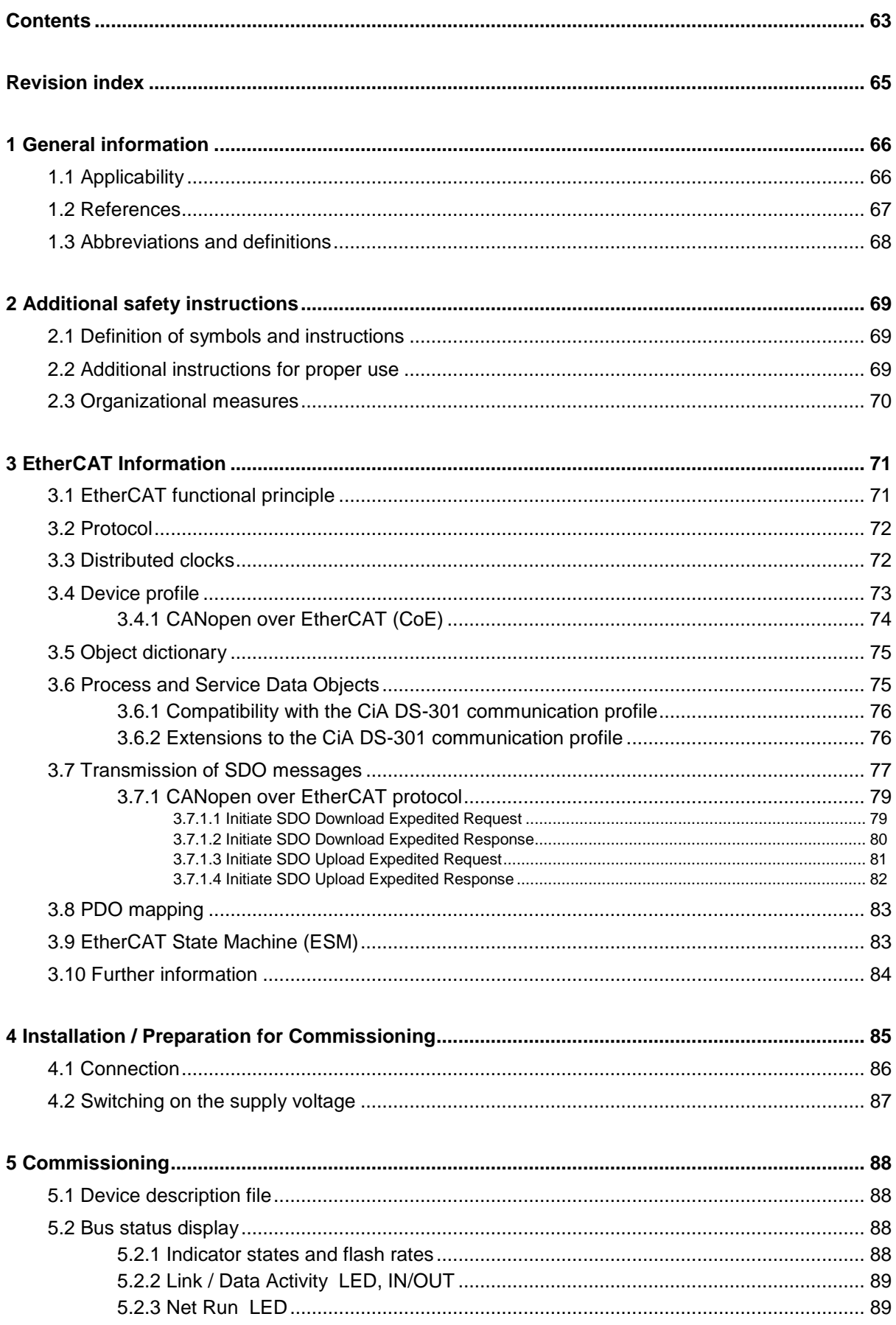

<span id="page-63-0"></span>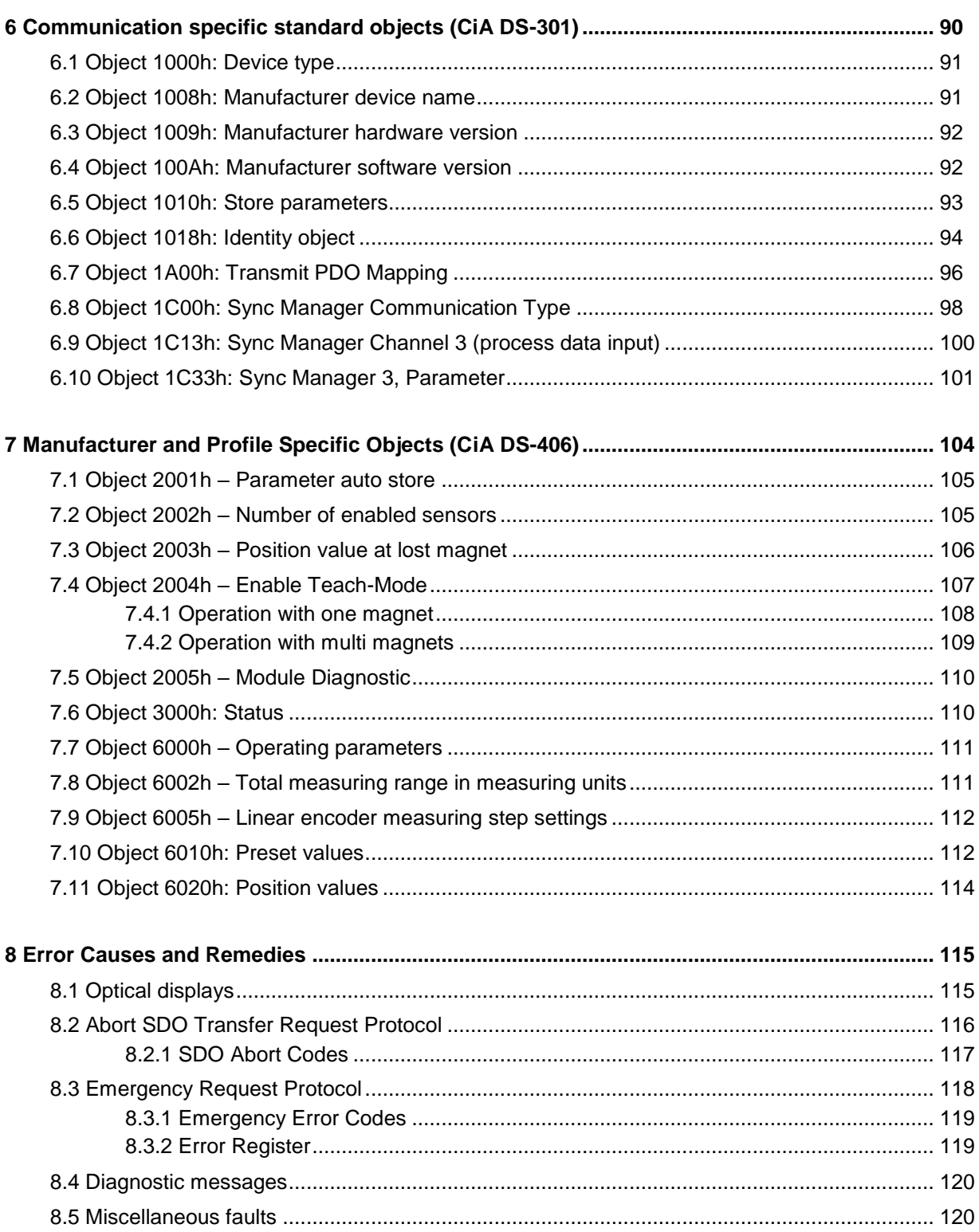

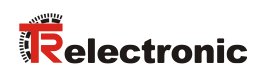

# <span id="page-64-0"></span>**Revision index**

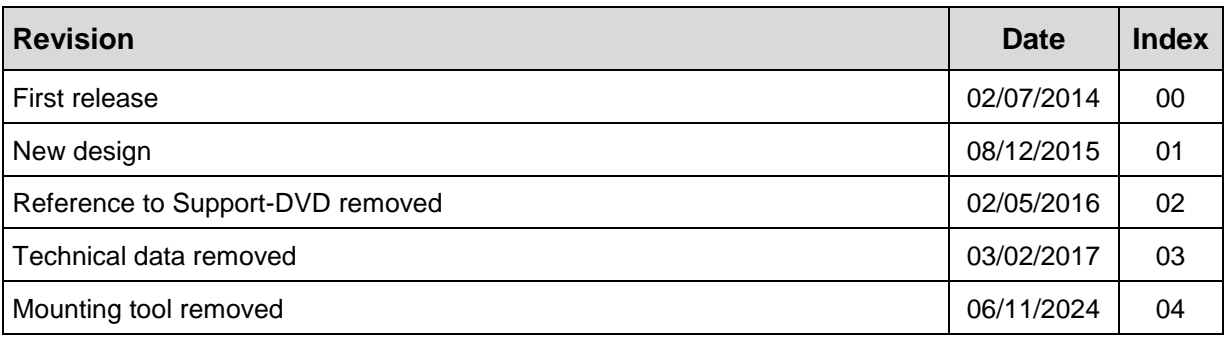

# <span id="page-65-0"></span>**1 General information**

This Manual contains the following topics:

- Safety instructions in addition to the basic safety instructions defined in the Assembly Instructions
- **Installation**
- **Commissioning**
- Configuration / Parameterization
- Error causes and solutions

As the documentation is arranged in a modular structure, the User Manual is supplementary to other documentation, such as product data sheets, dimensional drawings, leaflets and the assembly instructions etc.

The User Manual may be included in the customer's specific delivery package or it may be requested separately.

## <span id="page-65-1"></span>**1.1 Applicability**

This User Manual applies exclusively for the following measuring system series with *EtherCAT* interface:

• LMC-55

The products are labelled with affixed nameplates and are components of a system.

The following documentation therefore also applies:

<span id="page-65-2"></span>see chapter "Other applicable documents" in the Assembly Instructions [www.tr-electronic.de/f/TR-ELA-BA-DGB-0013](http://www.tr-electronic.de/f/TR-ELA-BA-DGB-0013)

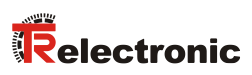

## <span id="page-66-0"></span>**1.2 References**

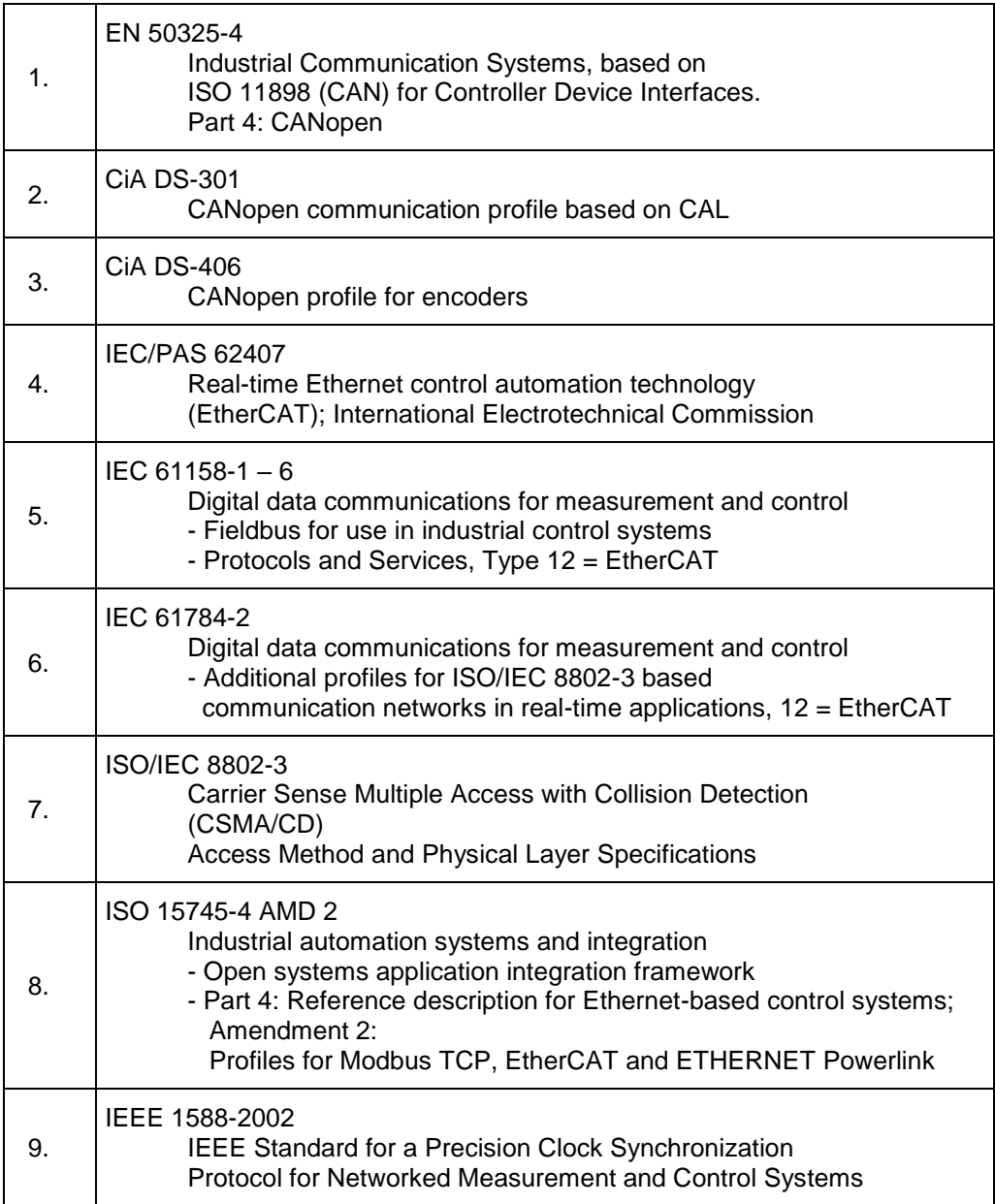

## <span id="page-67-0"></span>**1.3 Abbreviations and definitions**

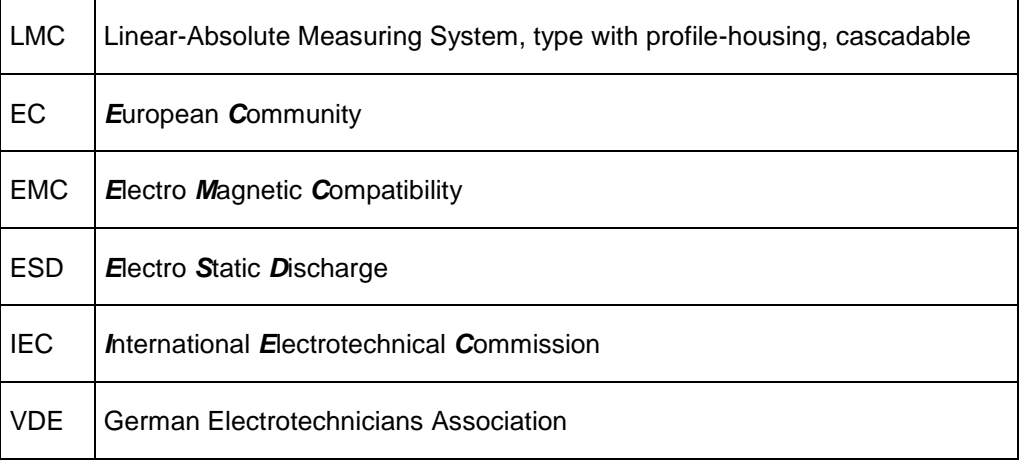

#### **Bus-specific**

<span id="page-67-1"></span>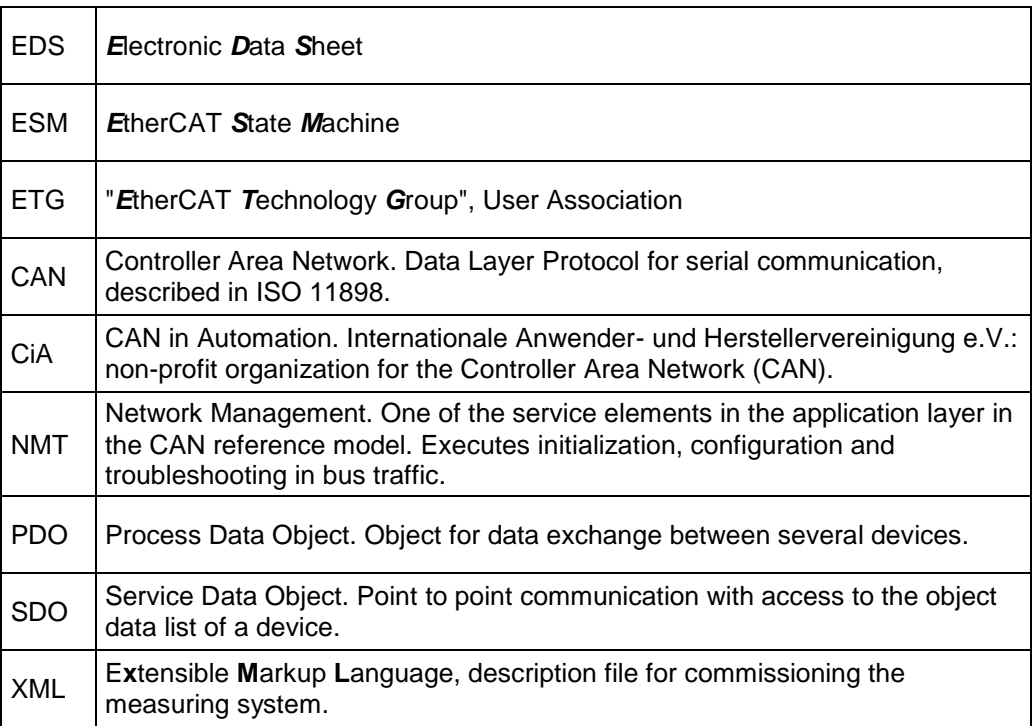

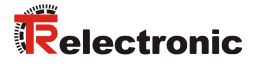

# <span id="page-68-0"></span>**2 Additional safety instructions**

## <span id="page-68-1"></span>**2.1 Definition of symbols and instructions**

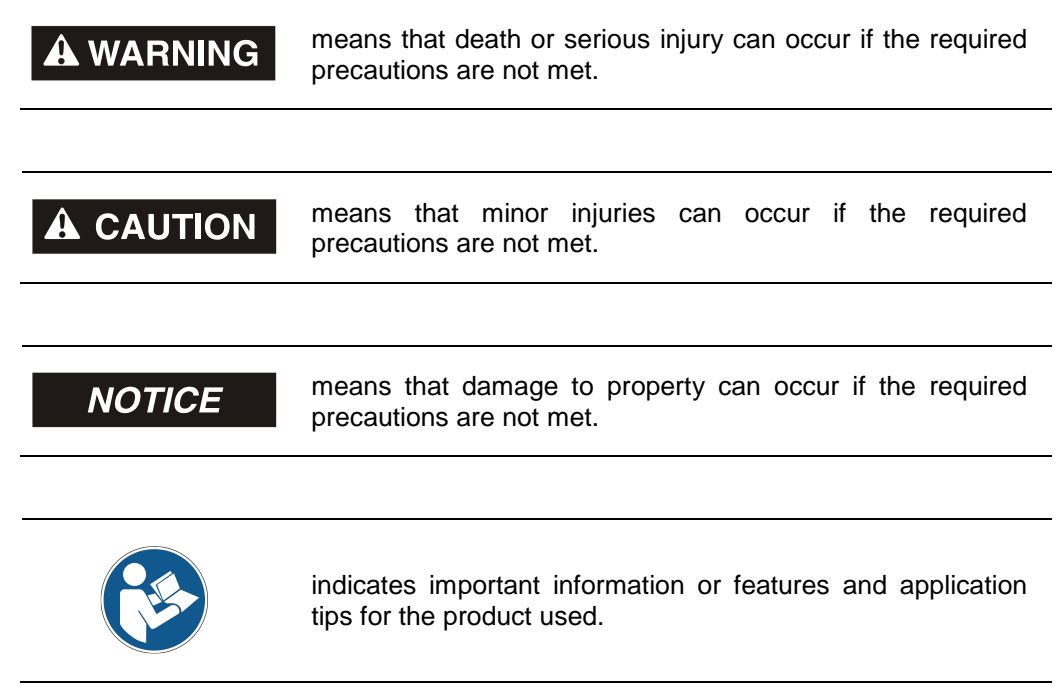

## <span id="page-68-2"></span>**2.2 Additional instructions for proper use**

The measuring system is designed for operation in **100Base-TX** Fast Ethernet networks with max. 100 Mbit/s, specified in ISO/IEC 8802-3. Communication via EtherCAT occurs in accordance with IEC 61158 Part 1 to 6 and IEC 61784-2. The device profile corresponds to the *"CANopen Device Profile for Encoder CiA DS-406"*.

The technical guidelines for configuration of the Fast Ethernet network must be adhered to in order to ensure safe operation.

#### *Proper use also includes:*

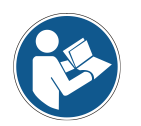

- observing all instructions in this User Manual,
- compliance with the Assembly Instructions, particularly the chapter *"Basic*  Safety Instructions" contained therein, must have been read and understood prior to commencement of work

#### <span id="page-69-0"></span>**2.3 Organizational measures**

- This User Manual must always kept accessible at the site of operation of the measurement system.
- Prior to commencing work, personnel working with the measurement system must have read and understood
	- the assembly instructions, in particular the chapter *"Basic safety instructions"*,
	- and this User Manual, in particular the chapter *["Additional safety](#page-68-0)  [instructions"](#page-68-0)*.

<span id="page-69-1"></span>This particularly applies for personnel who are only deployed occasionally, e.g. at the parameterization of the measurement system.

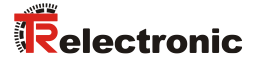

## <span id="page-70-0"></span>**3 EtherCAT Information**

EtherCAT (**Ether**net for **C**ontrol and **A**utomation **T**echnology) is a **real-time Ethernet technology** and is particularly suitable for communication between control systems and peripheral devices such as e.g. I/O systems, drives, sensors and actuators.

EtherCAT was developed in 2003 by Beckhoff Automation GmbH and is available as an open standard. The "EtherCAT Technology Group" (ETG) user association was established for the further development of this technology.

EtherCAT is a publicly accessible specification, which was published by the IEC (IEC/Pas 62407) in 2005 and is part of ISO 15745-4. This part was integrated into the new editions of the international field bus standards IEC 61158 (Protocols and Services), IEC 61784-2 (Communication Profiles) and IEC 61800-7 (Drive Profiles and Communication).

## <span id="page-70-1"></span>**3.1 EtherCAT functional principle**

The EtherCAT technology overcomes the generally known limitations of other Ethernet solutions:

The Ethernet packet is no longer received in each slave first of all, then interpreted and the process data copied onward. The slave takes the data intended for it, while the frame passes through the device. Input data are likewise inserted into the frame as it passes through. The frames are only delayed by a few nano-seconds. The last slave in the segment sends the now completely processed frame back to the first slave, which returns the frame to the control as a response frame, so to speak. A logical ring structure thus results for the communication. As Fast-Ethernet works with Full Duplex, a physical ring structure also results.

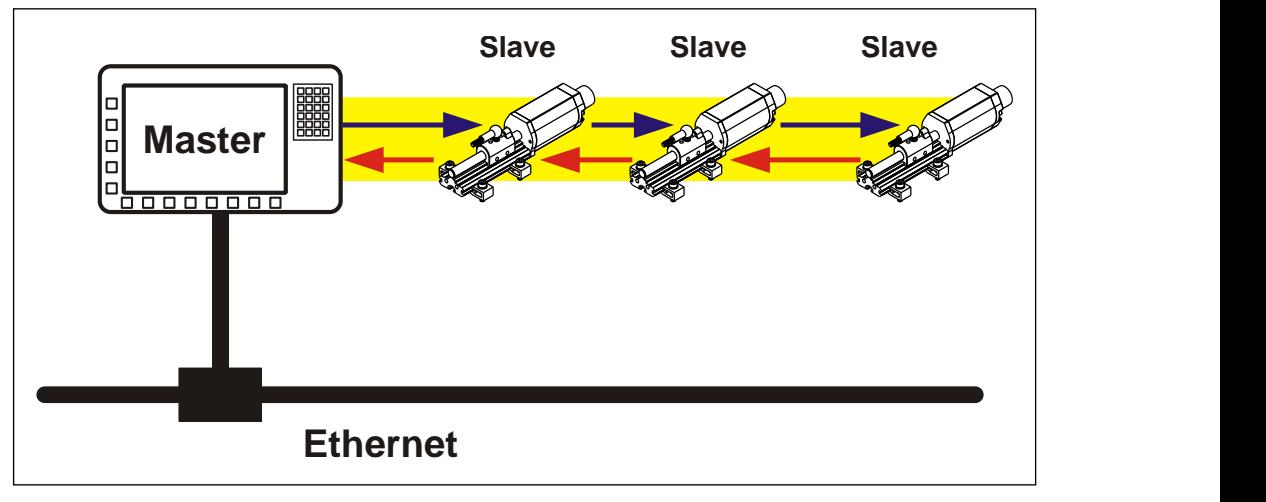

**Figure 1: EtherCAT functional principle**

## <span id="page-71-0"></span>**3.2 Protocol**

The EtherCAT protocol, optimized for process data, is transported directly in the Ethernet frame via a special Ether type. A complete transmission can consist of several subframes. The data sequence is independent of the physical sequence of the slaves in the network. The addressing can be freely selected:

Broadcast, Multicast and lateral communication between slaves are possible.

The protocol also supports acyclical parameter communication. The structure and meaning of the parameters is predetermined by the device profile *"CANopen Device Profile for Encoder CiA DS-406"*.

UDP/IP datagrams are not supported. This means that the master and the EtherCAT slaves must be located in the same subnet. Communication across routers into other subnets is thus not possible.

EtherCAT exclusively uses standard frames in accordance with IEEE802.3 without shortening. EtherCAT frames can thus be sent by any Ethernet controllers (master), and standard tools (e.g. monitor) can be used.

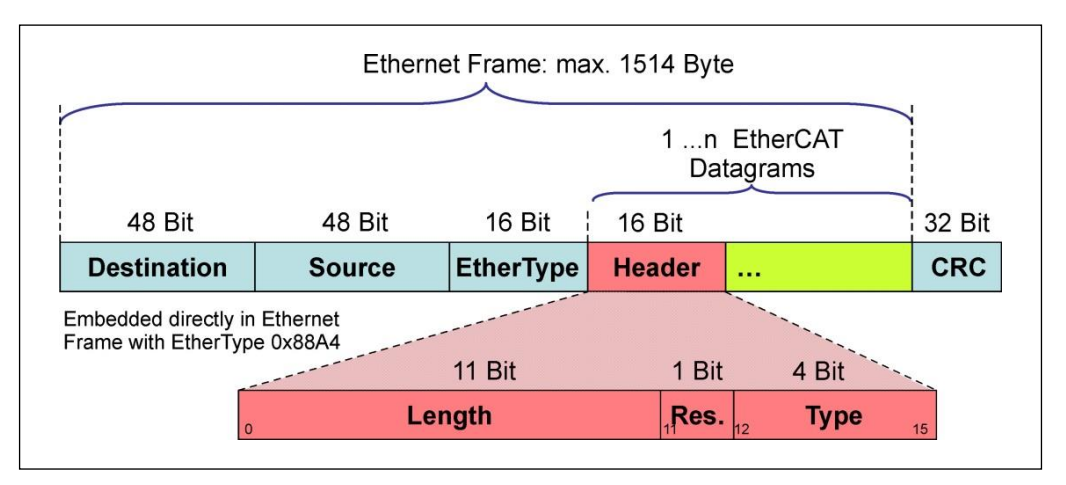

**Figure 2: Ethernet frame structure**

## <span id="page-71-1"></span>**3.3 Distributed clocks**

When spatially distributed processes require simultaneous actions, exact synchronization of the subscribers in the network is necessary. For example, in the case of applications in which several servo axes must execute simultaneously coordinated sequences.

For this purpose the "Distributed clocks" function in accordance with standard IEEE 1588 is available in EtherCAT.

As the communication uses a ring structure, the master clock can exactly determine the runtime offset to the individual slave clocks, and also vice-versa. The distributed clocks can be readjusted across the network on the basis of this determined value. The jitter of this time base is well below 1µs.

Distributed clocks can also be used efficiently for position detection, as they provide exact information at a local time point of the data acquisition. Through the system, the accuracy of a speed calculation no longer depends on the jitter of the communication system.
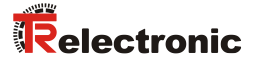

#### **3.4 Device profile**

The device profile describes the application parameters and the functional behavior of the device, including the device class-specific state machine. With EtherCAT you do not develop individual device profiles for device classes. Instead, simple interfaces are provided for existing device profiles:

The measuring system supports the **CANopen-over-EtherCAT** (CoE) mailbox protocol, and consequently the *"Device Profile for Encoder"*, CiA DS-406, known from CANopen.

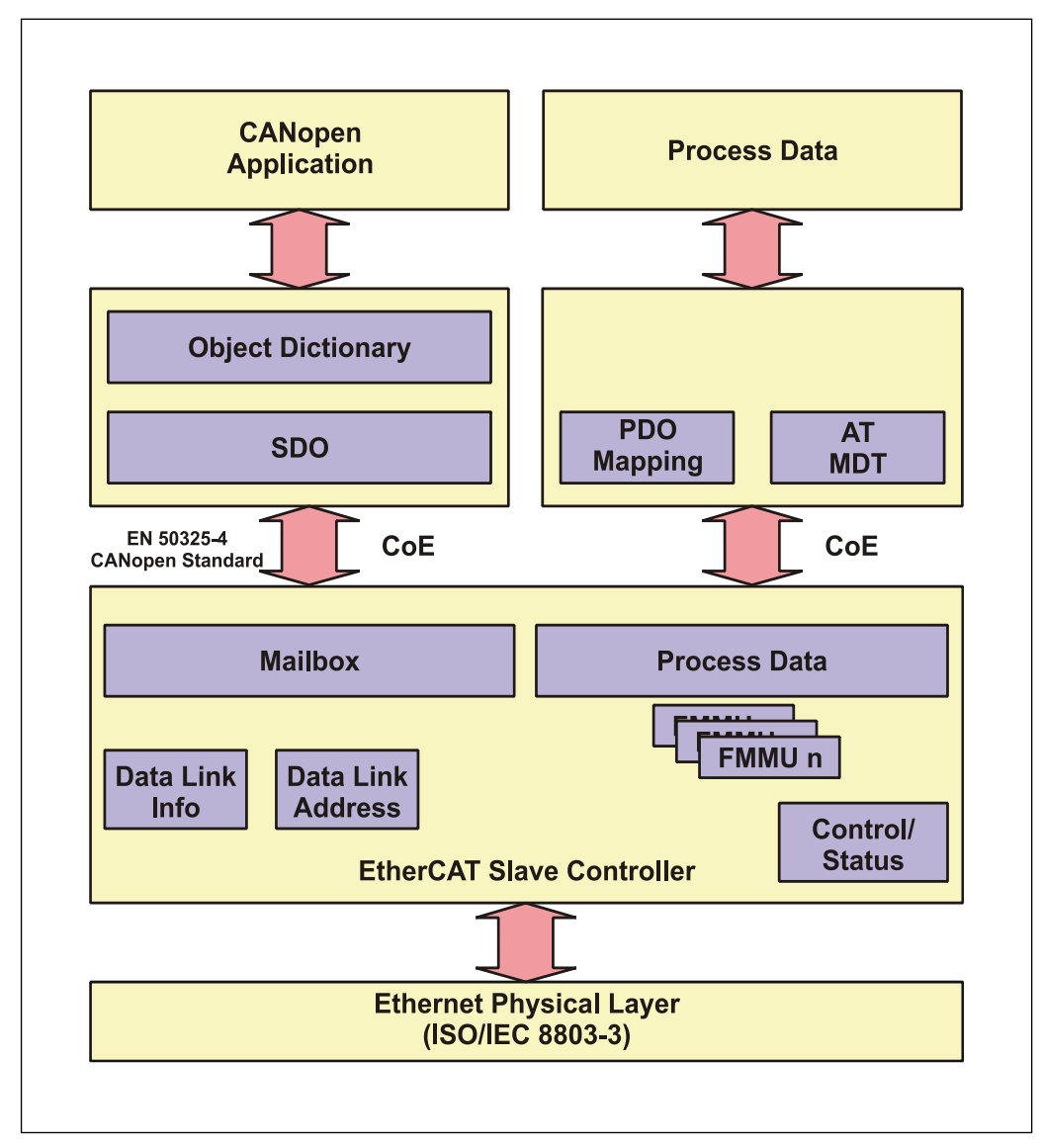

**Figure 3: CANopen over EtherCAT communication mechanism**

### **3.4.1 CANopen over EtherCAT (CoE)**

EtherCAT can provide the same communication mechanisms as those known from 2CANopen:

- Object dictionary
- PDO, Process Data Objects
- SDO, Service Data Objects
- NMT, Network Management

EtherCAT can thus be implemented on devices that were previously equipped with CANopen, with minimal expense. Extensive parts of the CANopen firmware can be reused. The objects can be optionally extended.

Comparison of CANopen / EtherCAT in the ISO/OSI layer model

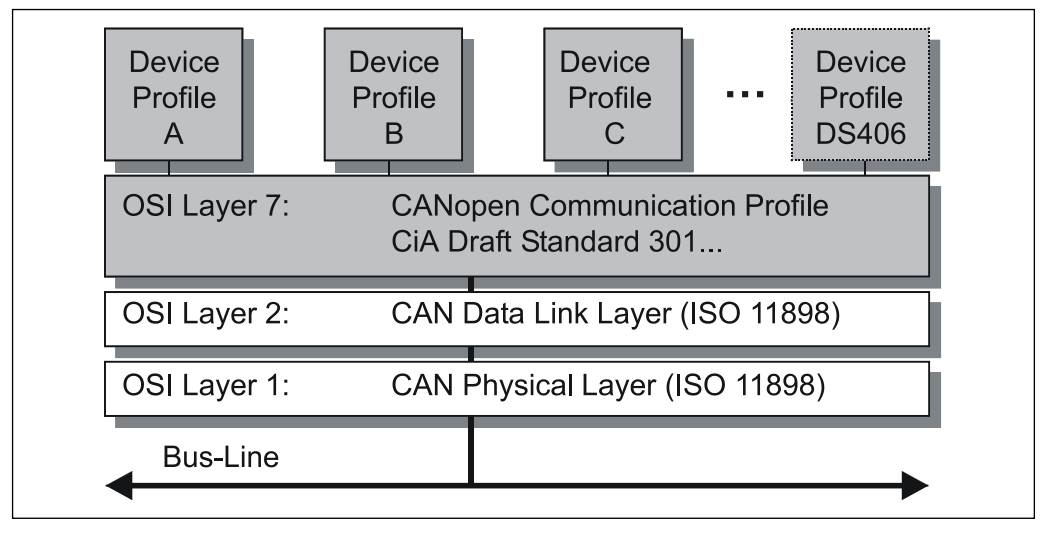

**Figure 4: CANopen organized in the ISO/OSI layer model**

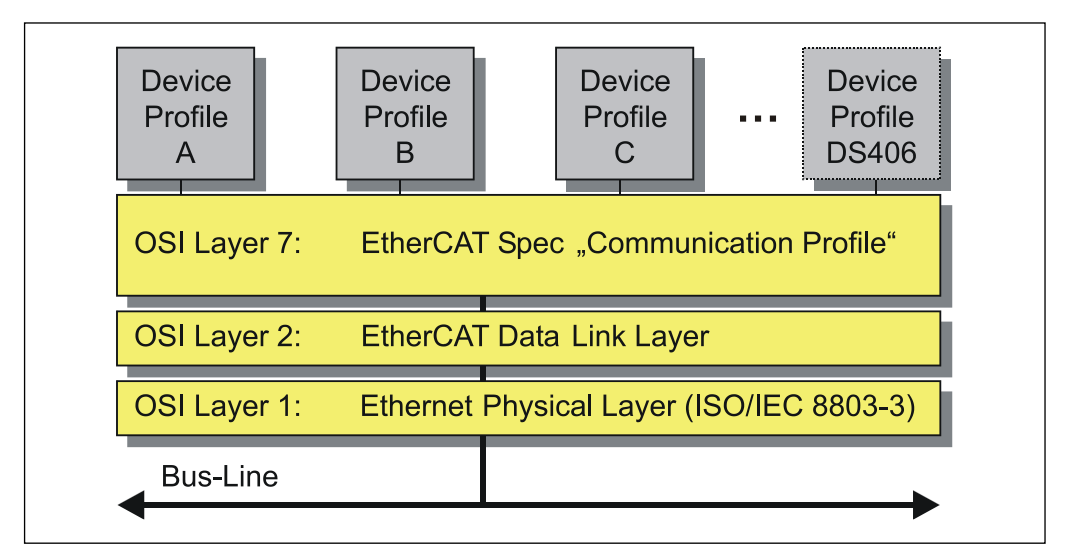

**Figure 5: EtherCAT organized in the ISO/OSI layer model** 

<span id="page-73-0"></span>© TR-Electronic GmbH 2014, All Rights Reserved **Printed in the Federal Republic of Germany** Printed in the Federal Republic of Germany

l

<sup>&</sup>lt;sup>2</sup> EN 50325-4: Industrial Communication Systems, based on ISO 11898 (CAN) for Controller Device Interfaces. Part 4: CANopen.

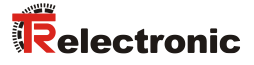

#### **3.5 Object dictionary**

The object dictionary structures the data of an EtherCAT device in a clear tabular arrangement. It contains all device parameters and all current process data, which are therefore also accessible via the SDO.

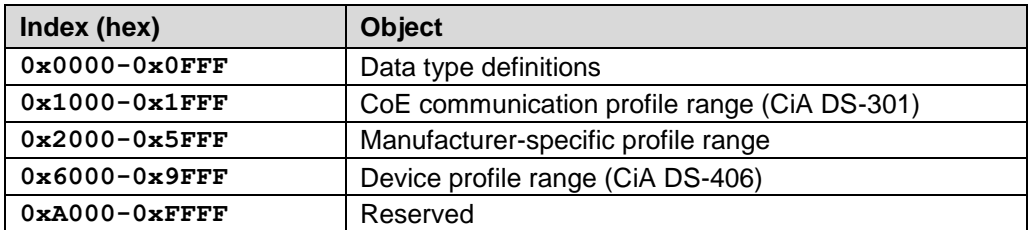

**Figure 6: Structure of the object dictionary**

#### **3.6 Process and Service Data Objects**

#### **Process Data Object (PDO)**

Process Data Objects manage the process data exchange, e.g. the cyclical transmission of the position value.

#### **Service Data Object (SDO)**

Service Data Objects manage the parameter data exchange, e.g. the acyclical execution of the preset function.

The SDO provides an efficient communication mechanism for parameter data of any size. A service data channel for parameter communication is formed between the configuration master and the connected devices for this purpose. The device parameters can be written to or read from the device object dictionary with a unique frame handshake.

#### **Important features of SDO and PDO**

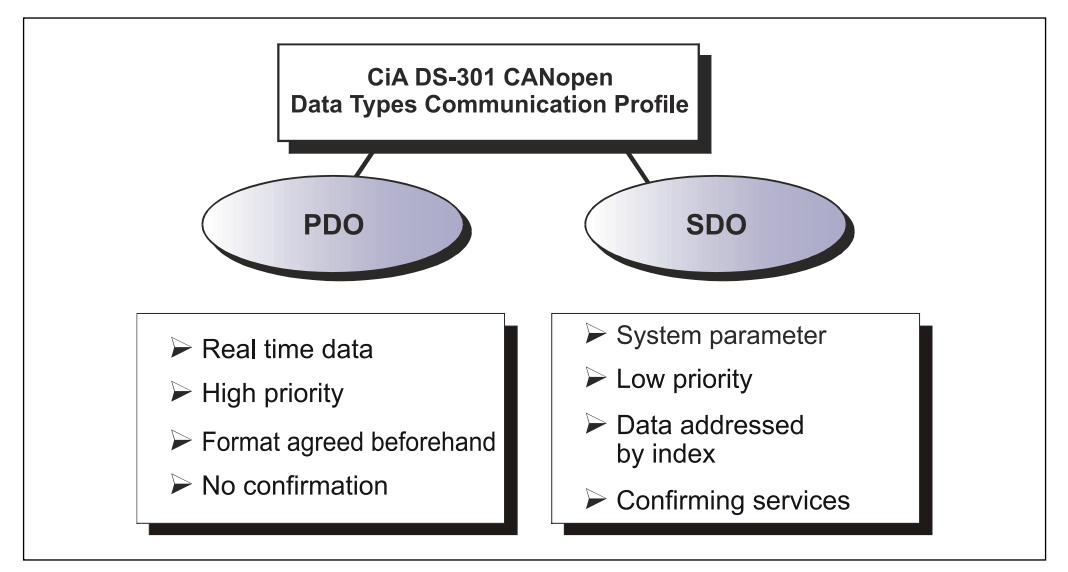

**Figure 7: Comparison of PDO/SDO characteristics**

#### **3.6.1 Compatibility with the CiA DS-301 communication profile**

Supported services

- Initiate SDO Download
- Download SDO Segment
- Initiate SDO Upload
- Upload SDO Segment
- Abort SDO Transfer

Services not supported (not required)

- Initiate SDO Block Download
- Download SDO Block
- End SDO Block Download
- Initiate SDO Block Upload
- Upload SDO Block
- End SDO Block Upload

#### **3.6.2 Extensions to the CiA DS-301 communication profile**

Cancellation of the 8 byte standard CANopen SDO frame

- Full mailbox capacity available
- "Initiate SDO Download" Request / "SDO Upload" Response can contain data after the SDO header
- "Download SDO Segment" Request / "Upload SDO Segment" Response can contain more than 7 bytes of data

<span id="page-75-0"></span>Download and upload of all sub-indices at once

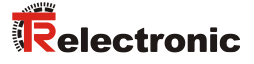

#### **3.7 Transmission of SDO messages**

The entries of the object dictionary can be read or written with the SDO services. The SDO Transport Protocol allows the transmission of objects of any size. The EtherCAT SDO Protocol is equivalent to the CANopen SDO Protocol, in order to guarantee the reuse of existing protocol stacks.

The first byte of the first segment contains the necessary control information. The next three bytes of the first segment contain the index and sub-index of the object dictionary entries to be read or written. The last four bytes of the first segment are available for useful data. The second and following segments contain the control byte and useful data. The recipient confirms each segment or a block of segments, so that Peer-To-Peer communication (client/server) takes place.

In CAN-compatible mode the SDO protocol comprises 8 bytes, in order to correspond to the CAN data size. In extended mode the useful data are simply extended, without changing the protocol header. In this way the increased data volume of the EtherCAT mailbox is adapted to the SDO protocol, accelerating the transmission of large data volumes accordingly.

In addition, a mode has been added which makes it possible to transmit the complete data of an index from the object dictionary in a single process. The data of all sub-indices are subsequently transmitted.

Services with confirmation (Initiate SDO Upload, Initiate SDO Download, Download SDO Segment, and Upload SDO Segment) and services without confirmation (Abort SDO Transfer) are used for the execution of Segmented/Expedited transmission of Service Data Objects.

The so-called *SDO Client* (master) specifies in its "Request" the parameter, the access type (read/write) and the value if applicable. The so-called *SDO Server* (slave or measuring system) executes the write or read access and answers the request with a "Response" In the case of error, an error code (Abort SDO Transfer) provides information on the cause of the error.

Normally the EtherCAT master provides appropriate mechanisms for the SDO transfer. Knowledge of the protocol structure and internal sequences is therefore not required.

However, for troubleshooting it can be important to know the principal sequence of SDO transfers. For this reason, the services *Initiate SDO Download Expedited* and *Initiate SDO Upload Expedited* are dealt with in more detail below. Up to four bytes can be written and up to four bytes read via these services. This is sufficient for most objects.

#### **Write services, Client --> Server**

#### ● **Initiate SDO Download Expedited**

The *Expedited SDO Download* service is used for the accelerated transmission of ≤ 4 bytes. The server responds with the result of the download request.

#### **Initiate SDO Download Normal**

The *Initiate SDO Download* service is used for an individual transmission of data, if the number of bytes can be accepted by the mailbox, or if a segmented transmission is to be started with more bytes.

#### ● **Download SDO Segment**

The *SDO Download Segment* service is used to transfer the additional data that could not be transferred with the *Initiate SDO Download* service. The master starts as many Download SDO Segment services as are required to transfer all data to the server.

#### **Read services, Server --> Client**

#### ● **Initiate SDO Upload Expedited**

The *Expedited SDO Upload* service is used for the accelerated transmission of  $\leq 4$  bytes. The server responds with the result of the upload request and the required data, in the event of successful execution.

#### ● **Initiate SDO Upload Normal**

The *Initiate SDO Upload* service is used for an individual transmission of data, if the number of bytes can be accepted by the mailbox, or if a segmented transmission is to be started with more bytes. The server responds with the result of the upload request and the required data, in the event of successful execution.

#### ● **Upload SDO Segment**

<span id="page-77-0"></span>The *SDO Upload Segment* service is used to transfer the additional data that could not be transferred with the *Initiate SDO Upload* service response. The server starts as many Upload SDO Segment services as are required to transfer all data from the server.

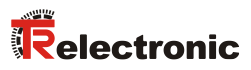

### **3.7.1 CANopen over EtherCAT protocol**

#### **3.7.1.1 Initiate SDO Download Expedited Request**

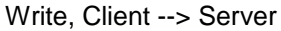

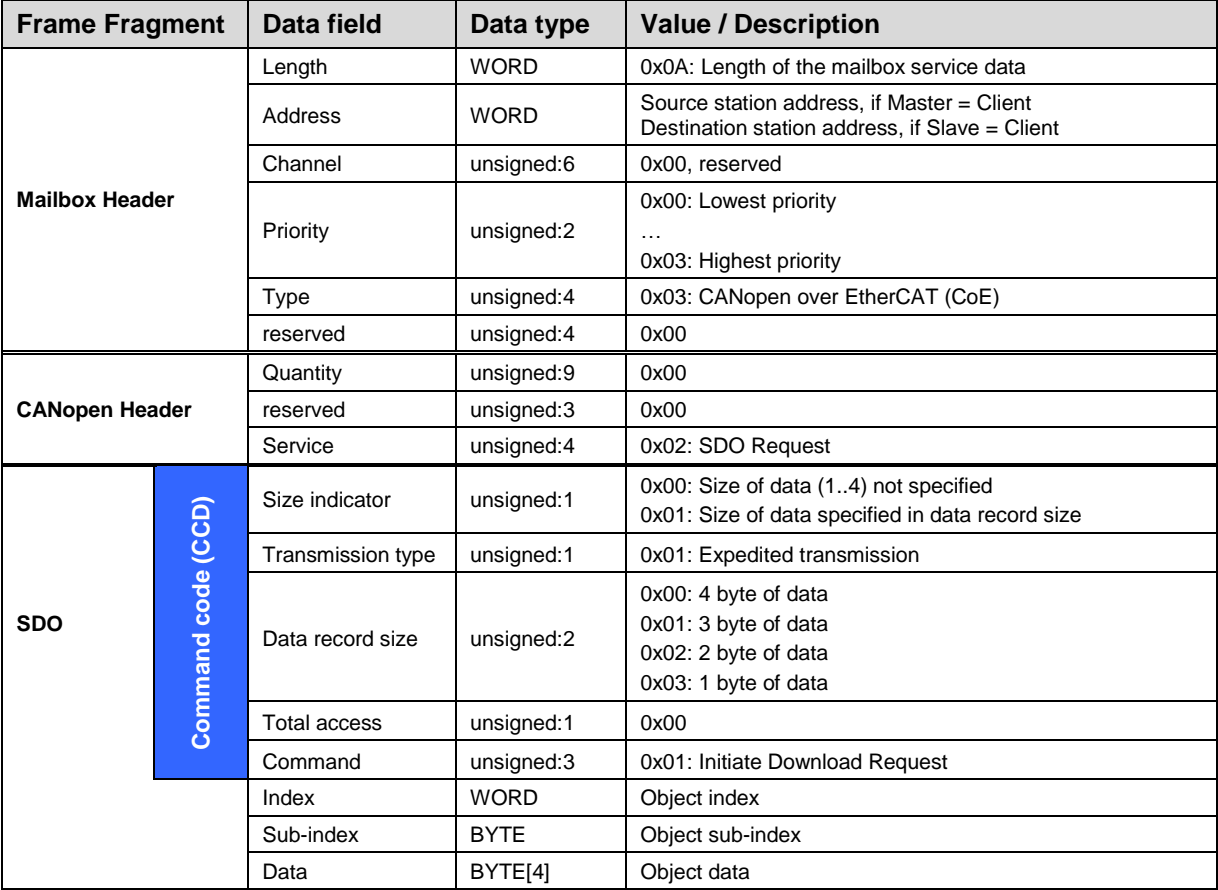

**Table 1: CANopen Initiate SDO Download Expedited Request**

The following SDO write frames can be derived from the above protocol:

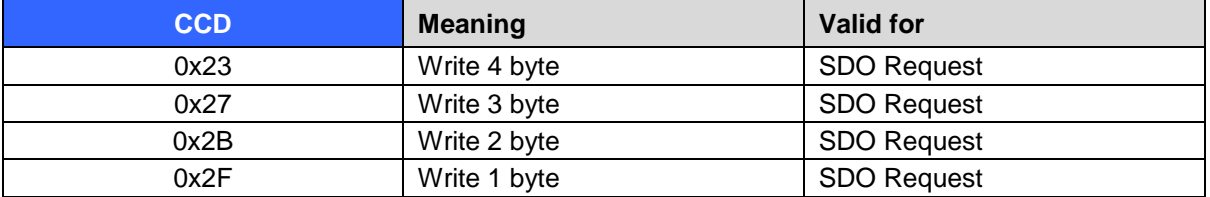

#### **3.7.1.2 Initiate SDO Download Expedited Response**

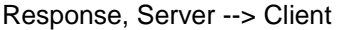

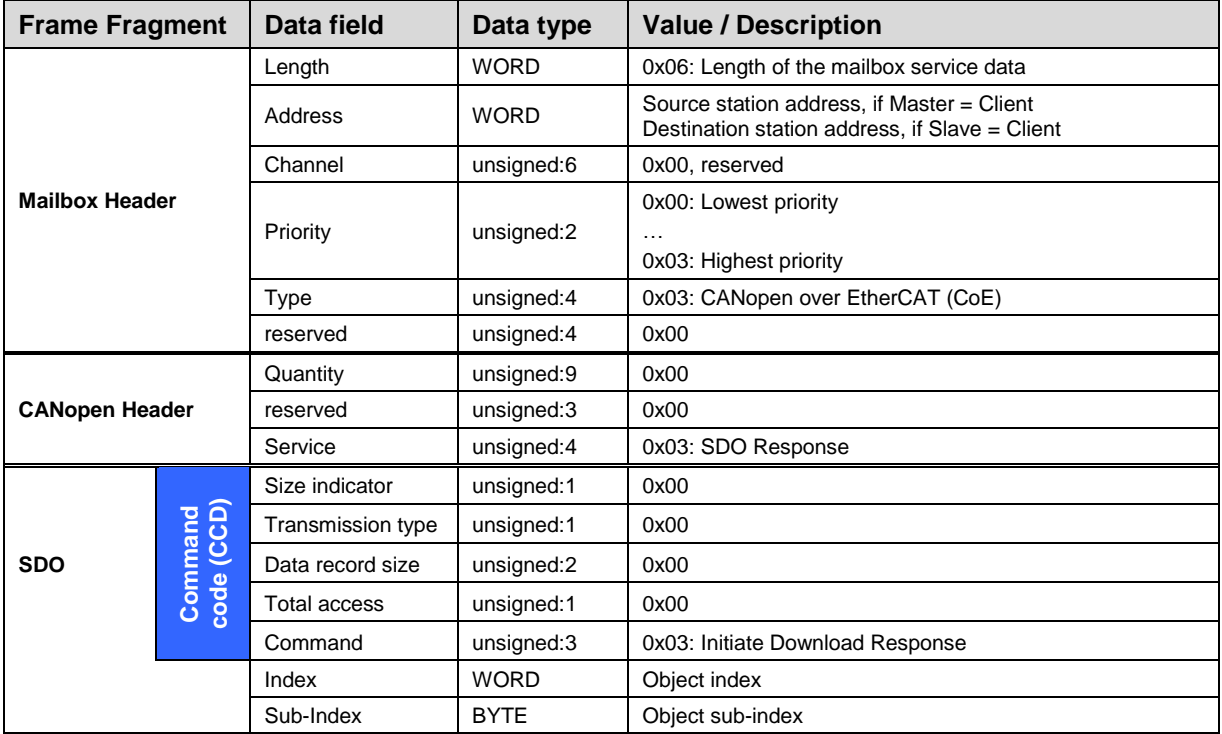

**Table 2: Initiate SDO Download Expedited**

The server answers with the following response:

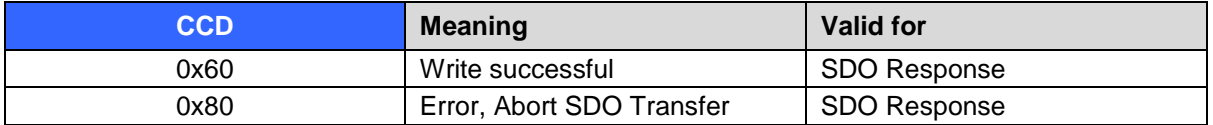

<span id="page-79-0"></span>In the case of an error (SDO response CCD = 0x80), the data range contains a 4-byte-error code, which provides information on the cause of the error, see chapter [SDO Abort Codes,](#page-116-0) page [117.](#page-116-0)

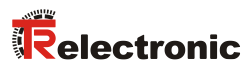

#### **3.7.1.3 Initiate SDO Upload Expedited Request**

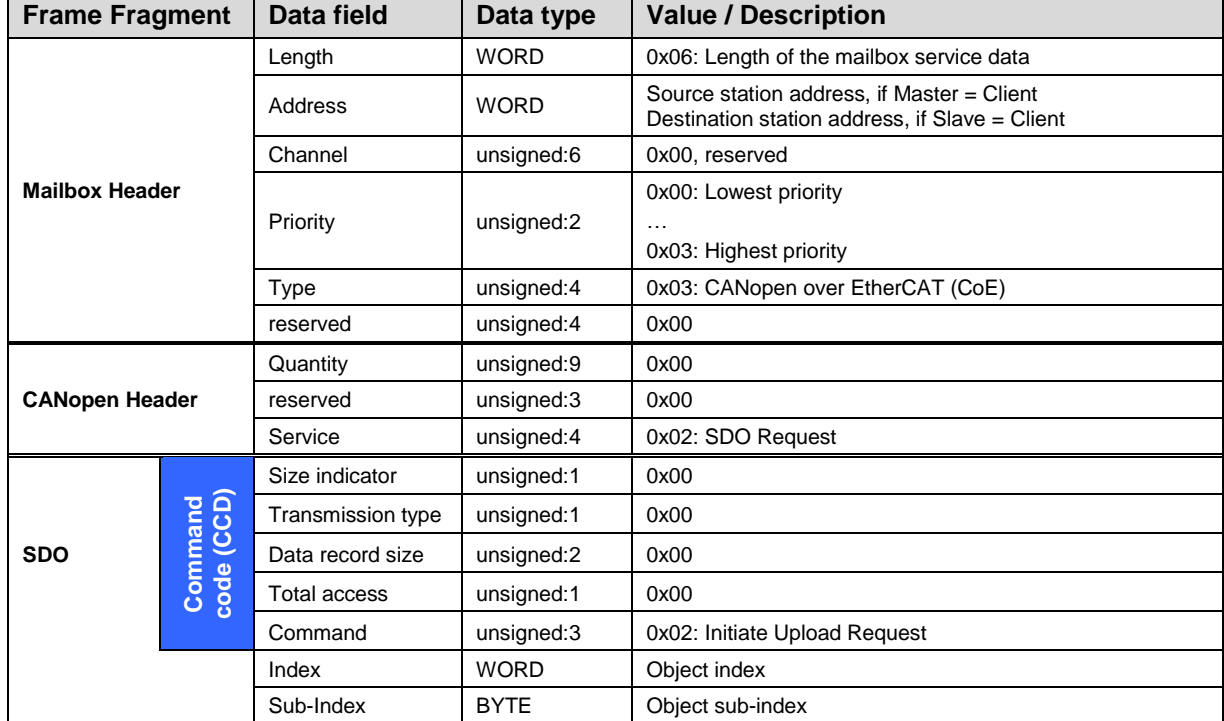

#### Read, Server --> Client

**Table 3: Initiate SDO Upload Expedited Request**

The following SDO read frame can be derived from the above protocol:

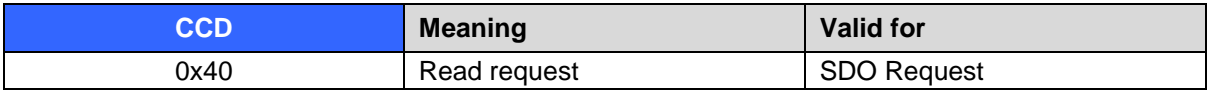

#### **3.7.1.4 Initiate SDO Upload Expedited Response**

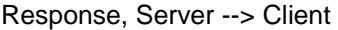

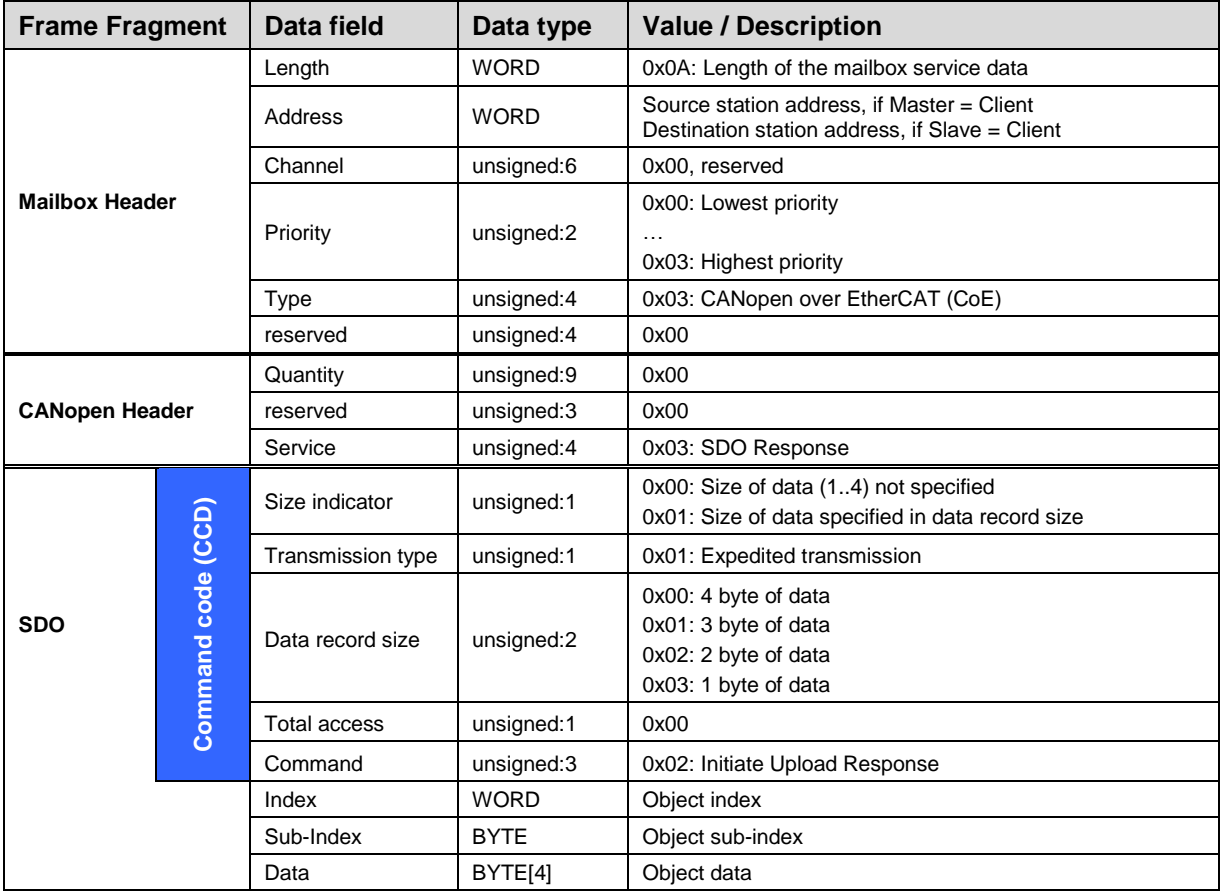

**Table 4: Initiate SDO Upload Expedited Response**

The server answers with the following possible responses:

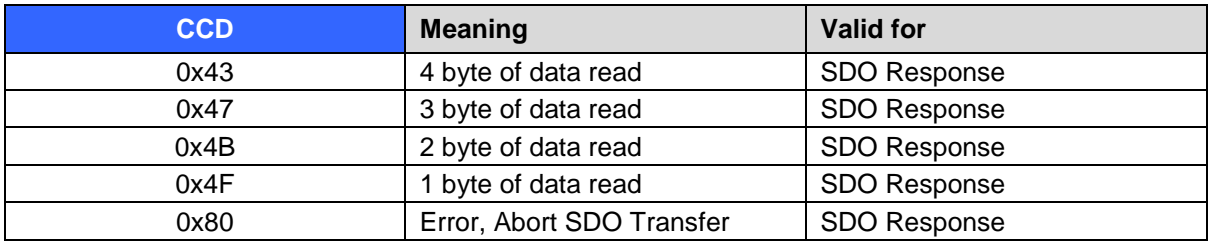

<span id="page-81-0"></span>In the case of an error (SDO response CCD = 0x80), the data range contains a 4-byte-error code, which provides information on the cause of the error, see chapter [SDO Abort Codes,](#page-116-0) page [117.](#page-116-0)

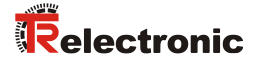

#### **3.8 PDO mapping**

PDO mapping refers to the mapping of application objects (real-time data, e.g. object 6004h "Position value" from the object dictionary into Process Data Objects, e.g. Object 1A00h (1st Transmit PDO).

The current mapping can be read via corresponding entries in the object dictionary, the so-called mapping tables. The number of mapped objects that are listed subsequently is found at the top of the mapping table (subindex 0). The tables are located in the object dictionary in index 0x1600 ff. for the RxPDOs and 0x1A00ff for the TxPDOs.

## **3.9 EtherCAT State Machine (ESM)**

The Application Management contains the EtherCAT State Machine, which describes the states and state changes of the slave application. Apart from a few details, the ESM corresponds to the CANopen Network Management (NMT). In order to enable reliable starting behavior the "Safe Operational" state has been introduced in EtherCAT. In this state valid entries are transmitted, while the outputs remain in safe status.

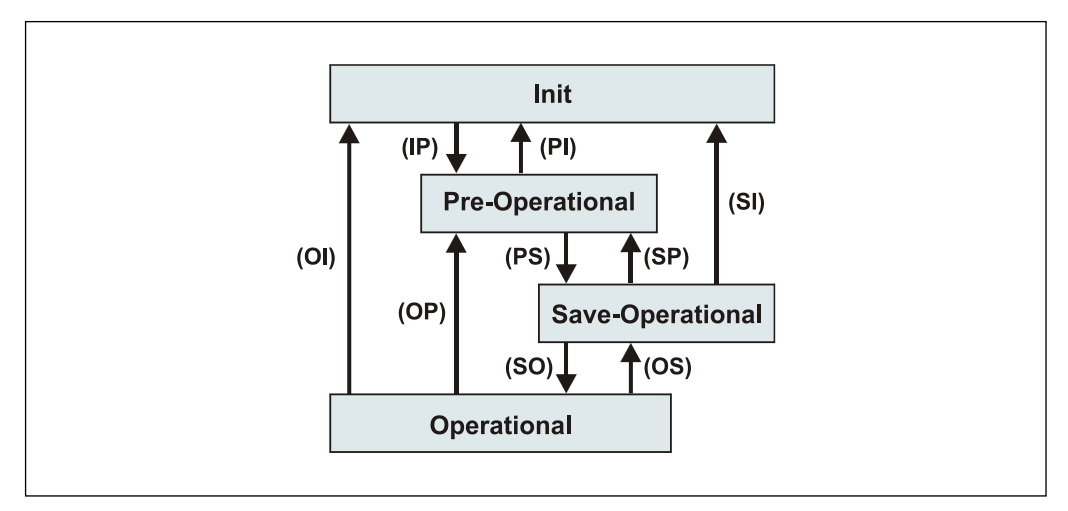

**Figure 8: EtherCAT State Machine**

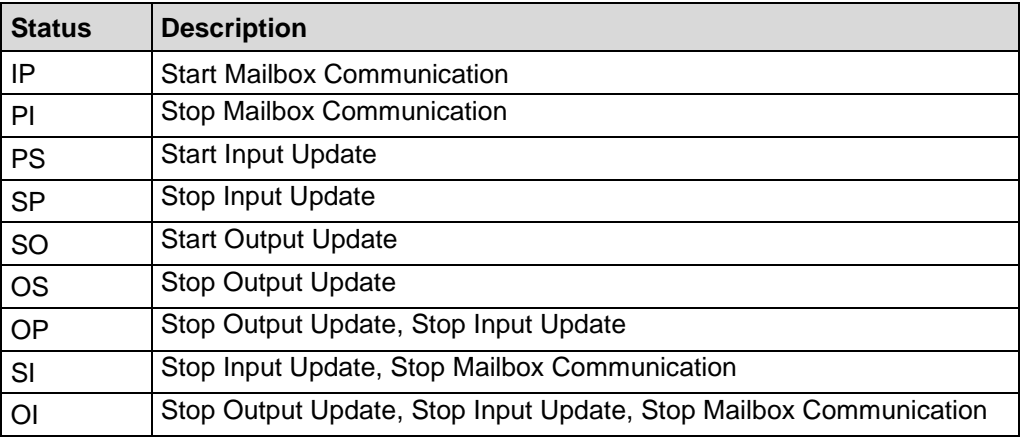

## **3.10 Further information**

Further information on EtherCAT can be obtained on request from the *EtherCAT Technology Group* (ETG) at the following address:

> <span id="page-83-0"></span>ETG Headquarter Ostendstraße 196 90482 Nuremberg **Germany** Phone: +49 (0) 9 11 / 5 40 5620 Fax: + 49 (0) 9 11 / 5 40 5629 Email: [info@ethercat.org](mailto:info@ethercat.org) Internet: [www.ethercat.org](http://www.ethercat.org/)

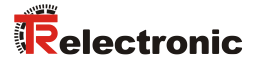

## **4 Installation / Preparation for Commissioning**

EtherCAT supports linear, tree or star structures. The bus or linear structure used in the field buses is thus also available for Ethernet. This is particularly practical for system wiring, as a combination of line and stubs is possible.

For transmission according to the 100Base-TX Fast Ethernet standard, pre-assembled patch cables in category STP CAT5 must be used (2 x 2 shielded twisted pair copper wire cables). The cables are designed for bit rates of up to 100 Mbit/s. The transmission speed is automatically detected by the measuring system and does not have to be set by means of a switch.

Addressing by switch is also not necessary; this is done automatically using the addressing options of the EtherCAT master.

The cable length between two subscribers may be max. 100 m; a total of 65535 subscribers are possible in the EtherCAT network.

*In order to ensure safe, fault-free operation,* 

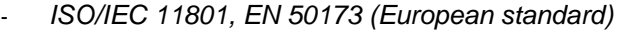

- *ISO/IEC 8802-3*
- *and other pertinent standards and directives must be complied with!*

*In particular, the applicable EMC directive and the shielding and grounding directives must be observed!*

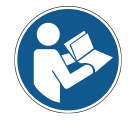

## **4.1 Connection**

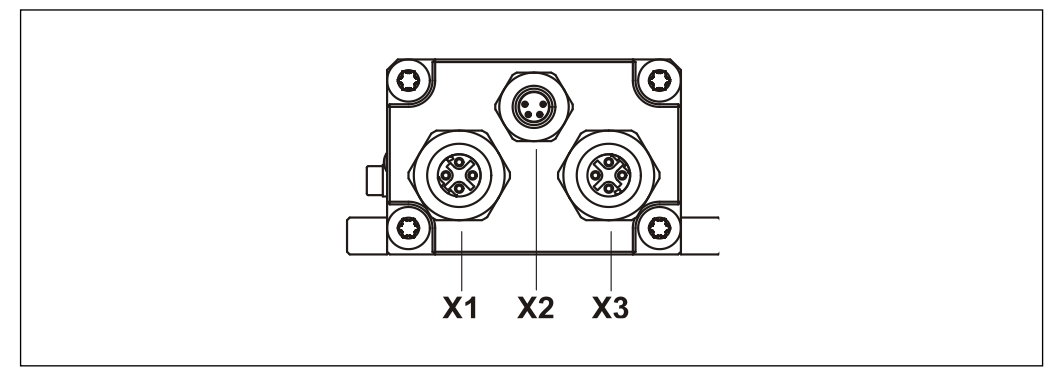

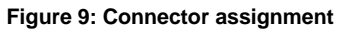

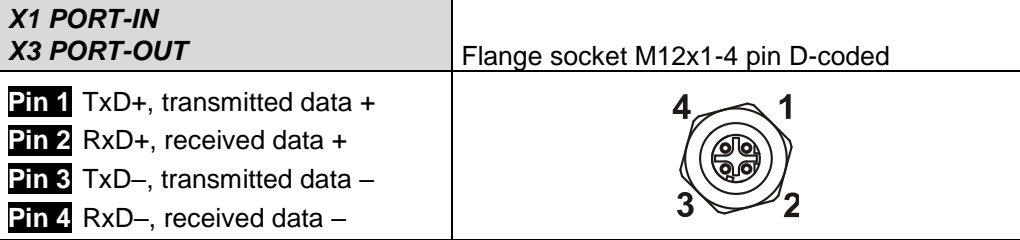

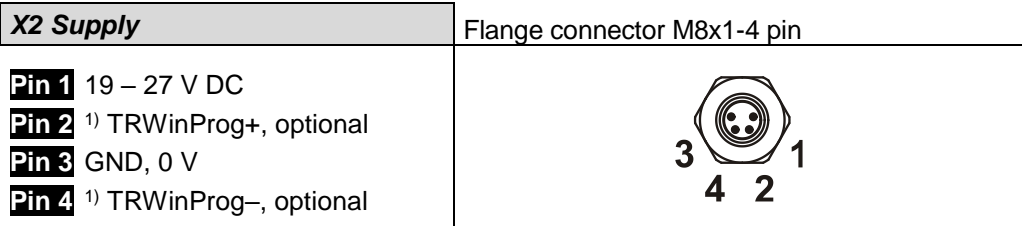

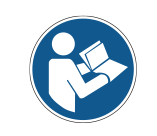

*Shielded twisted pair cables must be used for the supply!*

Order data for Ethernet flange socket M12x1-4 pin D-coded

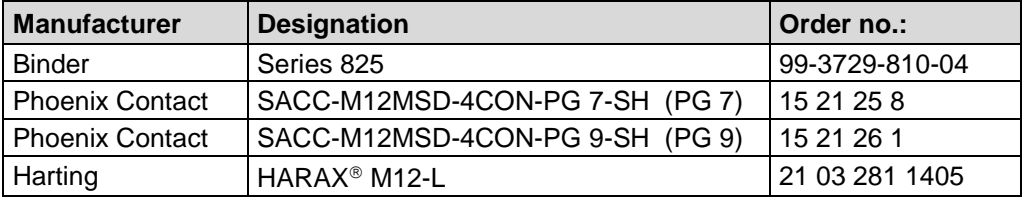

<span id="page-85-0"></span>1) for service purposes, e.g. software update

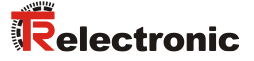

#### **4.2 Switching on the supply voltage**

After the connection has been made, the supply voltage can be switched on.

The measuring system is initialized first of all and is then in **INIT** status. In this status, no direct communication is possible between master and measuring system via the application layer. The measuring system can be gradually transferred to OPERATIONAL status according to the state machine via the EtherCAT master:

#### **PRE-OPERATIONAL**

The "Start Mailbox Communication" command puts the measuring system into PRE-OPERATIONAL status. In this status only the mailbox is active first of all, and master and measuring system exchange application-specific initializations and parameters. In PRE-OPERATIONAL status only a parameterization via Service Data Objects is initially possible. However, it is possible to configure PDOs using SDOs.

#### **SAFE-OPERATIONAL**

The "Start Input Update" command puts the measuring system into SAFE-OPERATIONAL status. In this status the measuring system provides valid current input data, without changing the output data. The outputs are in safe status.

#### **OPERATIONAL**

The "Start Output Update" command puts the measuring system into OPERATIONAL status. In this status the measuring system provides valid input data and the master provides valid current output data. When the measuring system has detected the data received via the process data service, the status transition is confirmed by the measuring system. If activation of the output data was not possible, the measuring system remains in SAFE-OPERATIONAL status and outputs an error message.

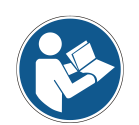

As a result of access to the **CANopen-over-EtherCAT** (CoE) mailbox, the measuring system does not output any plausible values for the first bus cycles after successful execution of the service. This applies for the **SAFE-OPERATIONAL** and **OPERATIONAL** states. Mailbox access is generally triggered by SDO requests.

# **5 Commissioning**

## **5.1 Device description file**

The XML file contains all information on the measuring system-specific parameters and the operating modes of the measuring system. The XML file is integrated by the EtherCAT network configuration tool, in order to enable correct configuration and commissioning of the measuring system.

The XML file is called **"TR-Ethercat\_LMC55\_XXX.xml"**.

#### **Download:**

• [www.tr-electronic.de/f/TR-ELA-ID-MUL-0021](http://www.tr-electronic.de/f/TR-ELA-ID-MUL-0021)

## **5.2 Bus status display**

The EtherCAT measuring system is equipped with three diagnostic LEDs.

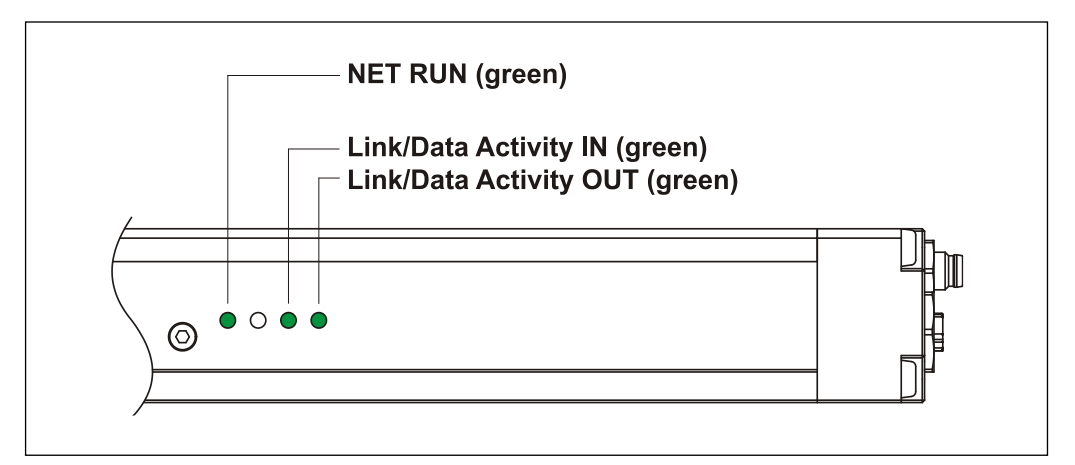

**Figure 10: EtherCAT diagnostic LEDs**

#### **5.2.1 Indicator states and flash rates**

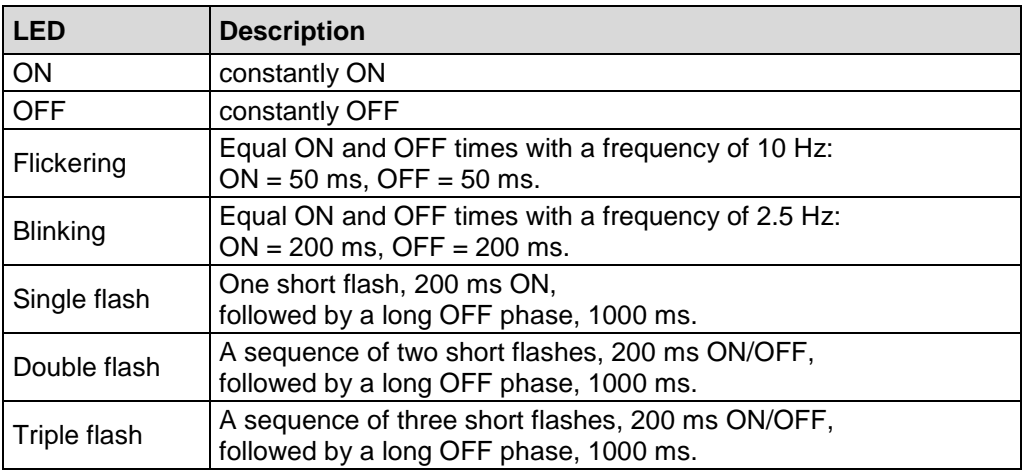

<span id="page-87-0"></span>**Table 5: LED indicator states**

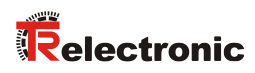

## **5.2.2 Link / Data Activity LED, IN/OUT**

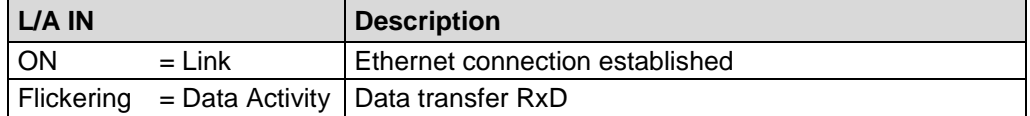

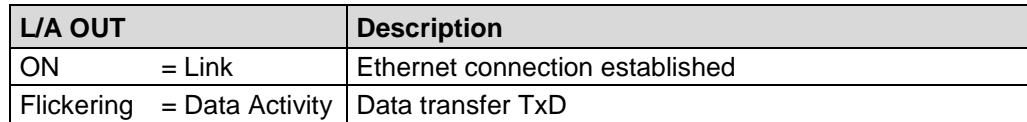

For appropriate measures in case of error see chapter ["Optical displays"](#page-114-0) page [115.](#page-114-0)

### **5.2.3 Net Run LED**

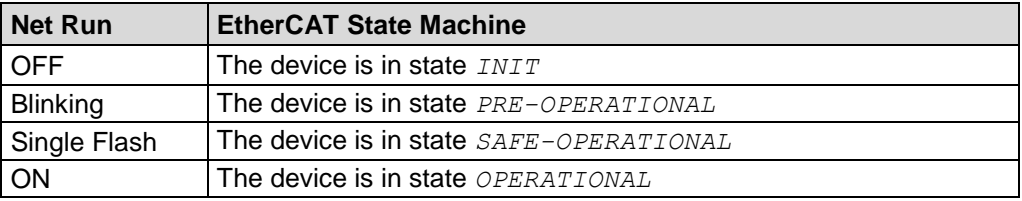

# **6 Communication specific standard objects (CiA DS-301)**

Following table gives an overview on the supported indices in the Communication Profile Area:

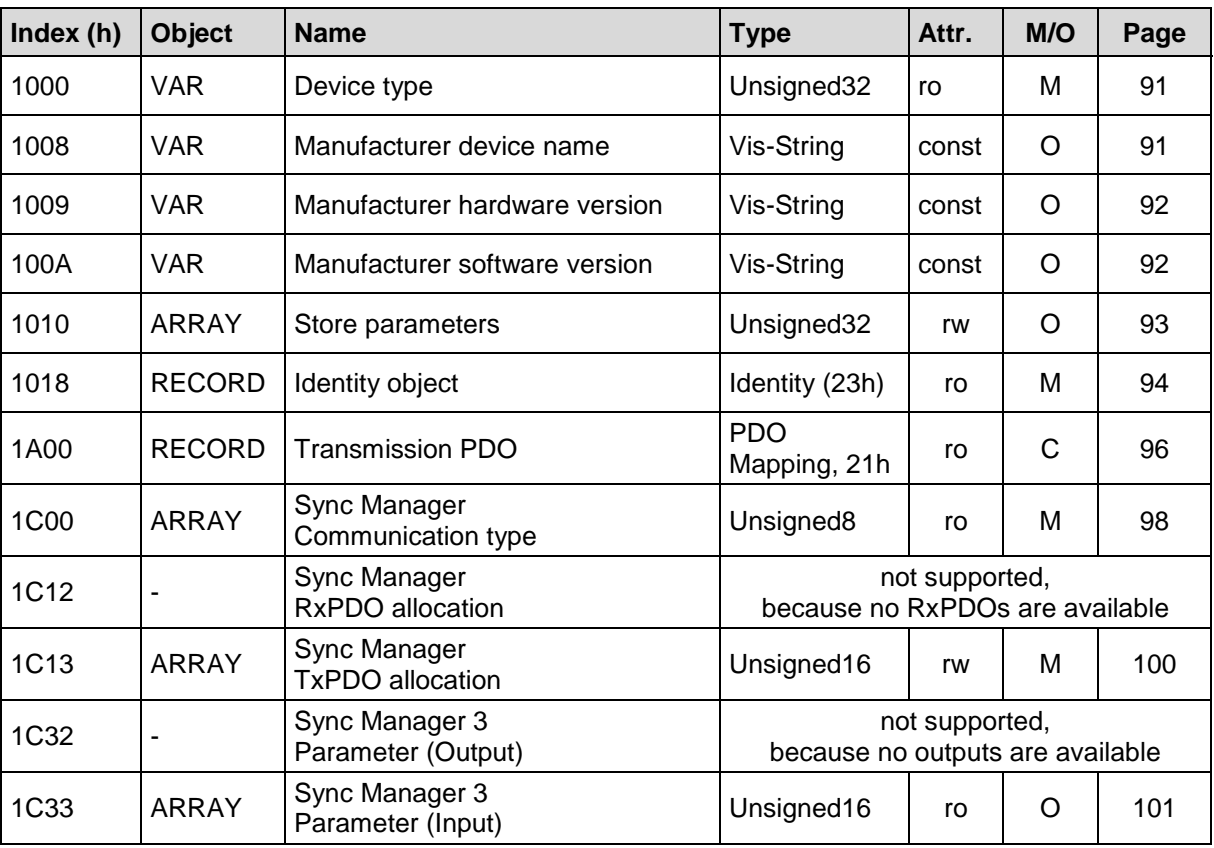

 $M =$  Mandatory /  $O =$  Optional /  $C =$  Conditional

<span id="page-89-0"></span>**Table 6: Communication specific standard objects**

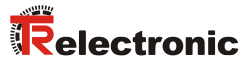

#### <span id="page-90-0"></span>**6.1 Object 1000h: Device type**

Contains information on the device type. The object with index 1000h describes the device type and its functionality. It comprises a 16 bit field, which describes the device profile used (device profile no. 406 = 196h) and a second 16 bit field, which provides information on the device type.

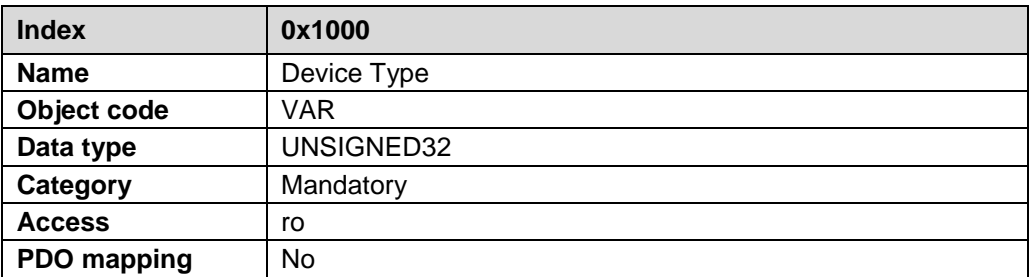

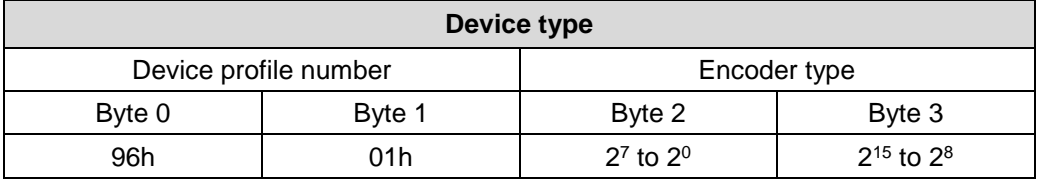

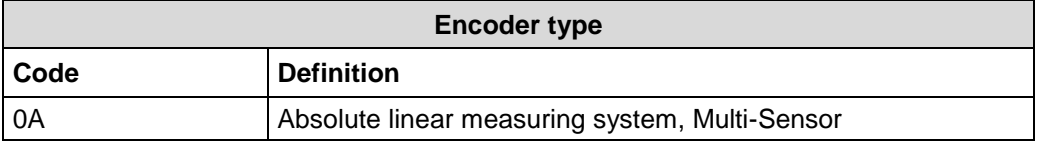

## <span id="page-90-1"></span>**6.2 Object 1008h: Manufacturer device name**

Contains the manufacturer device name, transmission by "Upload SDO Segment Request Protocol".

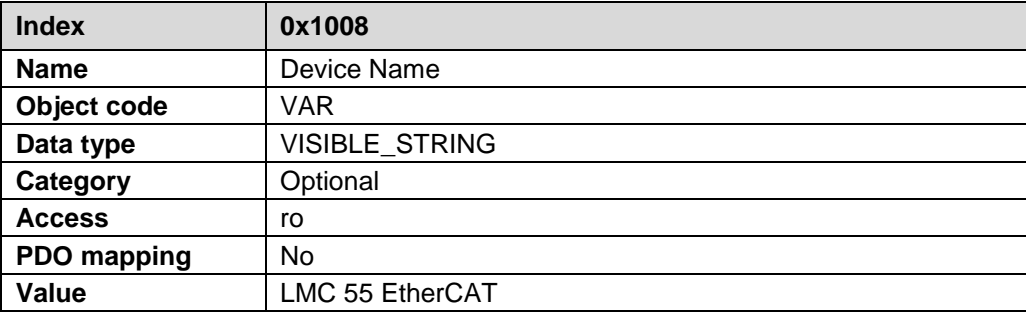

## <span id="page-91-0"></span>**6.3 Object 1009h: Manufacturer hardware version**

Contains the manufacturer hardware version, transmission by "Upload SDO Segment Request Protocol".

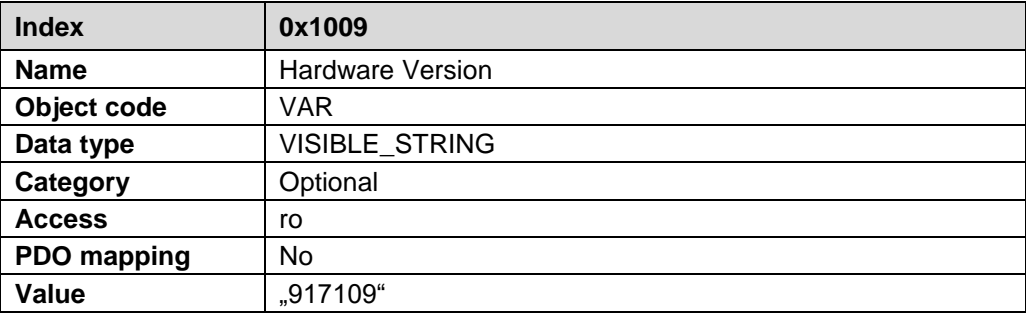

## <span id="page-91-1"></span>**6.4 Object 100Ah: Manufacturer software version**

Contains the manufacturer software version.

<span id="page-91-2"></span>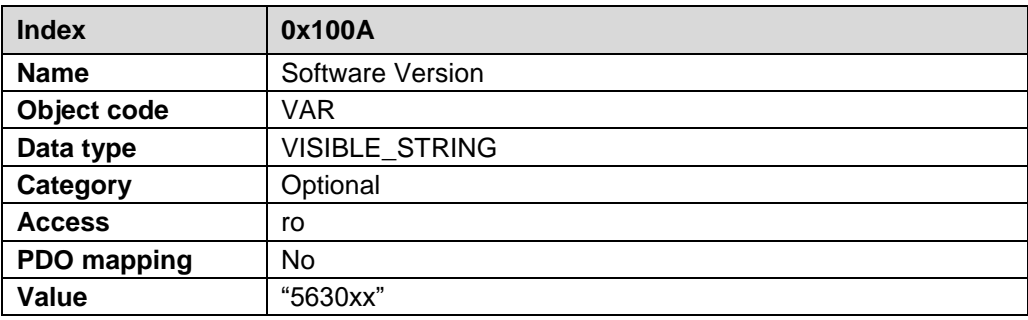

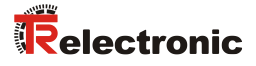

#### <span id="page-92-0"></span>**6.5 Object 1010h: Store parameters**

This object supports the saving of parameters in non volatile memory (EEPROM).

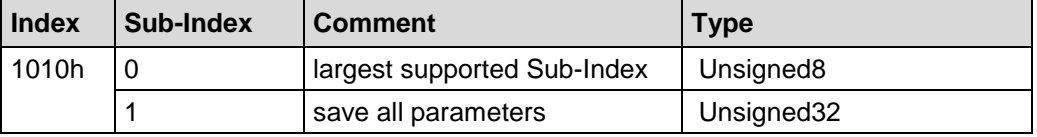

**Sub-Index0** (only read): The entry at sub-index 0 contains the largest Sub-Index that is supported. Value  $= 1$ .

**Sub-Index1**: Contains the save command.

## Unsigned32

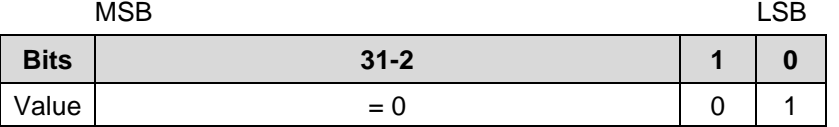

By read access the device provides information about its saving capability.

Bit  $0 = 1$ , the device saves parameters only on command. That means, if parameters have been changed by the user and no "Store Parameter Command" had been executed, at the next power on, the parameters will have there old values.

In order to avoid storage of parameters by mistake, storage is only executed when a specific signature is written to the object. The signature is "save".

Unsigned32

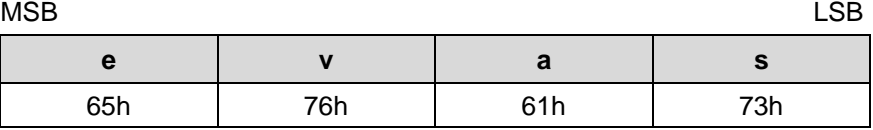

On reception of the correct signature, the device stores the parameters. If the storing failed, the device responds with abort domain transfer: Error code 0606 0000h.

If a wrong signature is written, the device refuses to store and responds with abort domain transfer: 0800 0020h.

## <span id="page-93-0"></span>**6.6 Object 1018h: Identity object**

The identity object contains the following parameters:

- EtherCAT Vendor ID Contains the device vendor ID allocated by the ETG
- Product Code Contains the product code of the device
- Revision Number Contains the revision number of the device, which defines the functionality and the individual versions.
- Serial Number Contains the serial number of the device

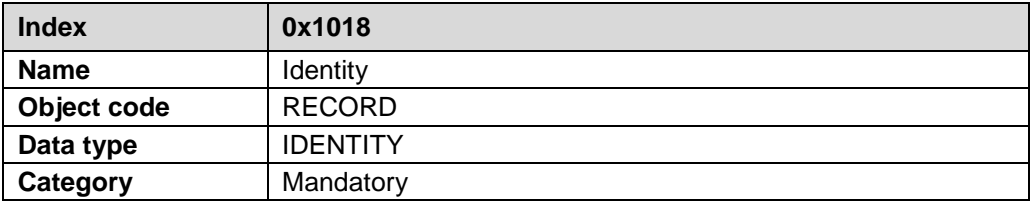

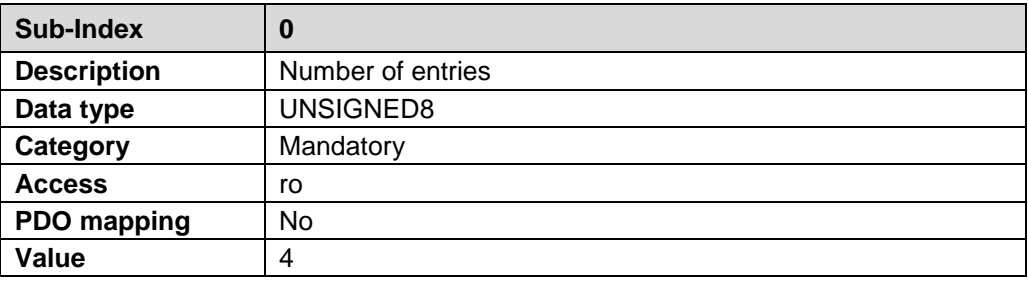

<span id="page-93-1"></span>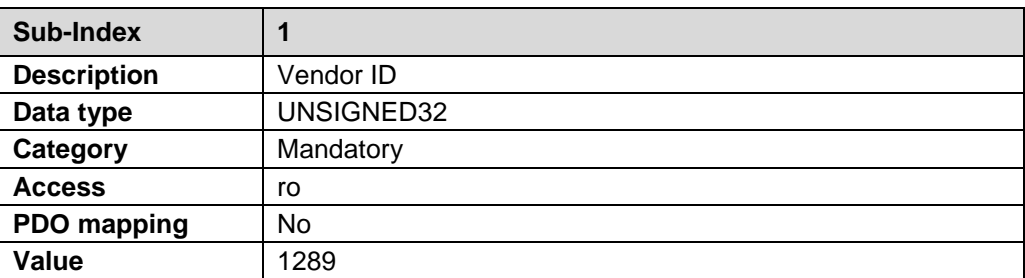

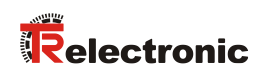

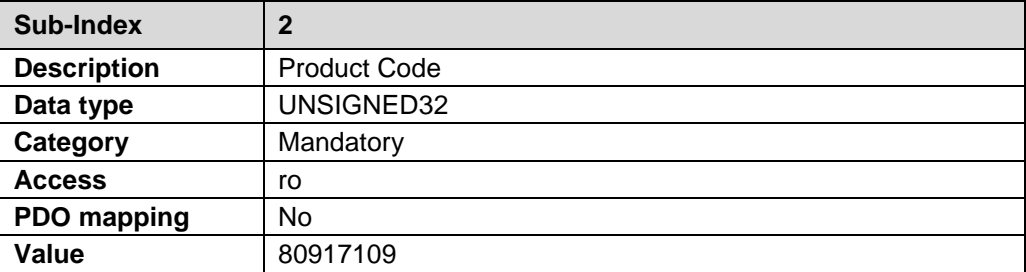

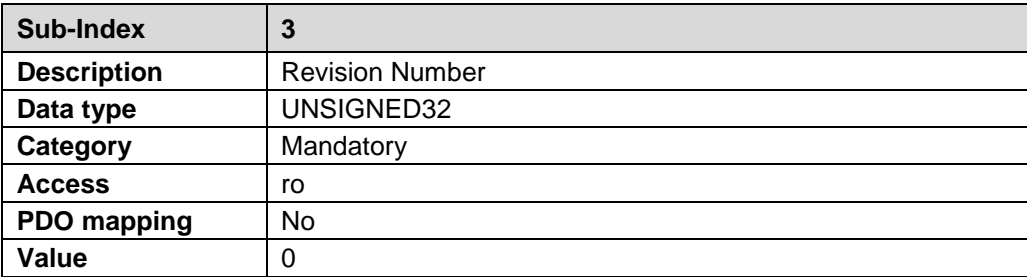

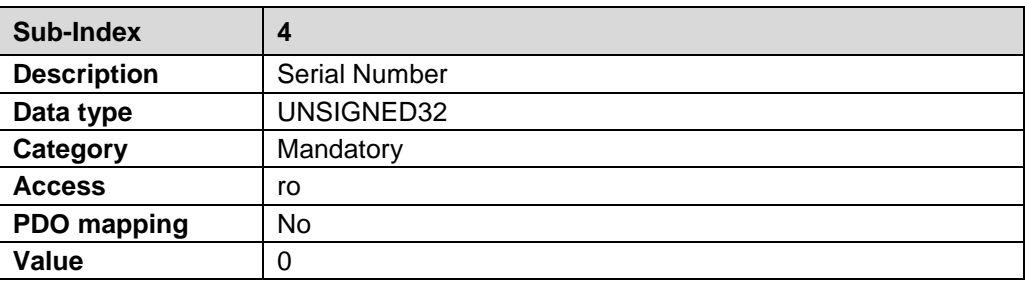

## <span id="page-95-0"></span>**6.7 Object 1A00h: Transmit PDO Mapping**

The position value of respective magnet can be sent with the subindices of the process data object 0x1A00.

The assignment of object 0x1A00 is actually transmitted as process data is made via object ["Object 1C13h: Sync Manager Channel 3 \(process data input\)"](#page-99-0) page [100.](#page-99-0)

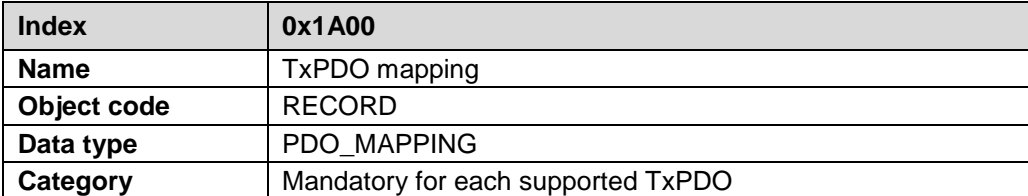

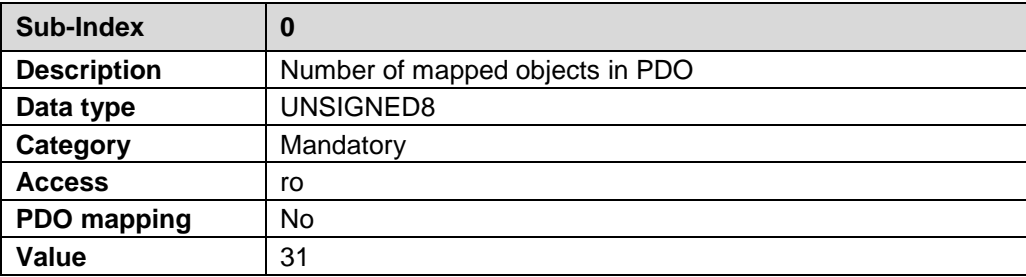

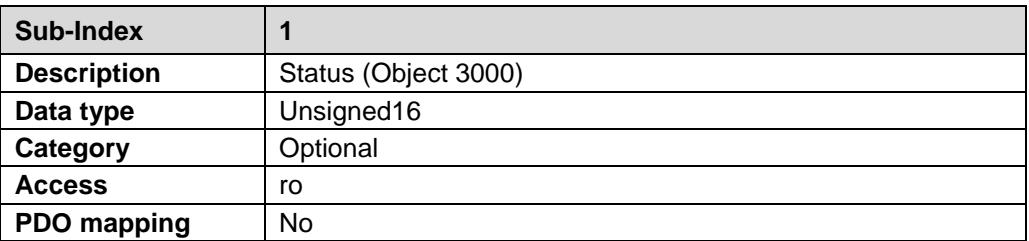

<span id="page-95-1"></span>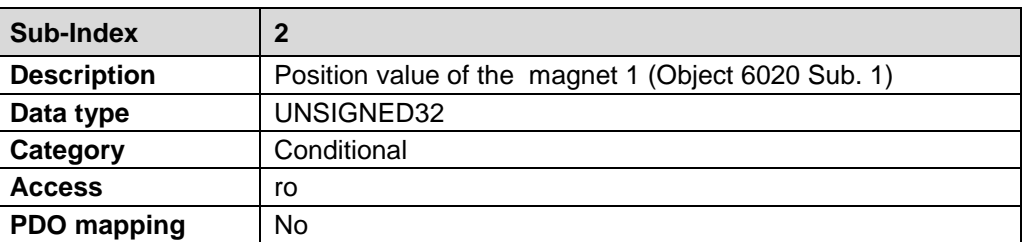

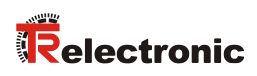

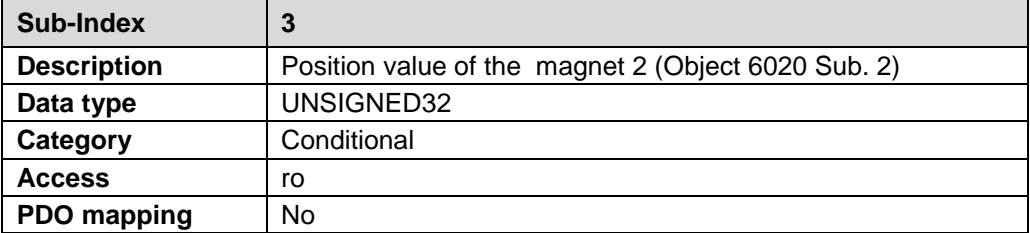

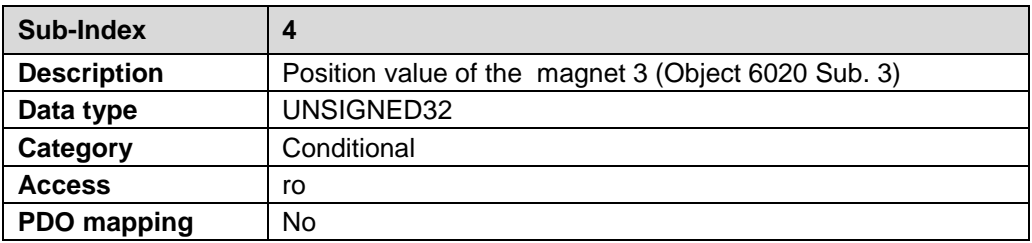

#### • • • • • • • •

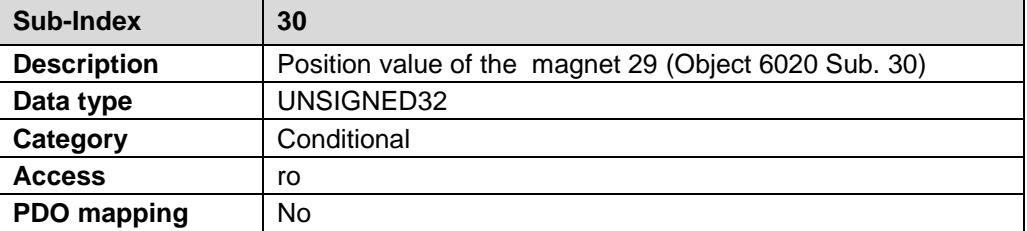

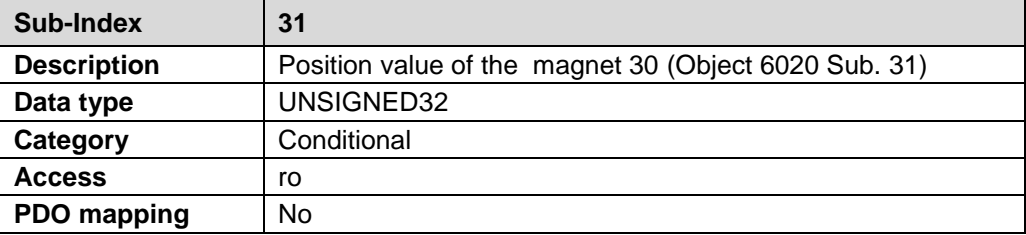

## <span id="page-97-0"></span>**6.8 Object 1C00h: Sync Manager Communication Type**

This object is used to define the number of communication channels used and the type of communication.

The following are supported:

- Mailbox sending and receive
- Process data input for the transmission of position values (Slave --> Master)

The inputs can only be read; the configuration of the communication channels occurs automatically when the EtherCAT master boots.

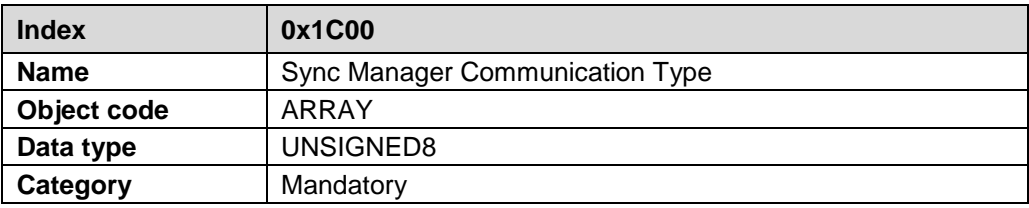

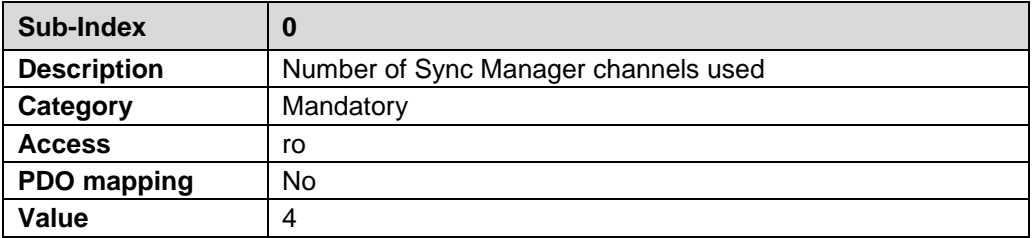

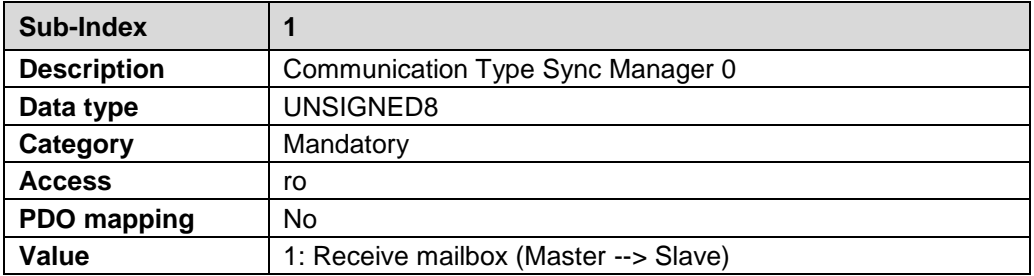

<span id="page-97-1"></span>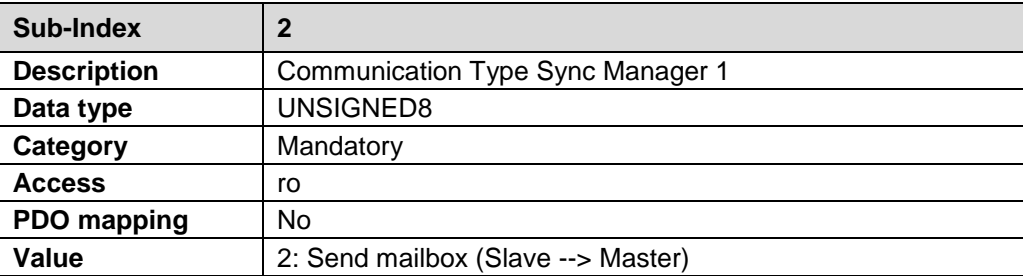

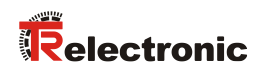

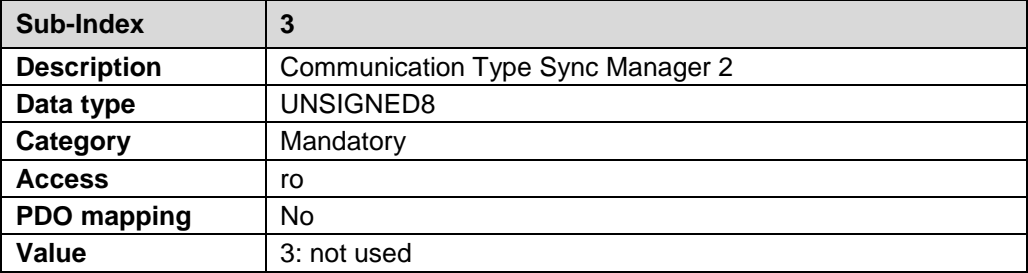

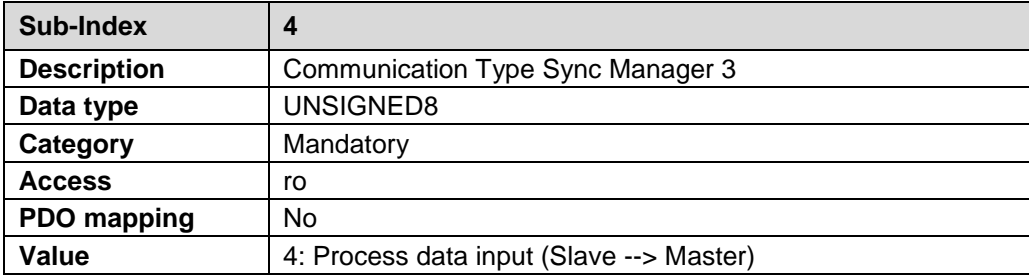

## <span id="page-99-0"></span>**6.9 Object 1C13h: Sync Manager Channel 3 (process data input)**

The number and the respective object index of the assigned TxPDOs are defined by object 1C13h. The following Transmit Process Data Object 0x1A00 can be assigned as process data input:

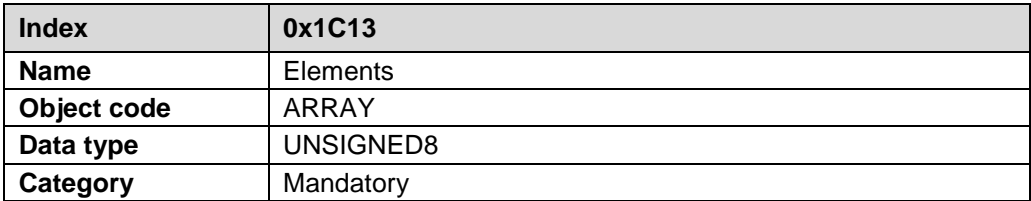

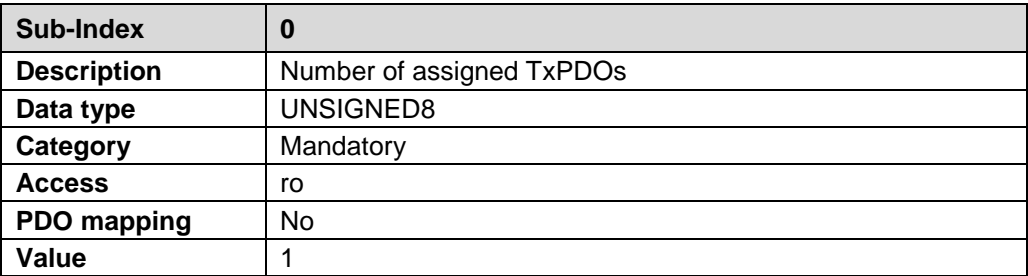

<span id="page-99-1"></span>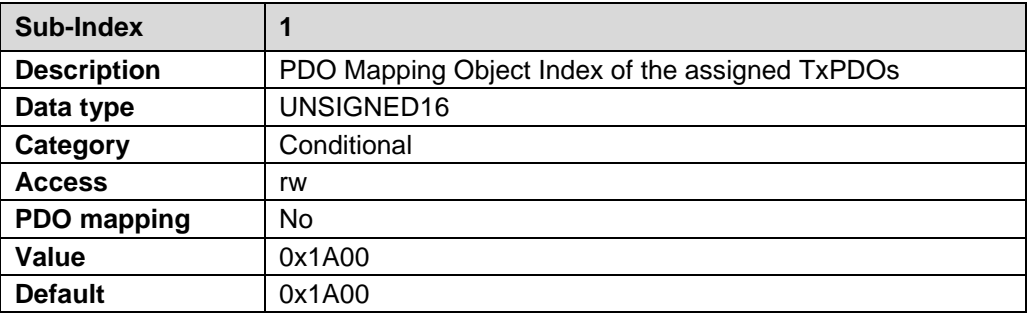

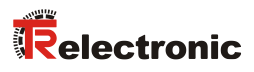

## <span id="page-100-0"></span>**6.10 Object 1C33h: Sync Manager 3, Parameter**

The object 1C33h "Input Sync Manager Parameter" describes the adjustments for the Input Sync Manager and can only be read.

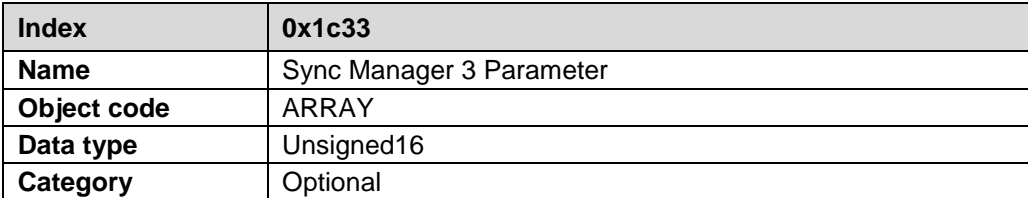

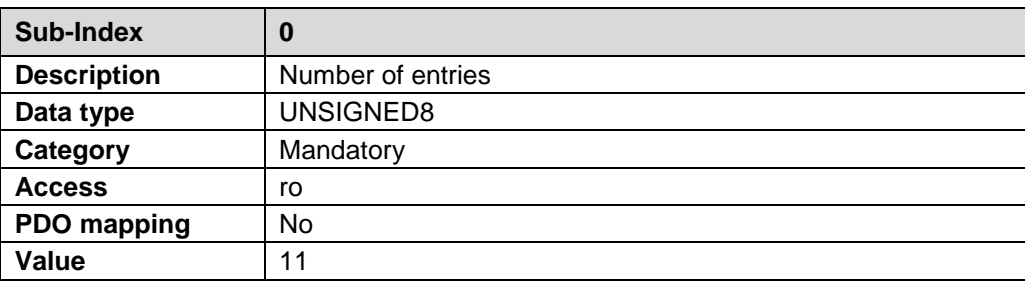

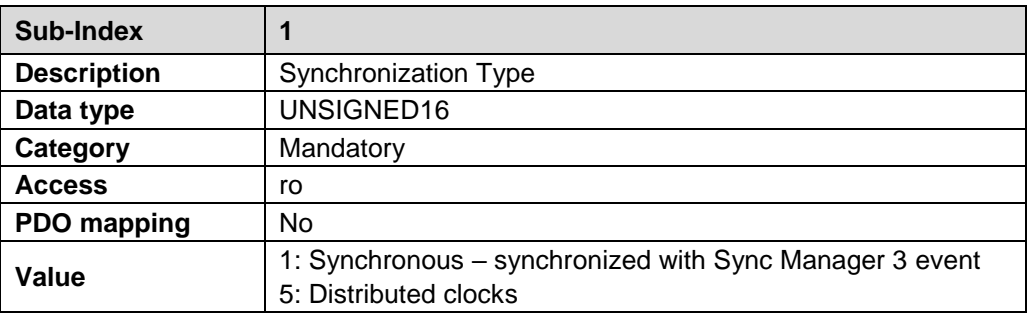

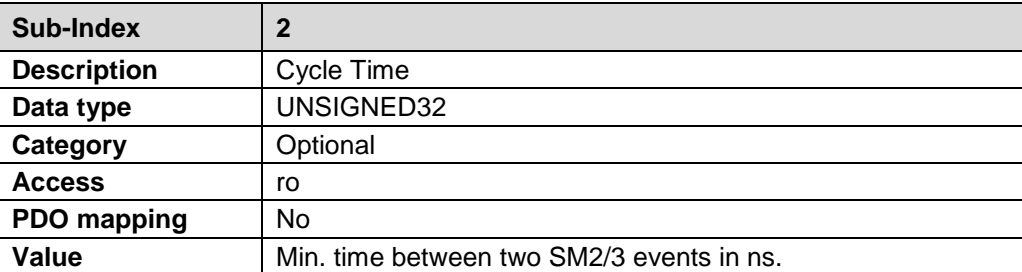

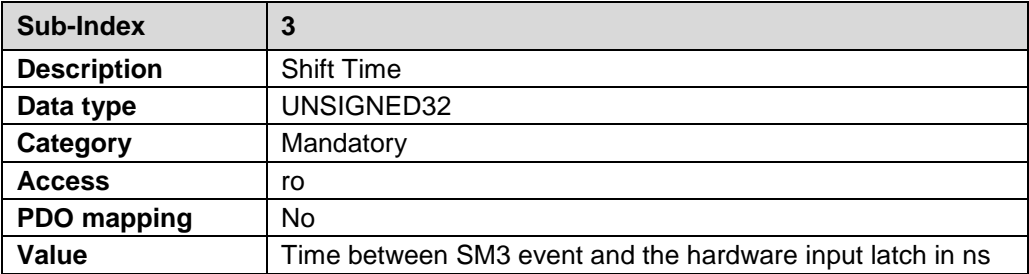

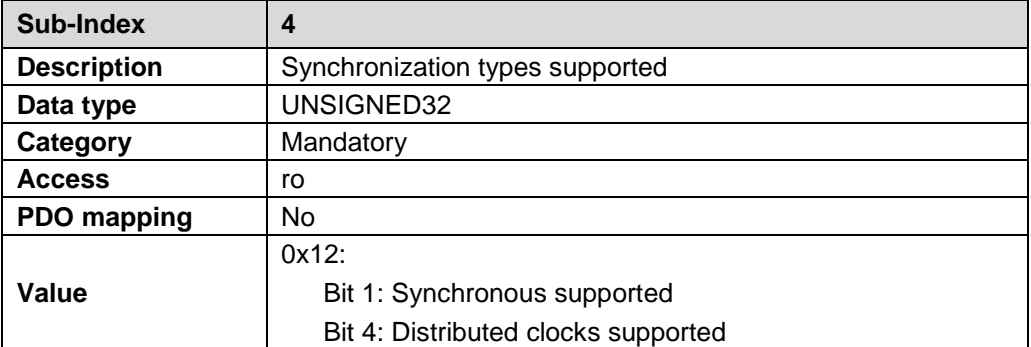

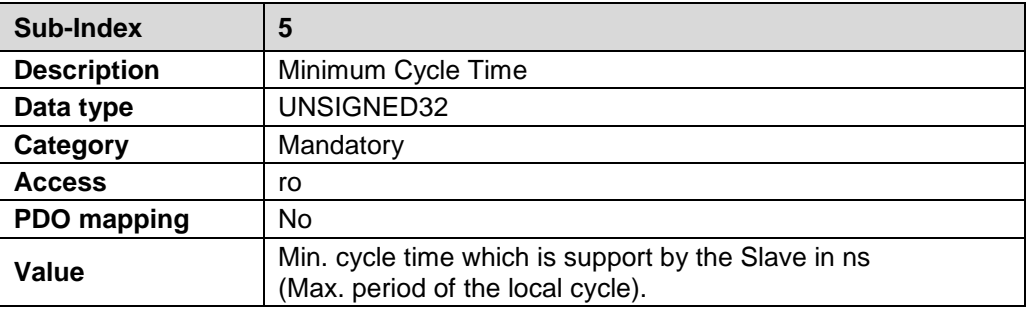

<span id="page-101-0"></span>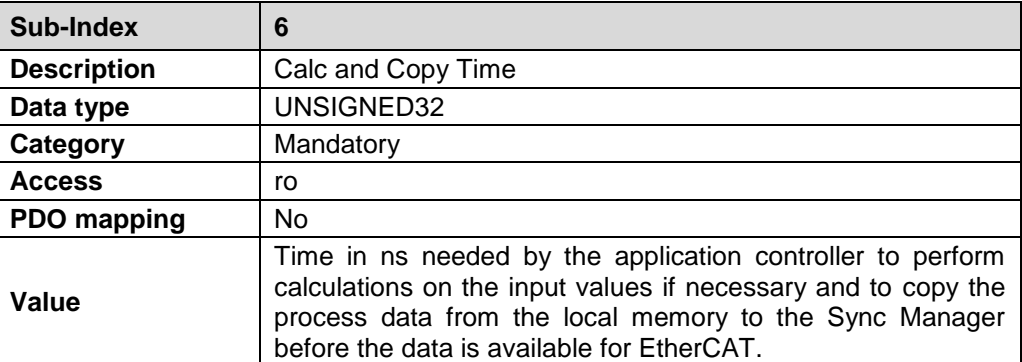

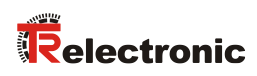

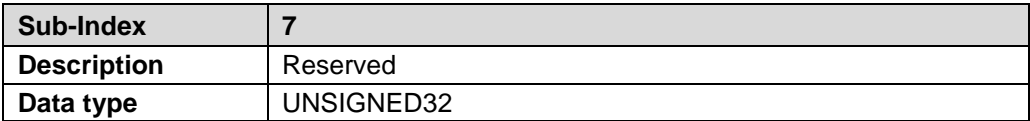

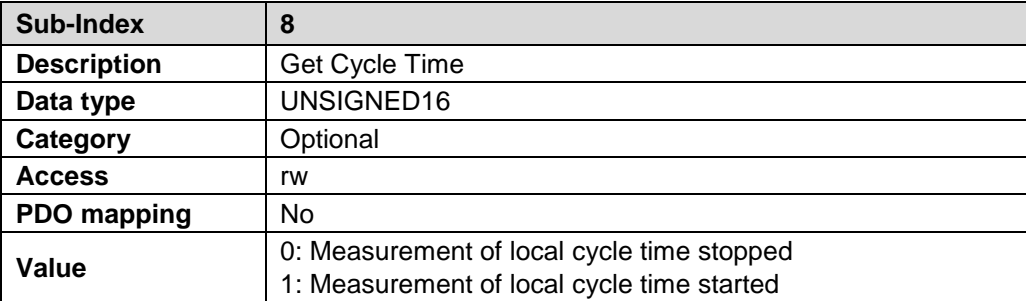

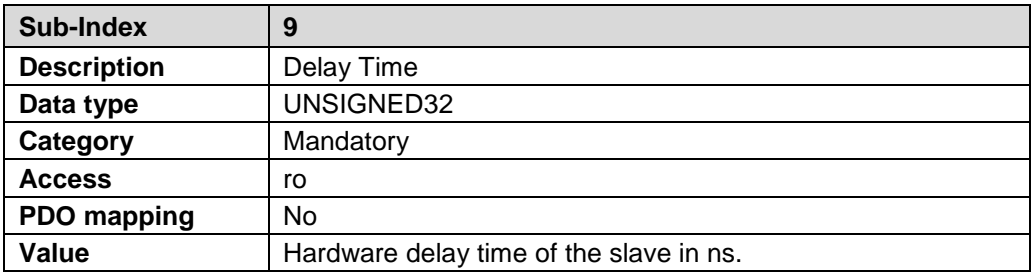

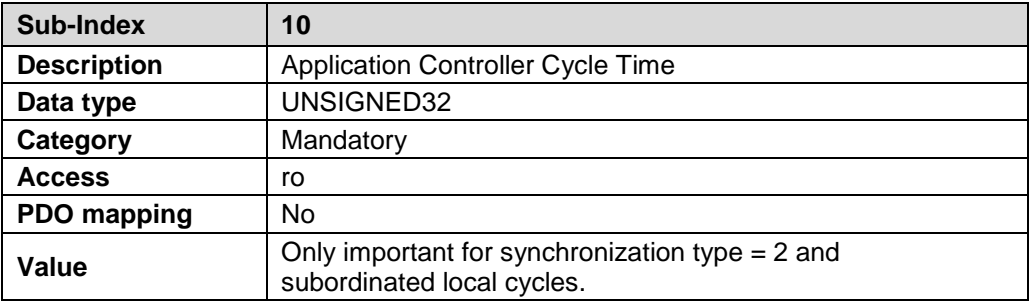

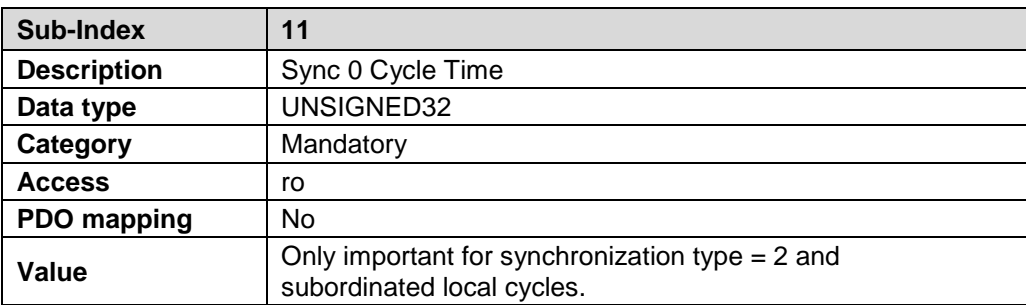

# **7 Manufacturer and Profile Specific Objects (CiA DS-406)**

M = Mandatory

O = Optional

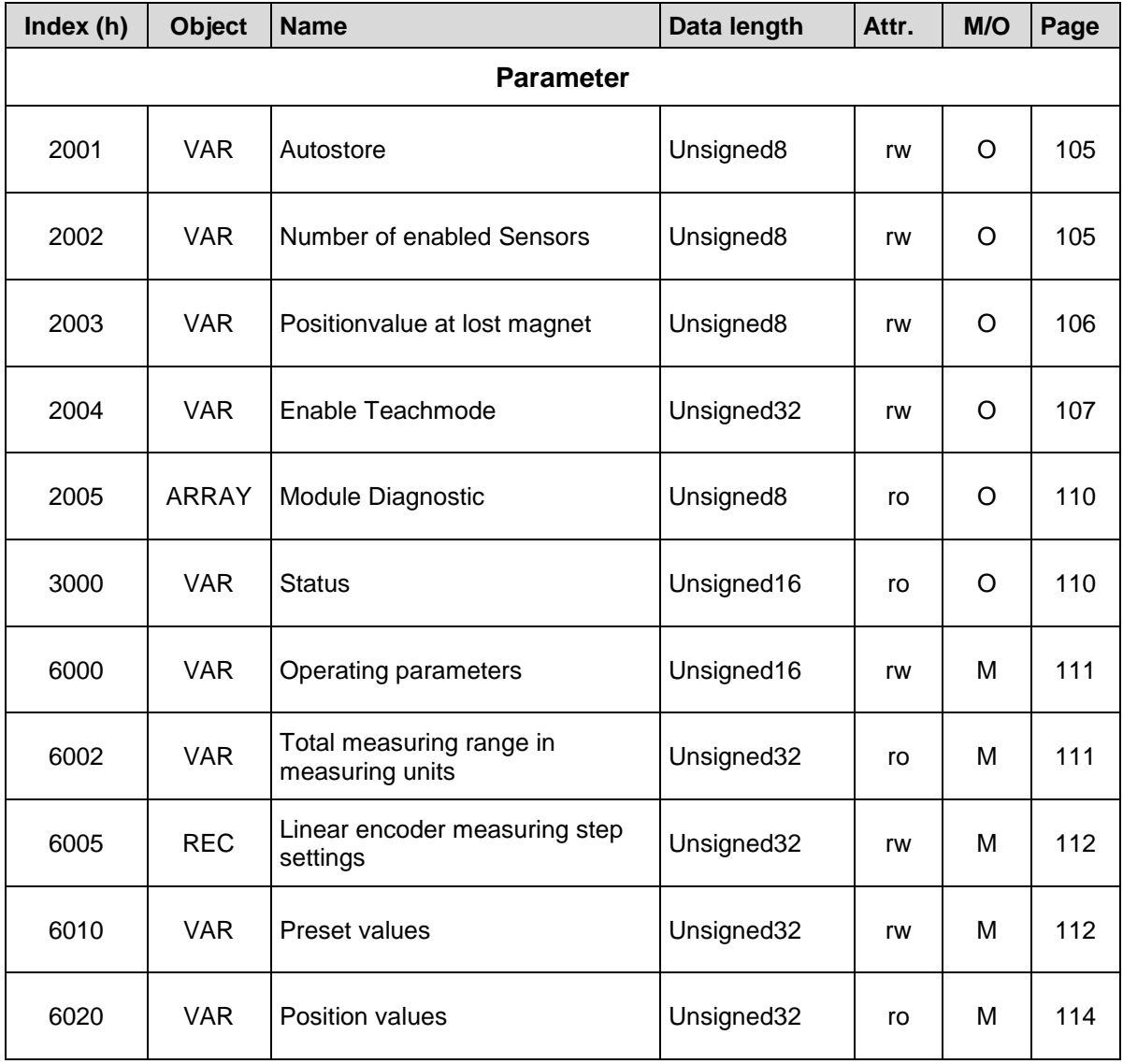

<span id="page-103-0"></span>**Table 7: Encoder profile range**

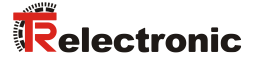

#### <span id="page-104-0"></span>**7.1 Object 2001h – Parameter auto store**

This object supports the automatic storing of all objects. In this case changed parameters do not have to be stored permanently by means of object 1010h "Store parameters". Default value  $= 0$ .

- Bit  $2^0 = 0$ : No automatic storing. Parameters which are not stored with write access must be stored permanently by means of object 1010h.
- Bit  $2^0 = 1$ :

Automatic storing of all changed parameters.

Unsigned8

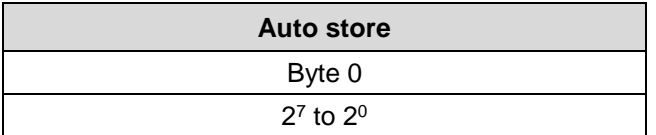

#### <span id="page-104-1"></span>**7.2 Object 2002h – Number of enabled sensors**

With this object the number of magnets is specified, with which the measuring system is to be operated. If the configuration does not agree with the operated number of magnets, no position is output and the emergency FF00h with error code 21h from object 1001h "Error register" is transmitted. Default value = 1.

- $\bullet$  Value = 00h: Number of magnets = Number of configured TPDOs
- Value  $= 01h$ : Number of magnets = 1
- $Value = 02h$ : Number of magnets = 2
- …
- Value =  $1Eh$ : Number of magnets = 30

Unsigned8

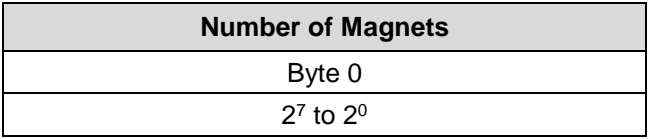

## <span id="page-105-0"></span>**7.3 Object 2003h – Position value at lost magnet**

This object defines the position value which is output if the error "no magnet detected" is occurred. Default value = 3.

- $\bullet$  Value = 02h: All positions are set to 00h
- $\bullet$  Value = 03h: All positions are set to the last valid value

Unsigned8

<span id="page-105-1"></span>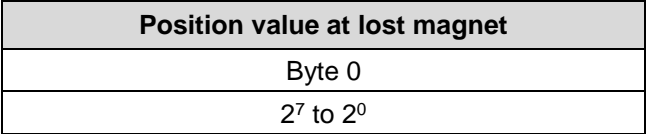

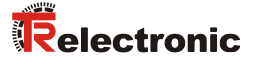

#### <span id="page-106-0"></span>**7.4 Object 2004h – Enable Teach-Mode**

That the measuring system can be operated at the bus, at first the mechanically installed Single components, the so-called slaves, must be captured. This can be performed with the aid of the Teach-in function.

By installation in series of the slaves transition areas are produced, which form the basis for the capture. Each slave possesses two transition areas, one at the beginning and one at the end. Exception: The slave after the master and the end component possess only one transition area.

While the teach-in function is active in each case only one magnet may be within the same transition area. The teach-in is carried out from the master in direction of the end. The sequence is not specified and can be carried out arbitrarily.

With read access on this object the status of the teach function can be read out: Teach-Mode active  $= 1$ , Teach-Mode inactive  $= 0$ 

With write access and the ASCII signature "TSt" (Teach Start), together with the number of the slave which is to be read in, the Teach-Mode is started:

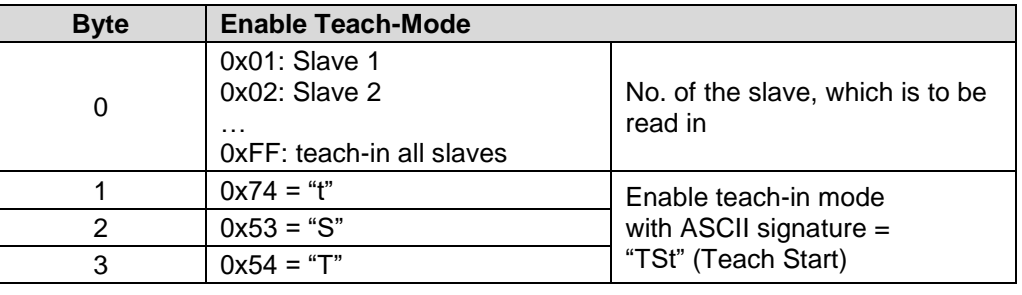

Unsigned32

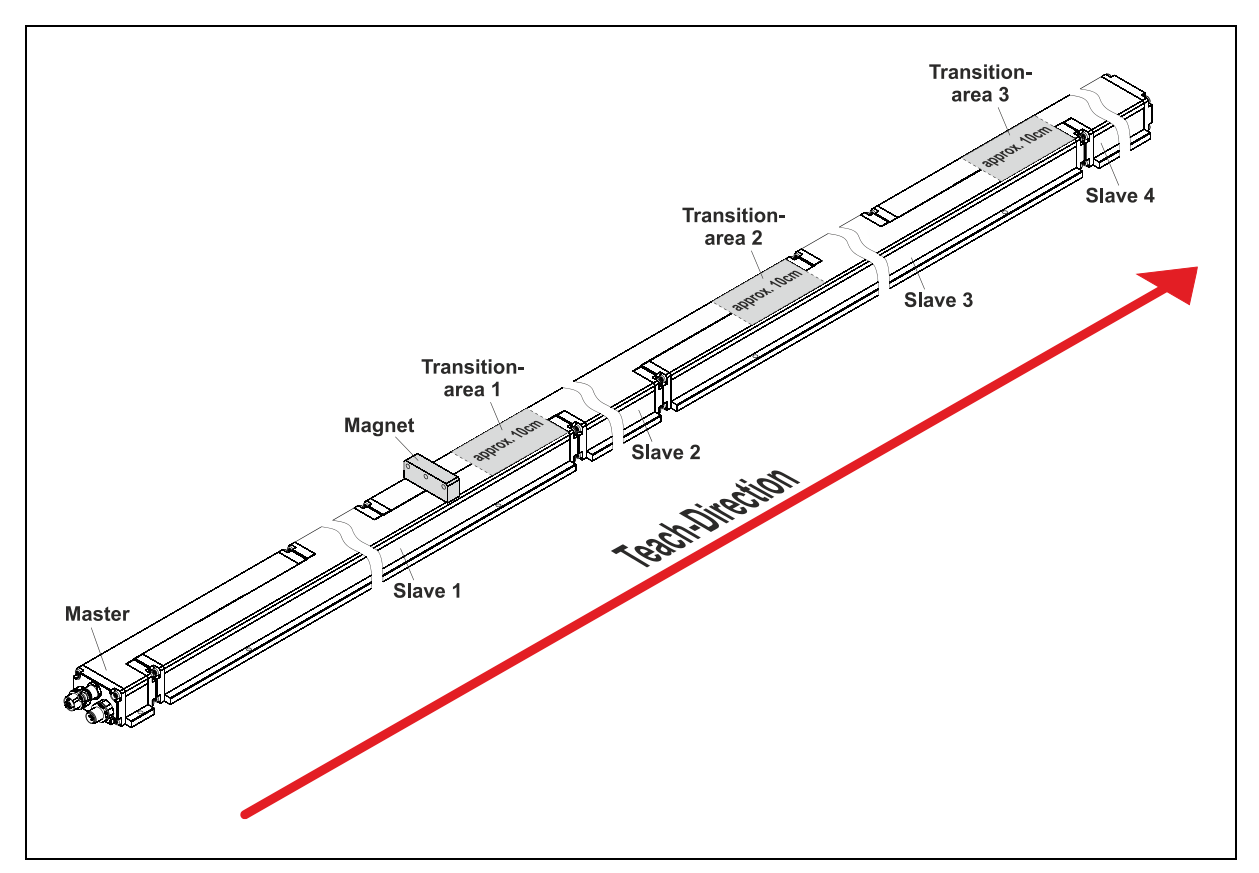

**Figure 11: Configuration example with four slaves**

#### **7.4.1 Operation with one magnet**

Procedure:

- Position magnet to Position A
- Write value 0x545374FF to object 2004h (0xFF: teach-in all transitions, 0x545374: activate Teach-in-function)
- Position magnet in one process from A to Position B --> Teach-in-process finished
- Alternatively in the intermediate ranges the magnet can be removed and can be put on again before the transitions are beginning.

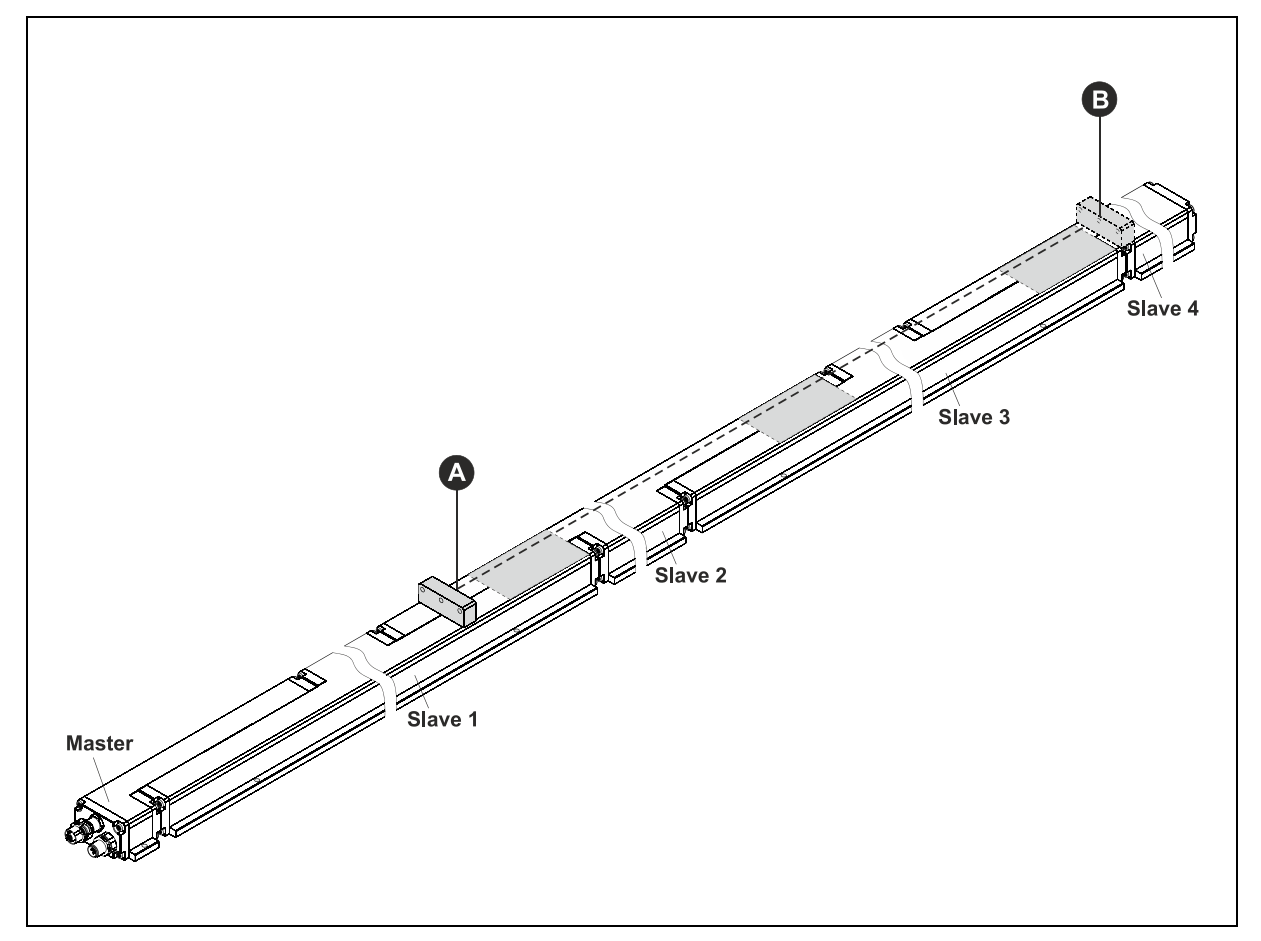

**Figure 12: Teach-in process, one-magnet-operation**
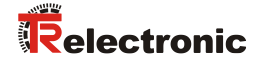

#### **7.4.2 Operation with multi magnets**

Procedure, e.g. with four slaves and three magnets:

- Position magnets to the start position: A, C, E Further magnets (P) may be "parked" outside the areas A-->B, C-->D and E-->F.
- Write value 0x545374FF to object 2004h (0xFF: teach-in all transitions, 0x545374: activate Teach-in-function)
- 1.) Position magnet A to Position B
	- 2.) Position magnet C to Position D and
	- 3.) Position magnet E to Position F
	- $\rightarrow$  Teach-in-process finished
- If required, the sequence can be chosen also differently.

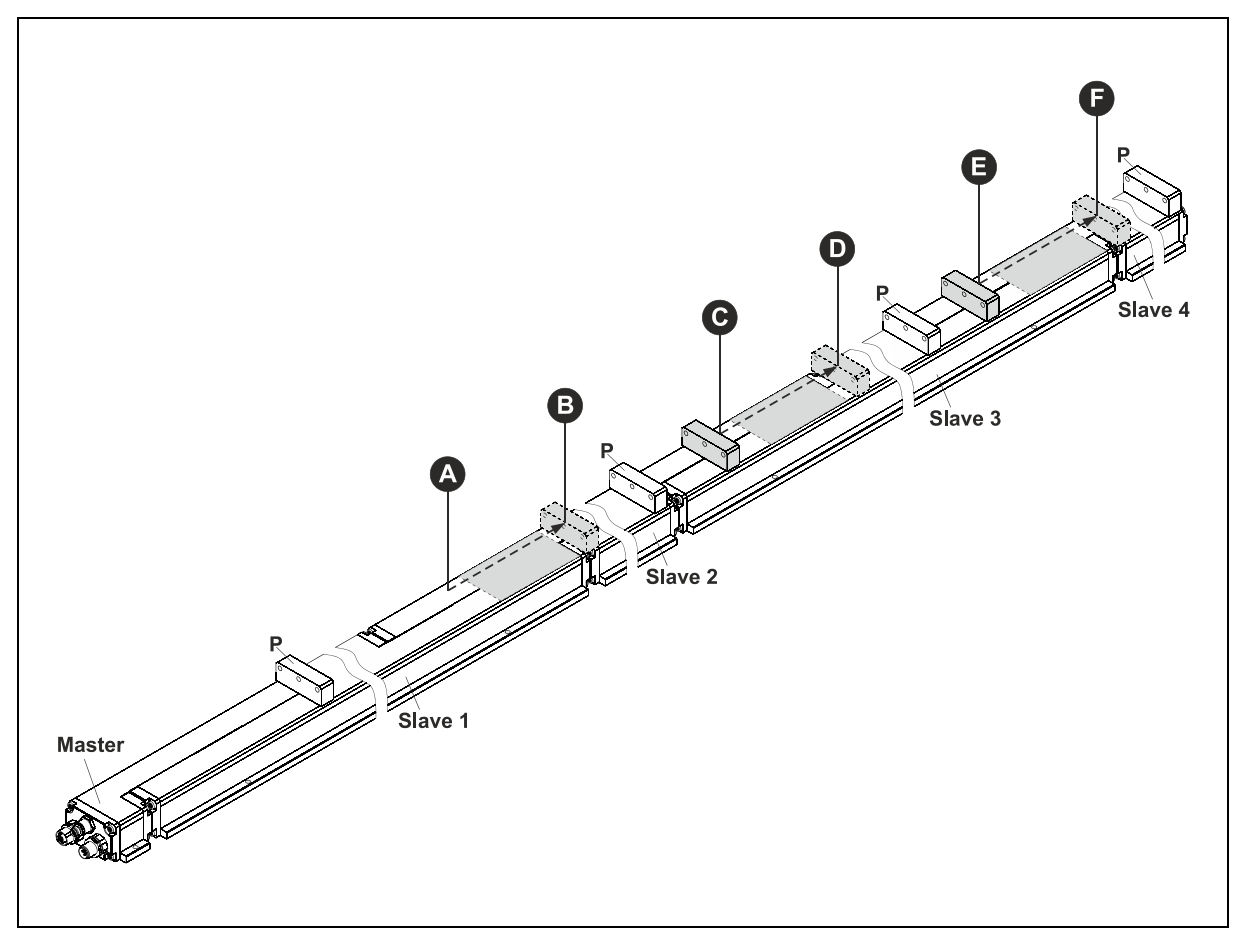

**Figure 13: Teach-in process, multi-magnet-operation**

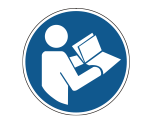

*In order to ensure an error free Teach-in process, the minimum distance between the individual magnets must be kept (see product data sheet).*

### <span id="page-109-1"></span>**7.5 Object 2005h – Module Diagnostic**

About this object the general operational state of the measuring system can be read out.

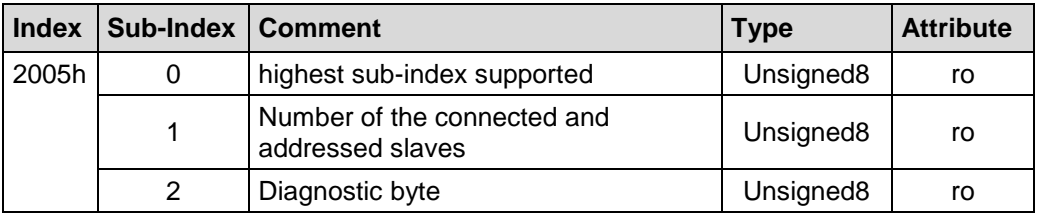

- **Sub-index 0**: The entry at sub-index 0 contains the largest sub-Index that is supported: Value  $= 2$ .
- **Sub-index 1**: The entry at sub-index 1 contains the number of connected and addressed Slaves.
- **Sub-index 2**: About the diagnostic byte the operational state of the measuring system is output bit coded as follows:
	- **Bit 2<sup>0</sup>**: : reserved Bit  $2^1 = 1$ : System ready Bit  $2^2 = 1$ : internal hardware communication error Bit  $2^3 = 1$ : Addressing successful Bit  $2^4 = 1$ : "teach-in" function active Bit  $2^5 = 1$ : internal communication error (CRC) Bit  $2^6 = 1$ : wrong measuring range detected Bit  $2^7$ : : reserved Causes and remedies to bit  $2^2$ , bit  $2^5$ and bit  $2^6$  see ["Diagnostic messages"](#page-119-0) on page [120.](#page-119-0)

### **7.6 Object 3000h: Status**

This object contains Subindex 2 of the module diagnosis of object 2005h and the number of magnets on the measuring system. The status is mapped via the process data object 1A00h Subindex 1.

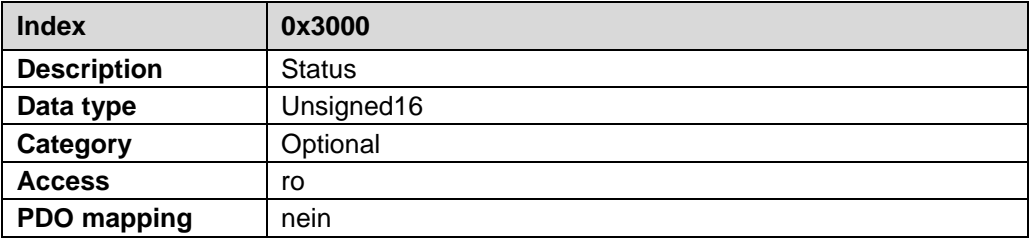

bit  $2^0 \dots 2^7$ : Contains the diagnostic byte from object 2005h, Subindex 2

<span id="page-109-0"></span>bit  $2^8$  ...  $2^{15}$ : Contains the number of magnets on the measuring system.

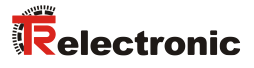

### **7.7 Object 6000h – Operating parameters**

This object defines whether rising or falling position values are output when the magnet moves towards the end of the rod.

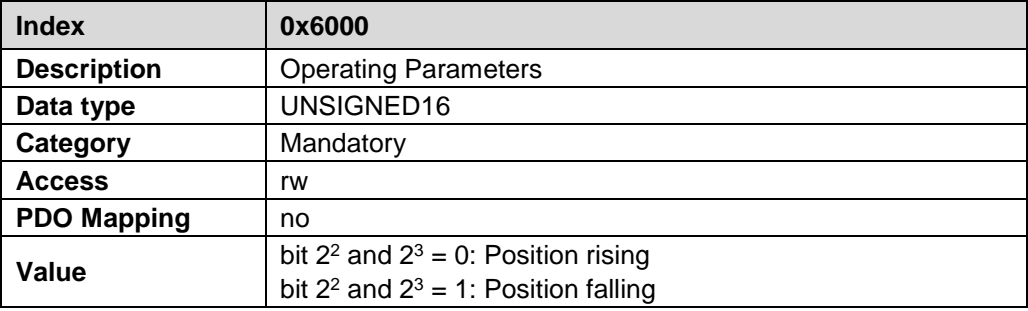

### **7.8 Object 6002h – Total measuring range in measuring units**

Defines the total number of steps of the measuring system related to the measuring length, which is stored in the measuring system and the position resolution "Measuring step" of object 6005 subindex 1.

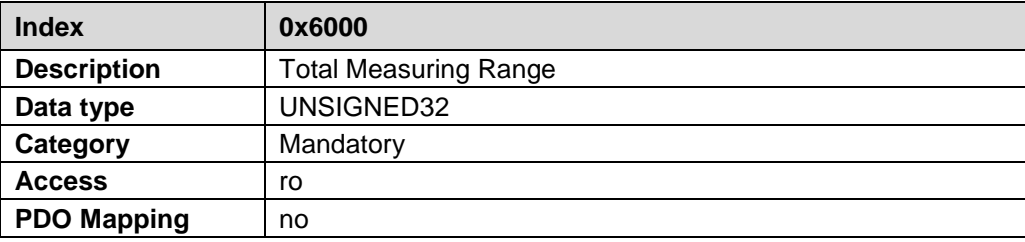

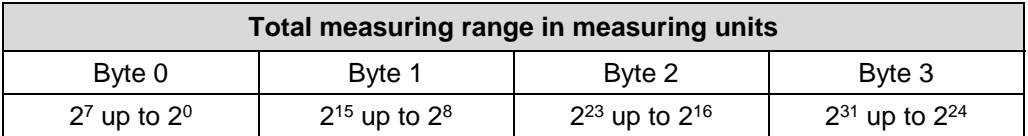

Default value:

The measuring length indicated on the name plate multiplied with 20, according to the resolution of 0.05 mm.

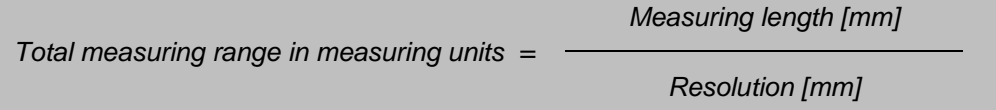

### **7.9 Object 6005h – Linear encoder measuring step settings**

This object defines the measuring step settings for the objects:

● Position value, multi-sensor Object 6020, in 0.001 µm

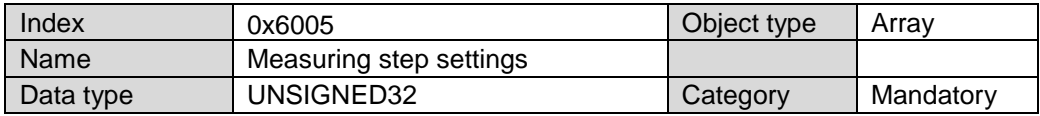

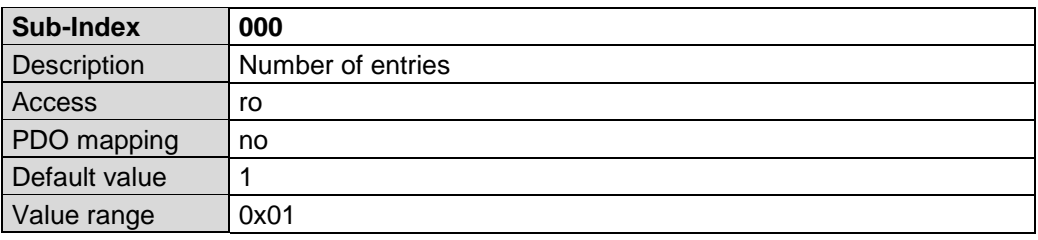

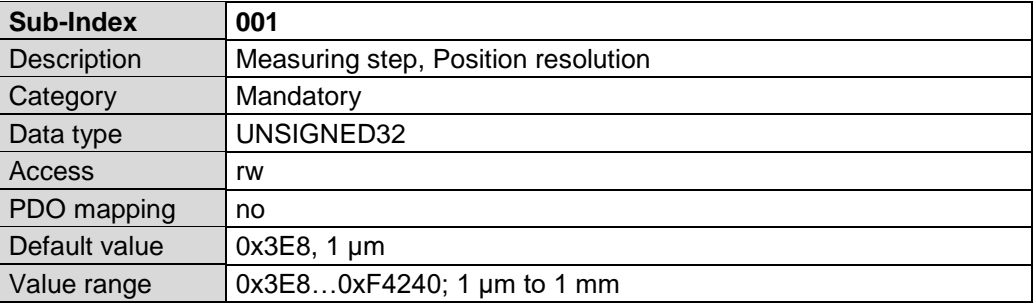

### **7.10 Object 6010h: Preset values**

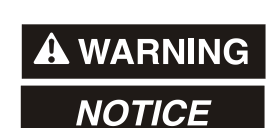

#### *Danger of physical injury and damage to property due to an actual value jump during execution of the preset adjustment function!*

The preset adjustment function should only be executed when the measuring system is stationary, or the resulting actual value jump must be permitted by both the program and the application!

The preset function is used to set the measuring system value of the supported channels to any position value within the range of 0 to measuring length in steps. The output position value is set to the "Preset value" parameter if writing to this object.

<span id="page-111-0"></span>If the value 0xFFFF FFFF (-1) is written, the calculated zero point correction is deleted (difference between desired preset value and physical measuring system position). After deletion of the zero point correction, the measuring system outputs its "real" physical position.

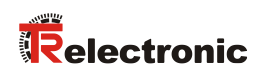

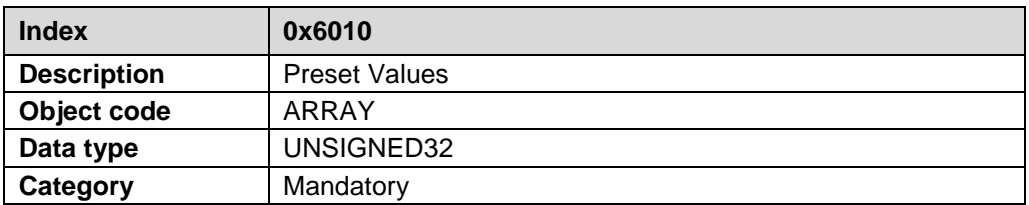

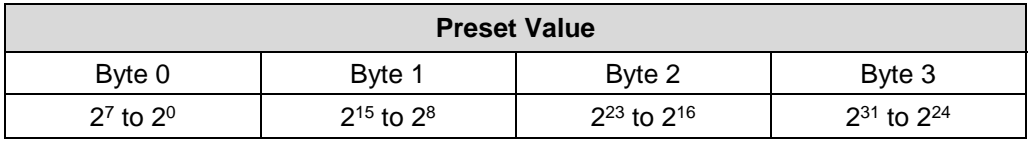

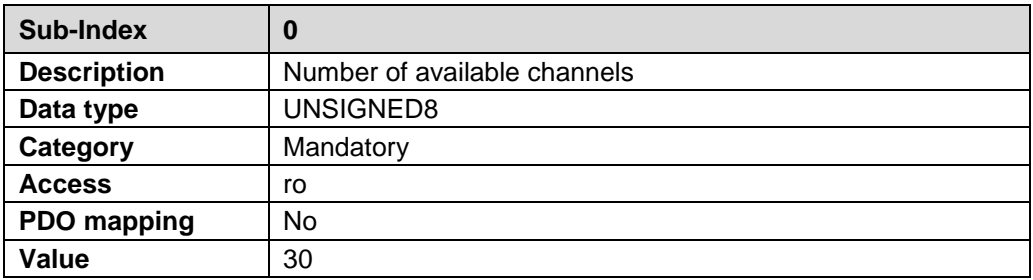

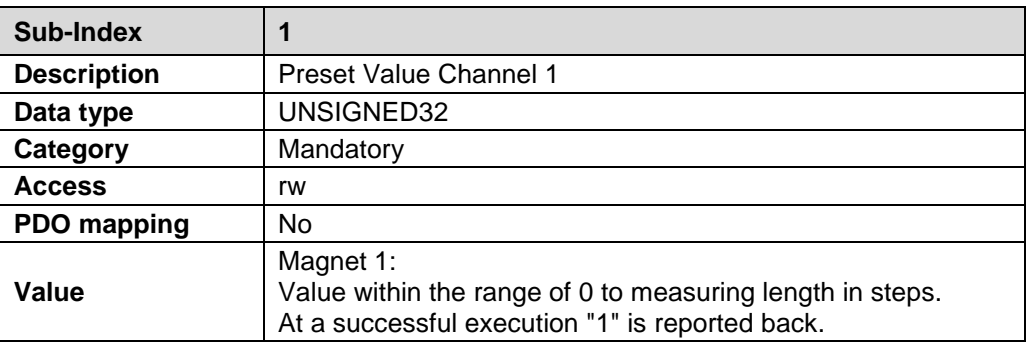

• • •

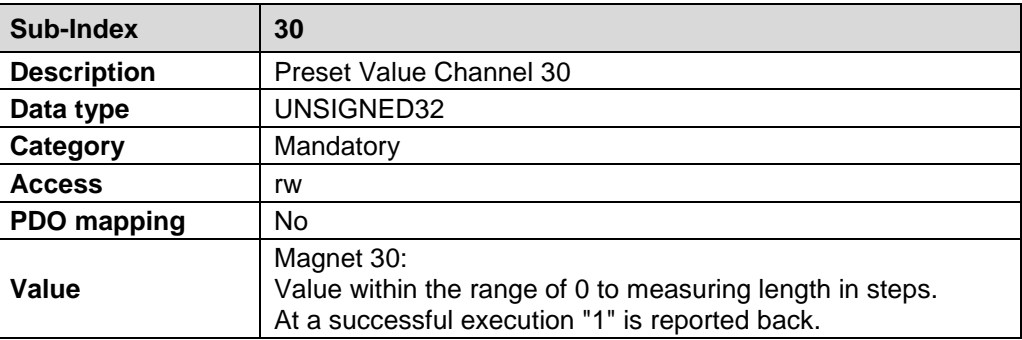

# **7.11 Object 6020h: Position values**

The object defines the output position value for communication objects 1A0x (Transmit PDOs).

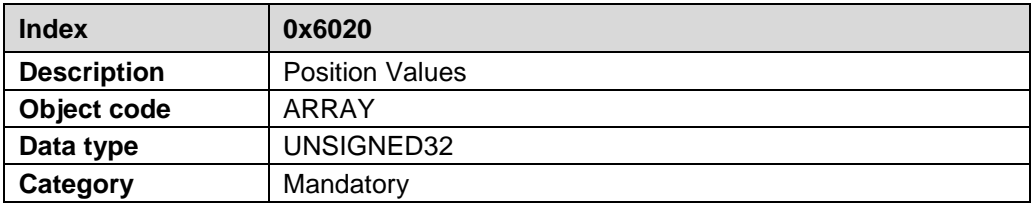

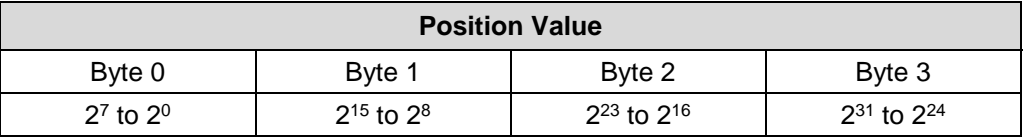

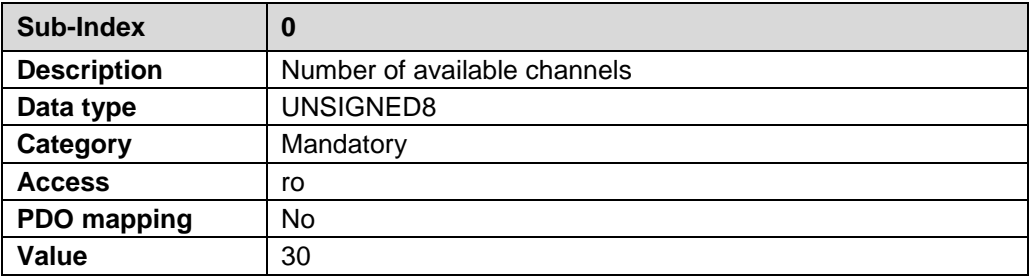

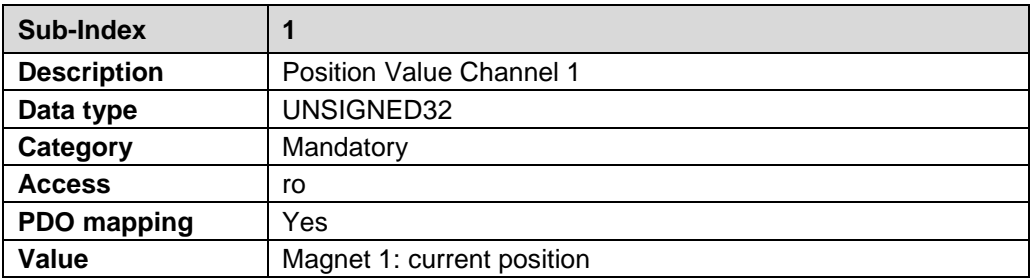

• • •

<span id="page-113-0"></span>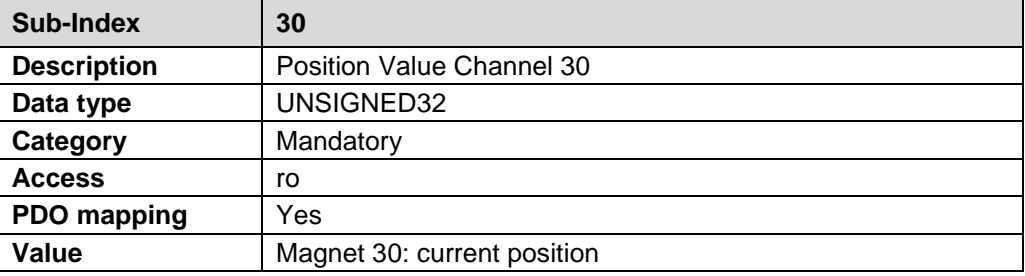

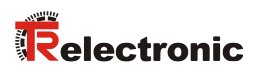

# **8 Error Causes and Remedies**

## **8.1 Optical displays**

Assignment, see chapter ["Bus status display"](#page-87-0) on page [88.](#page-87-0)

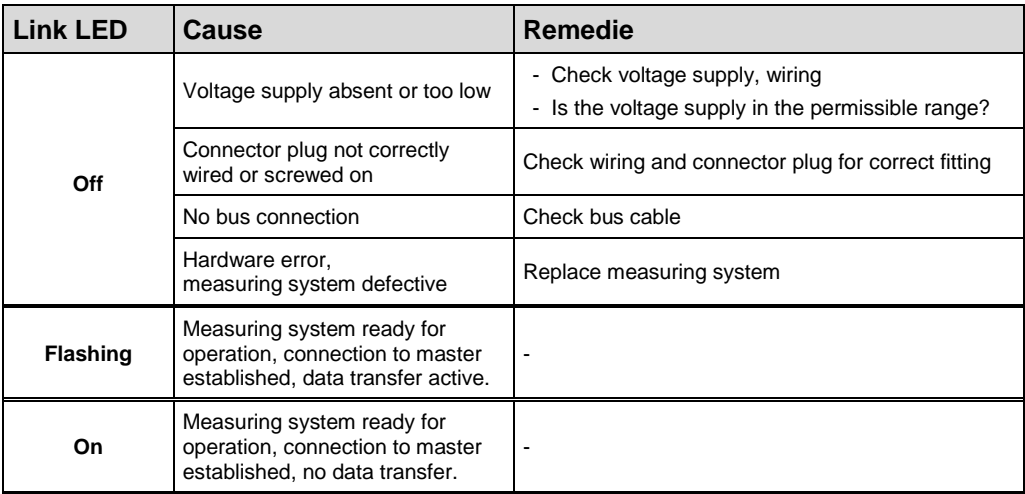

## **8.2 Abort SDO Transfer Request Protocol**

In the case of an error (SDO Response CCD = 0x80), *Abort SDO Transfer Request Protocol* is transmitted instead of the response.

Abort SDO Transfer Request, Server --> Client

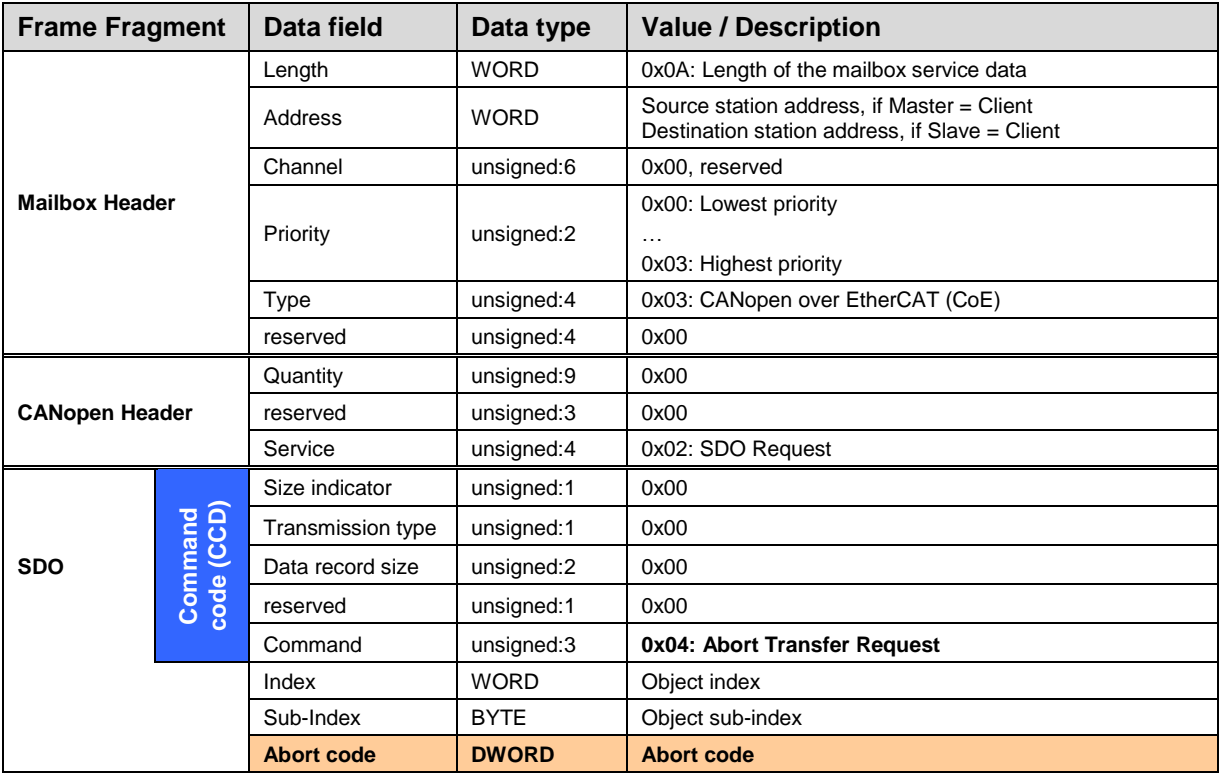

<span id="page-115-0"></span>**Table 8: Abort SDO Transfer Request**

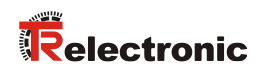

## **8.2.1 SDO Abort Codes**

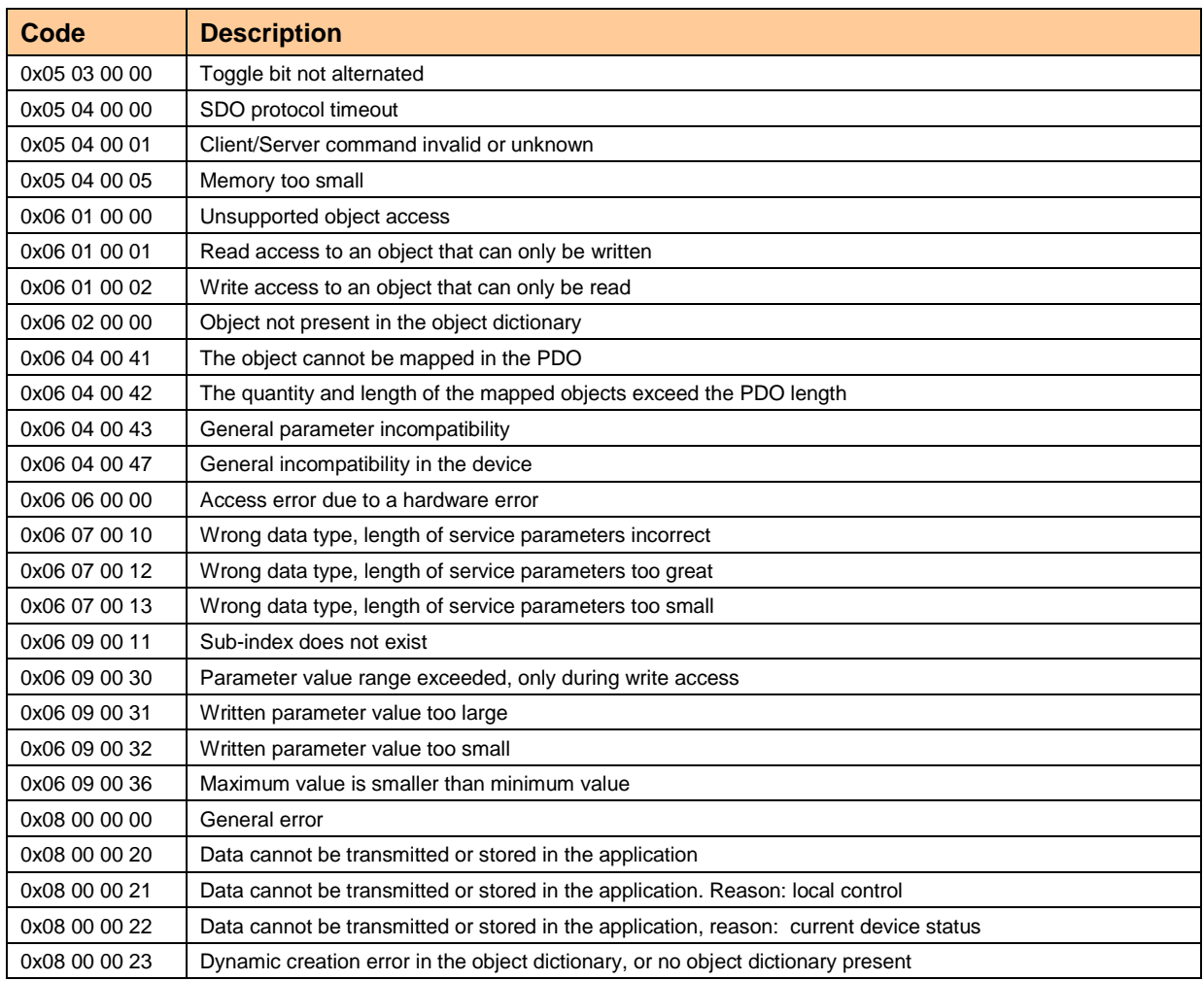

**Table 9: SDO Abort Codes**

## **8.3 Emergency Request Protocol**

Emergency messages are triggered if an internal fault occurs. The transmission is executed via the mailbox interface.

The Emergency Service is used by the server to transmit diagnostic messages to the client. Each diagnostic event transmitted by the server to the client is also reconfirmed by transmission of the reset error code when the diagnostic event is no longer present.

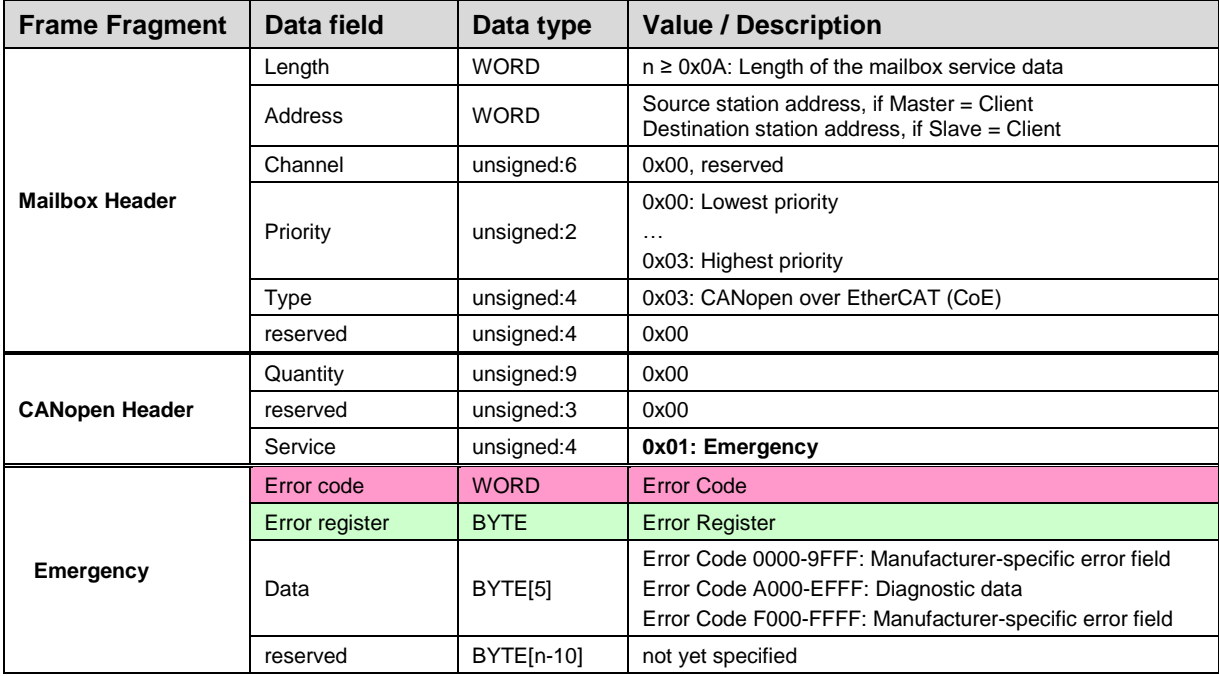

Emergency Request, Server --> Client

<span id="page-117-0"></span>**Table 10: Emergency Request**

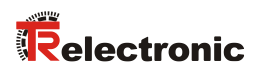

## **8.3.1 Emergency Error Codes**

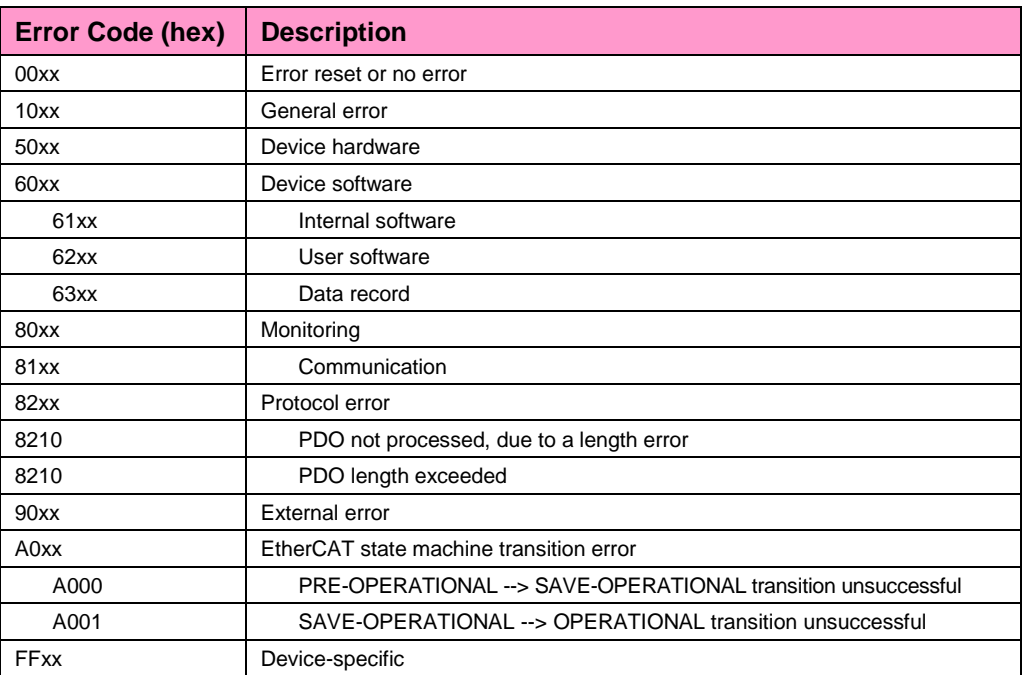

**Table 11: Emergency Error Codes**

## **8.3.2 Error Register**

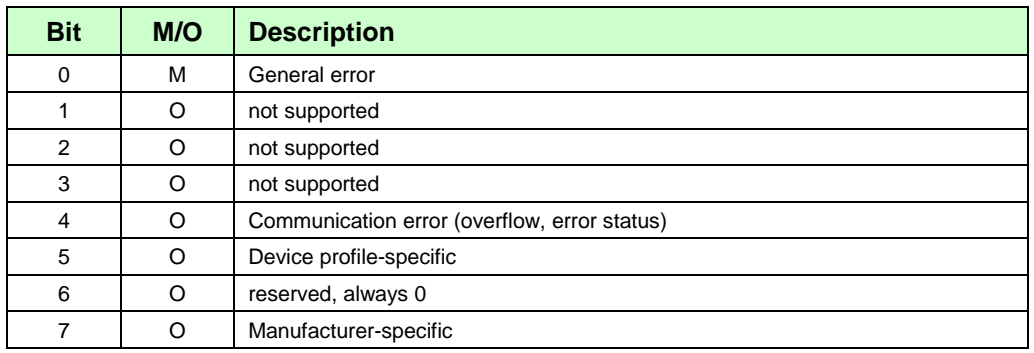

**Table 12: Structure of the error register**

## <span id="page-119-0"></span>**8.4 Diagnostic messages**

Diagnostic reports can be output over Subindex 2 of Object 2005h – [Module Diagnostic.](#page-109-1) The corresponding diagnostic bit is erased if the fault is no longer existing.

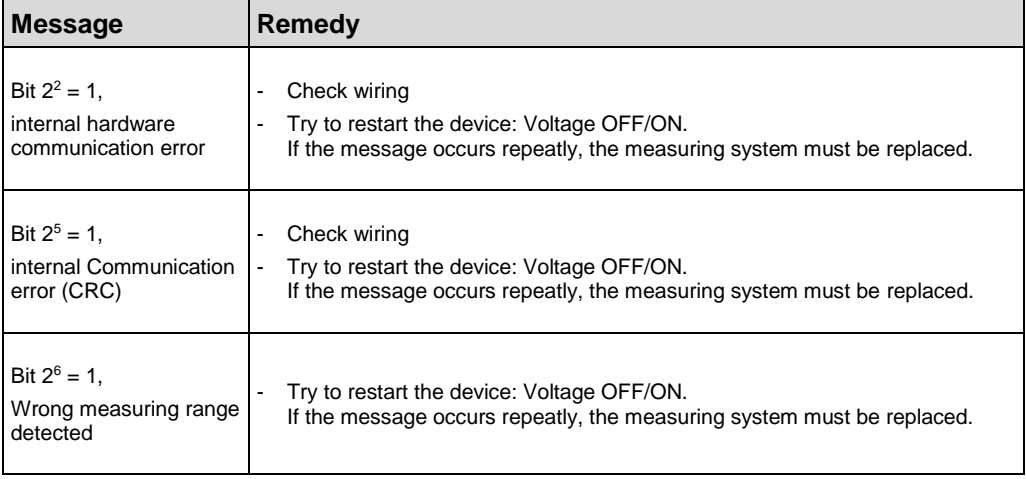

## **8.5 Miscellaneous faults**

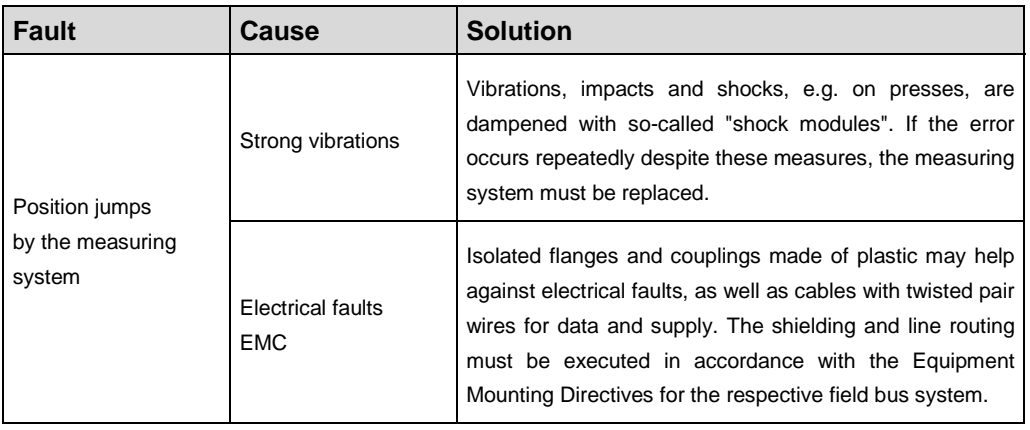